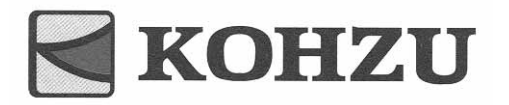

# Stepping Motor Controller

# **SC-200 SC-400 SC-800**

# **Introduction Manual**

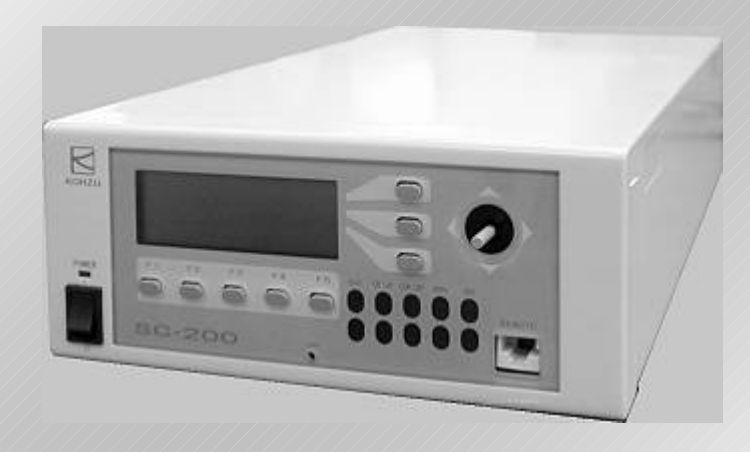

- **Thank you for purchasing this product.**
- Before use, be sure to read the "Introduction Manual" and "Operation **Manual" carefully for correct operations. Keep this Introduction Manual in a convenient place so that it can be referred to at any time when in doubt.**

**Ver. 1.01** 

Pioneering the door to the future with a commitment to technology

**KOHZU Precision Co., Ltd.**

# **Introduction**

# **Greeting**

**Thank you for purchasing our "Stepping motor controller SC-200/SC-400/SC-800."** 

**In this manual, handling methods, operating procedures and precautions of the SC series are explained.** 

**In order to use this product safely, first carefully read this manual and the "Operation Manual" for a thorough understanding, and then use this product.** 

**Carefully preserve this manual so that it can be referred to at any time.** 

**Please take care of this manual so that it may reach the hand of the last user.** 

# **To use safely**

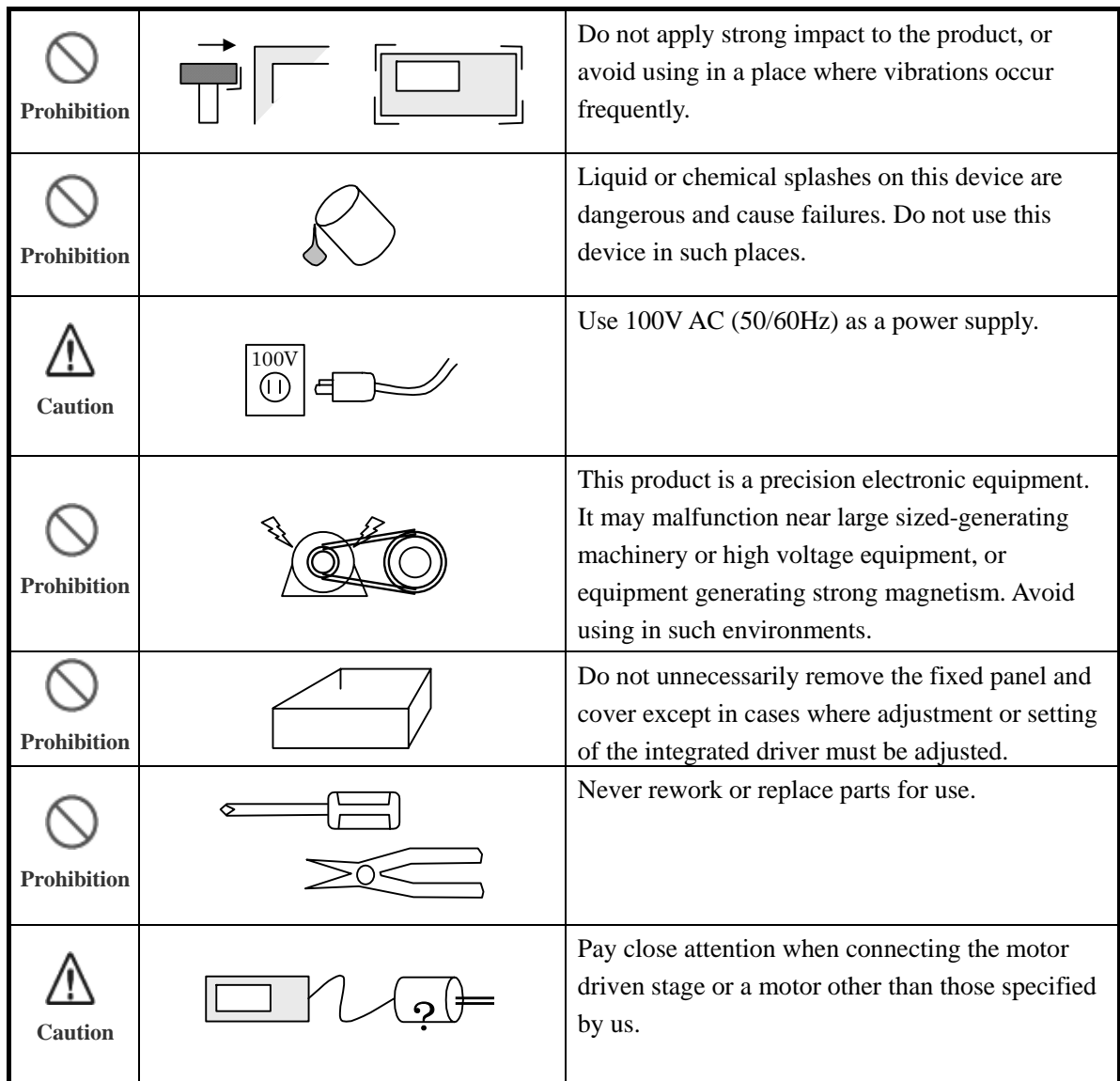

# **INDEX**

d

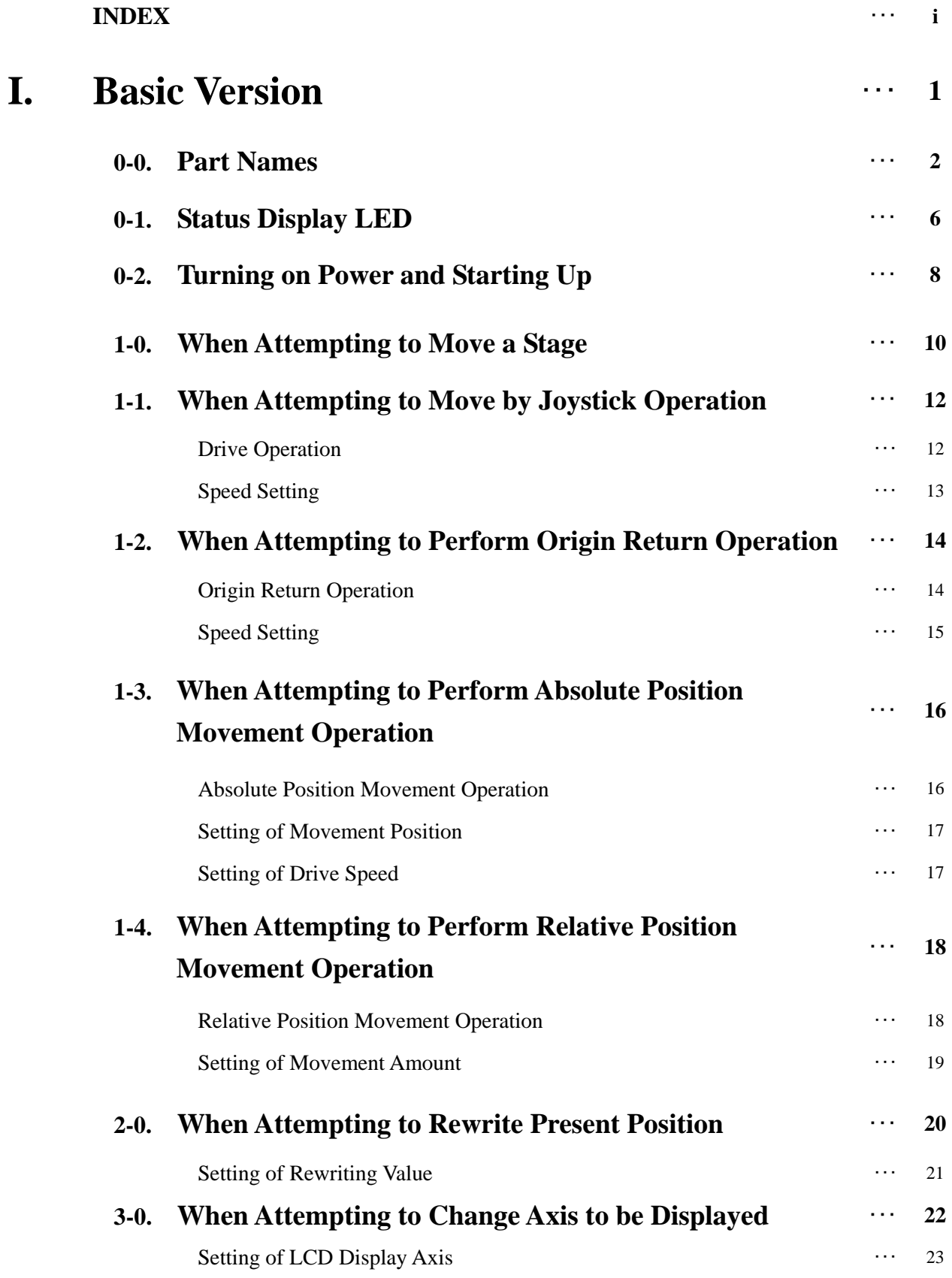

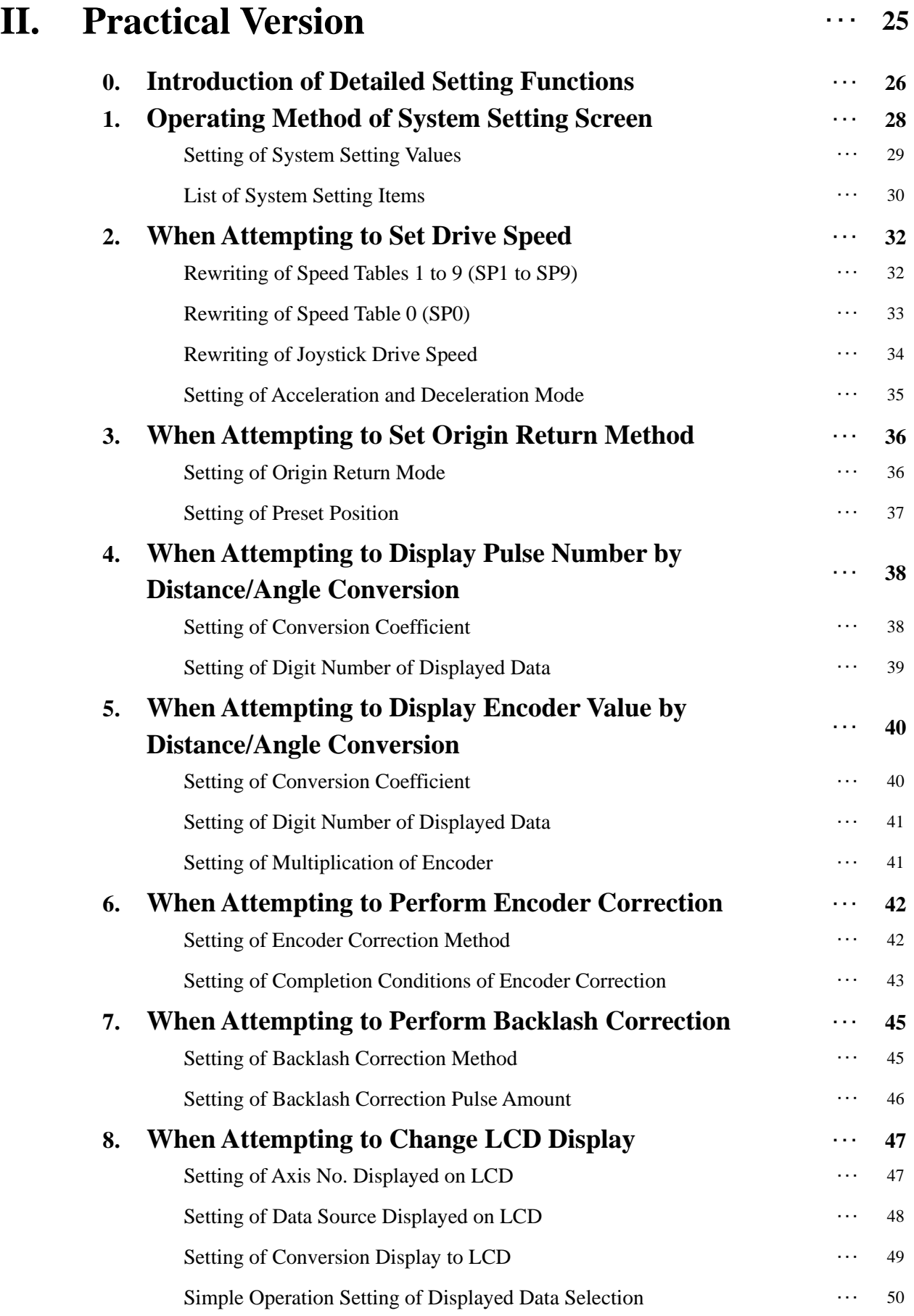

# I. Basic Version

# **0-0. Part Names**

# 《**For the SC-200**》

# **Front**

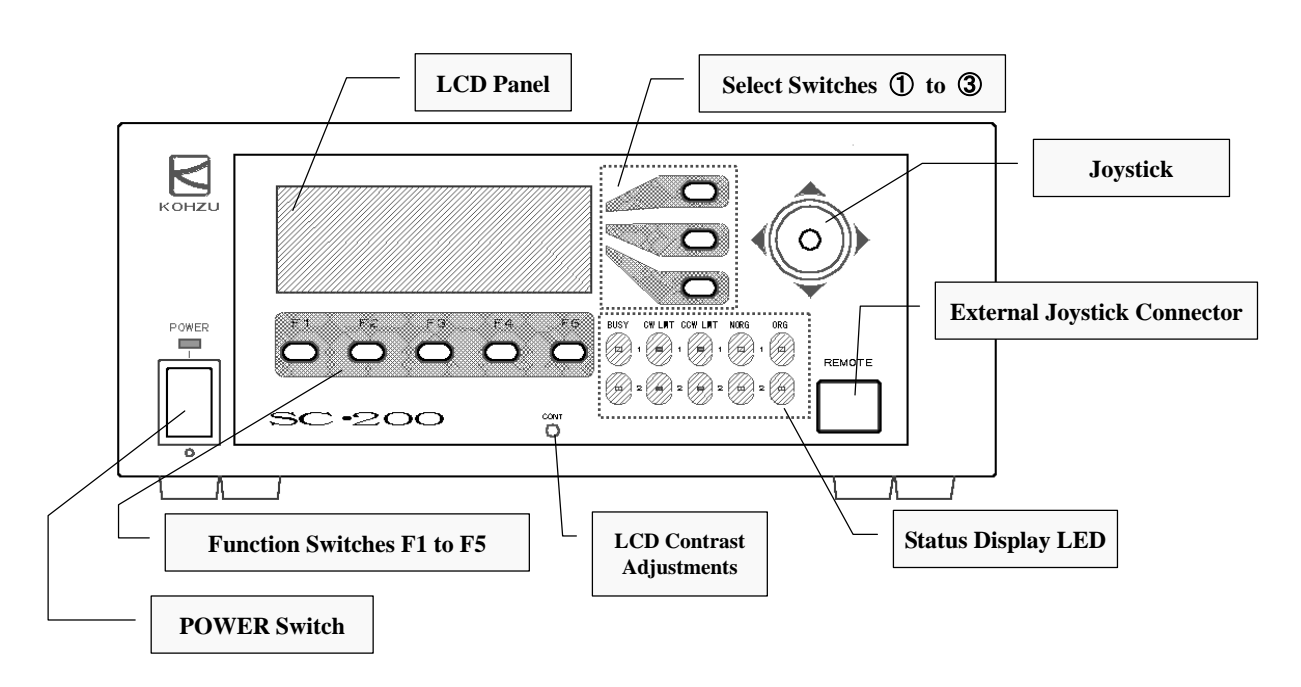

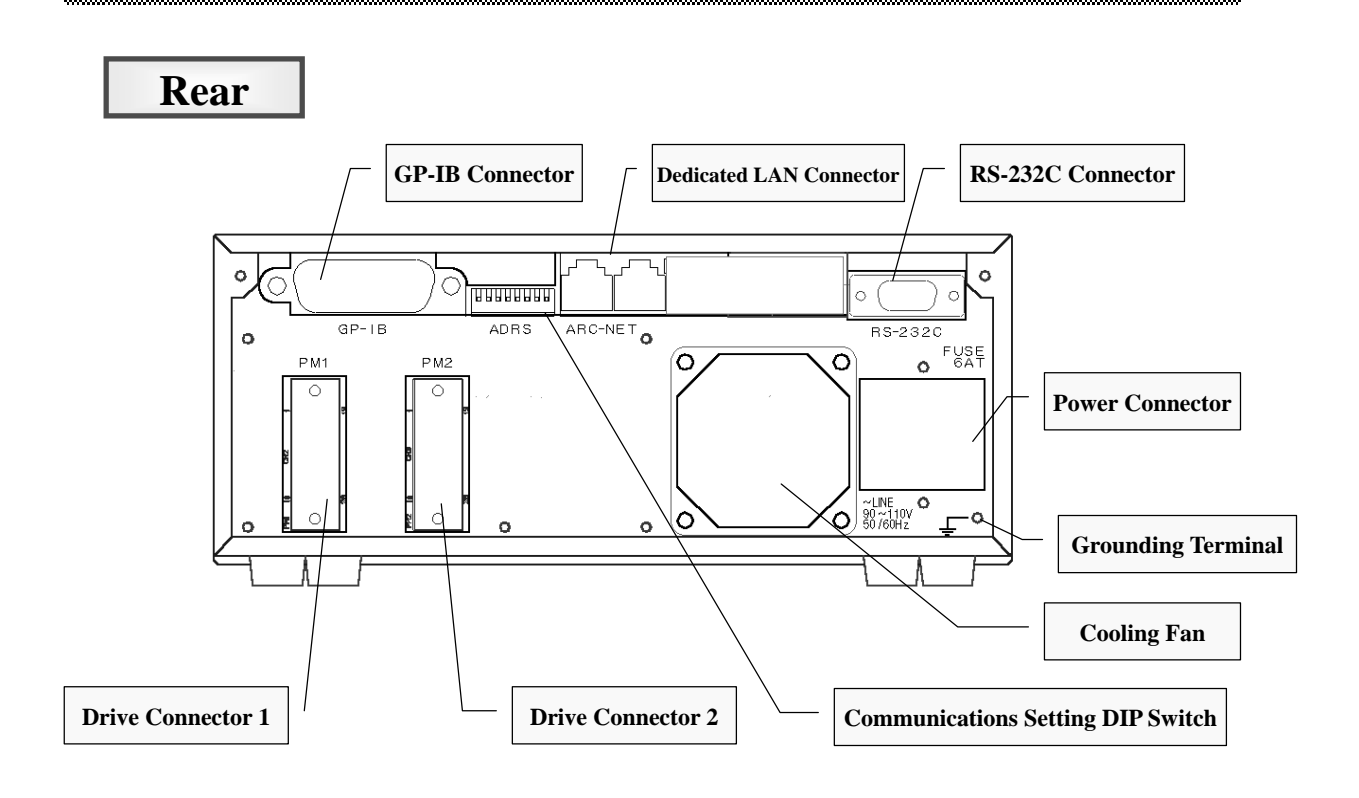

《**For the SC-400**》

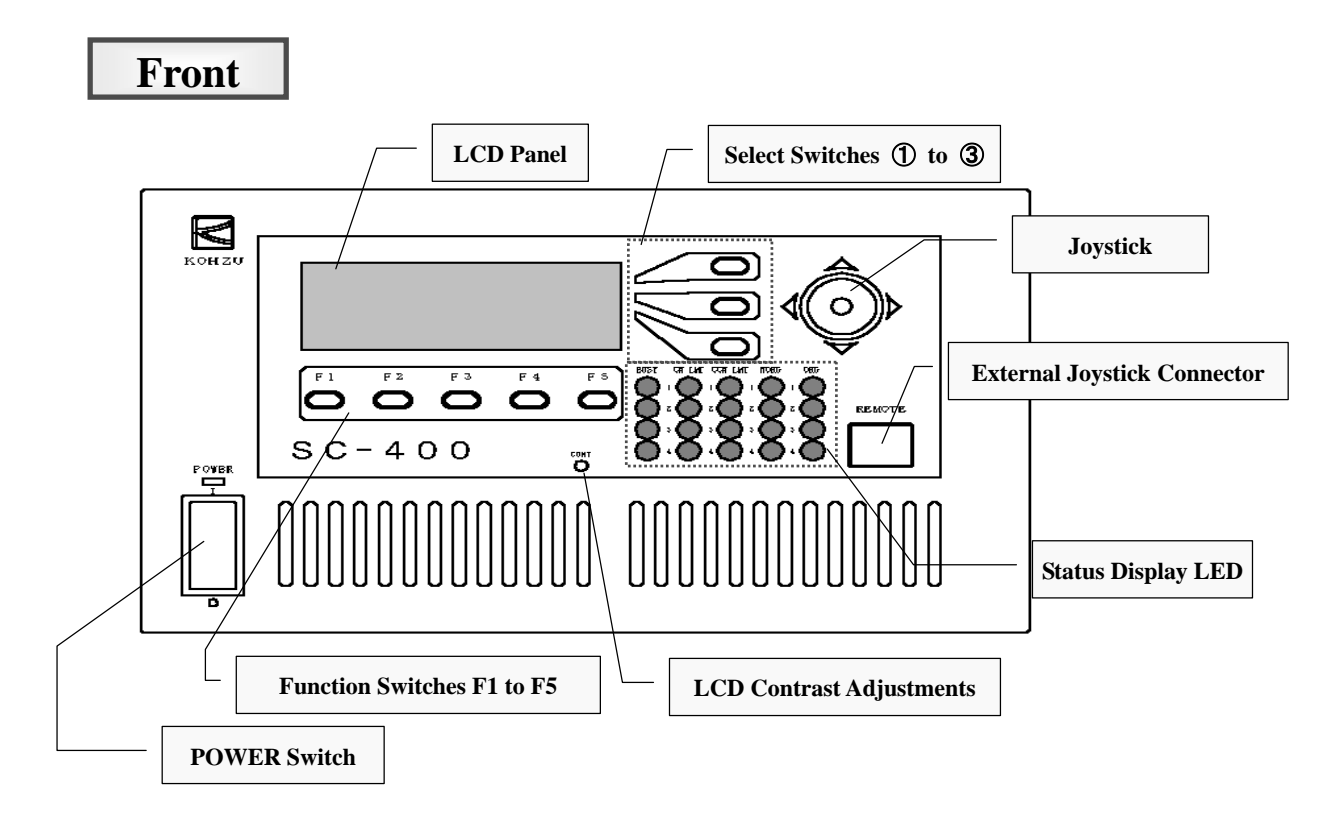

**Rear** 

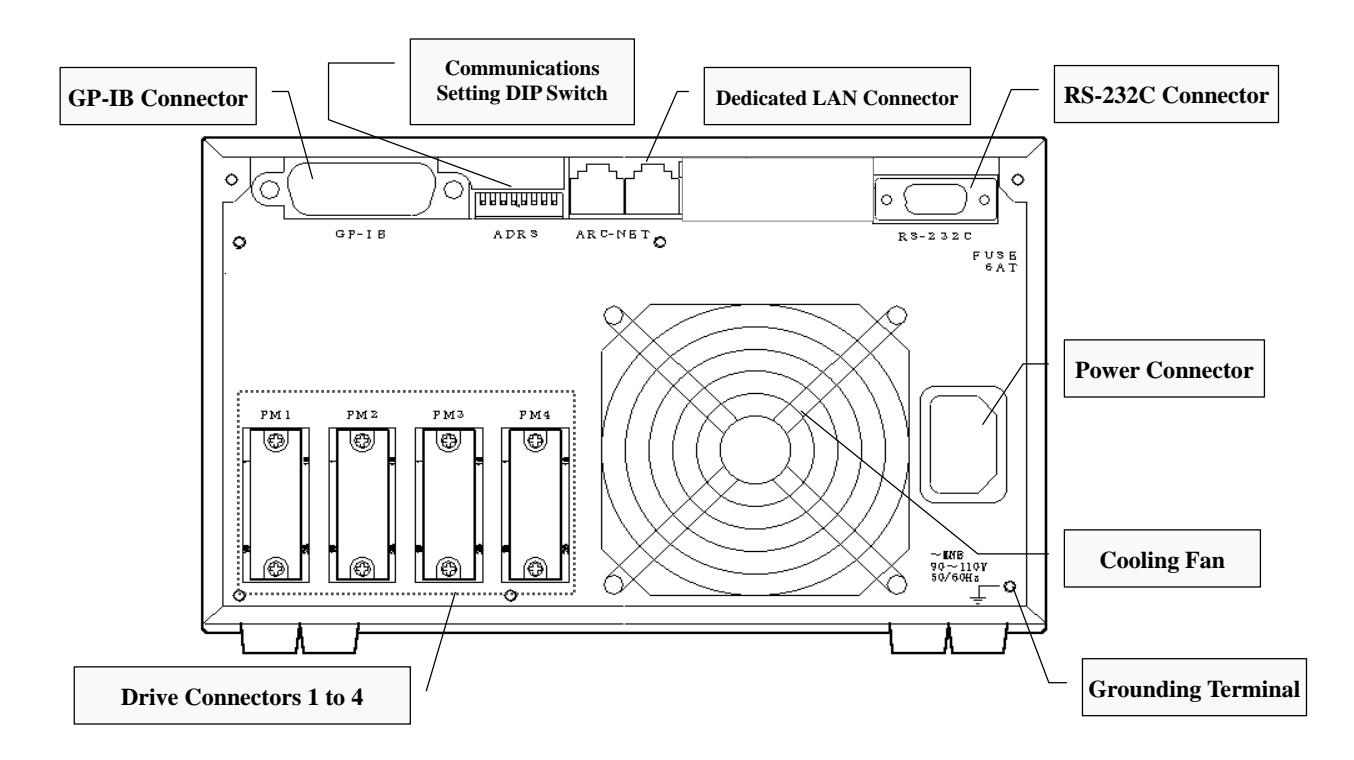

《**For the SC-800**》 **(Controller) A motor controller driver is comprised of a set of the SC-800 and SD-800. Front LCD Panel**  $\begin{bmatrix} \cdot & \cdot & \cdot \\ \cdot & \cdot & \cdot \end{bmatrix}$  Select Switches ① to ③ **Scaler Counter BNC**  $\sum_{\kappa_{\text{OHZU}}}$ CH<sub>1</sub> PONER **Joystick**  ē REMOTE śc-soo **Trigger Output BNC Status Display LED**  $\angle$  **External Joystick Connector Function Switches F1 to F5 LCD Contrast Adjustments POWER Switch**

**Rear** 

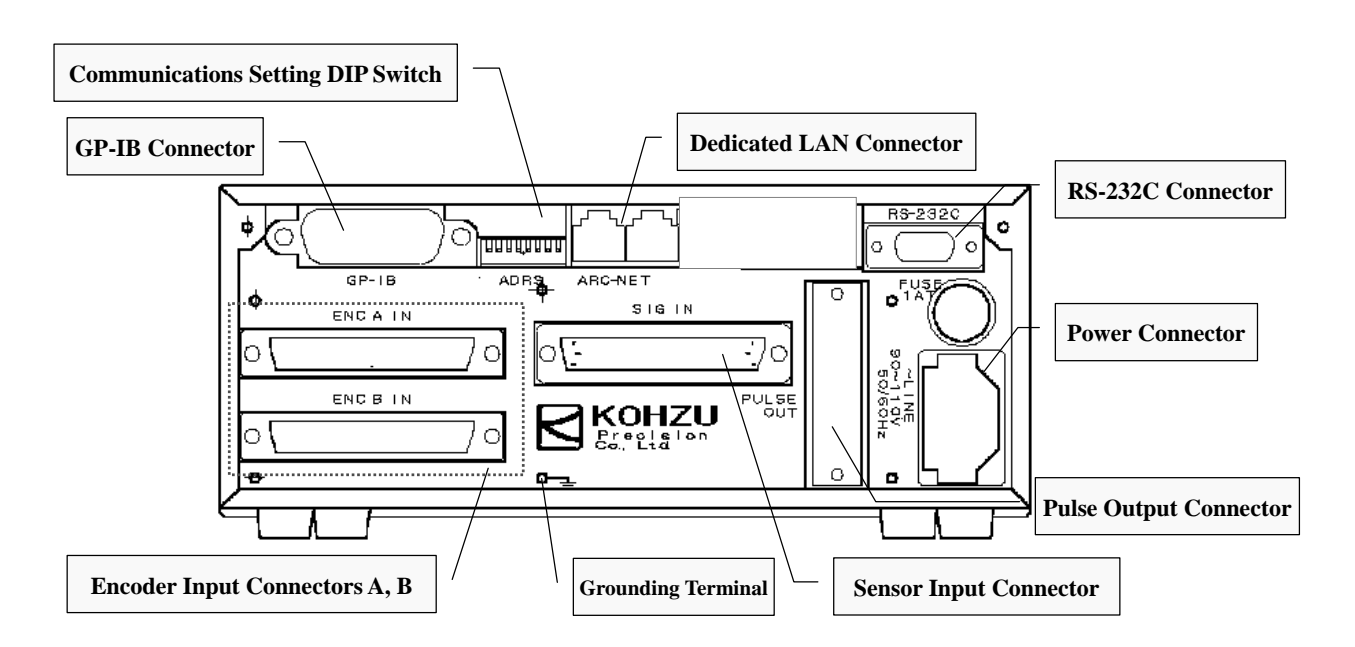

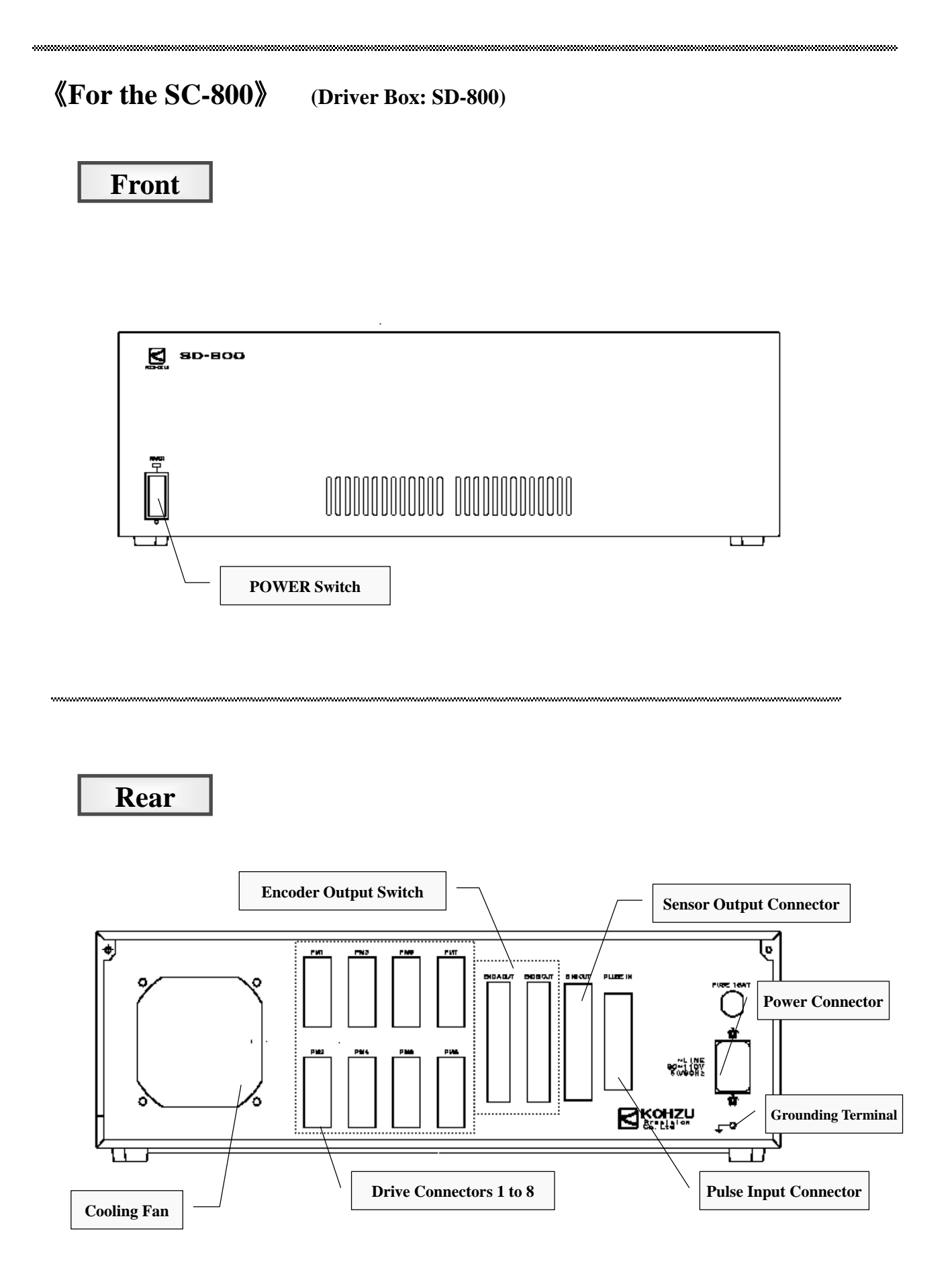

# **0-1. Status Display LED**

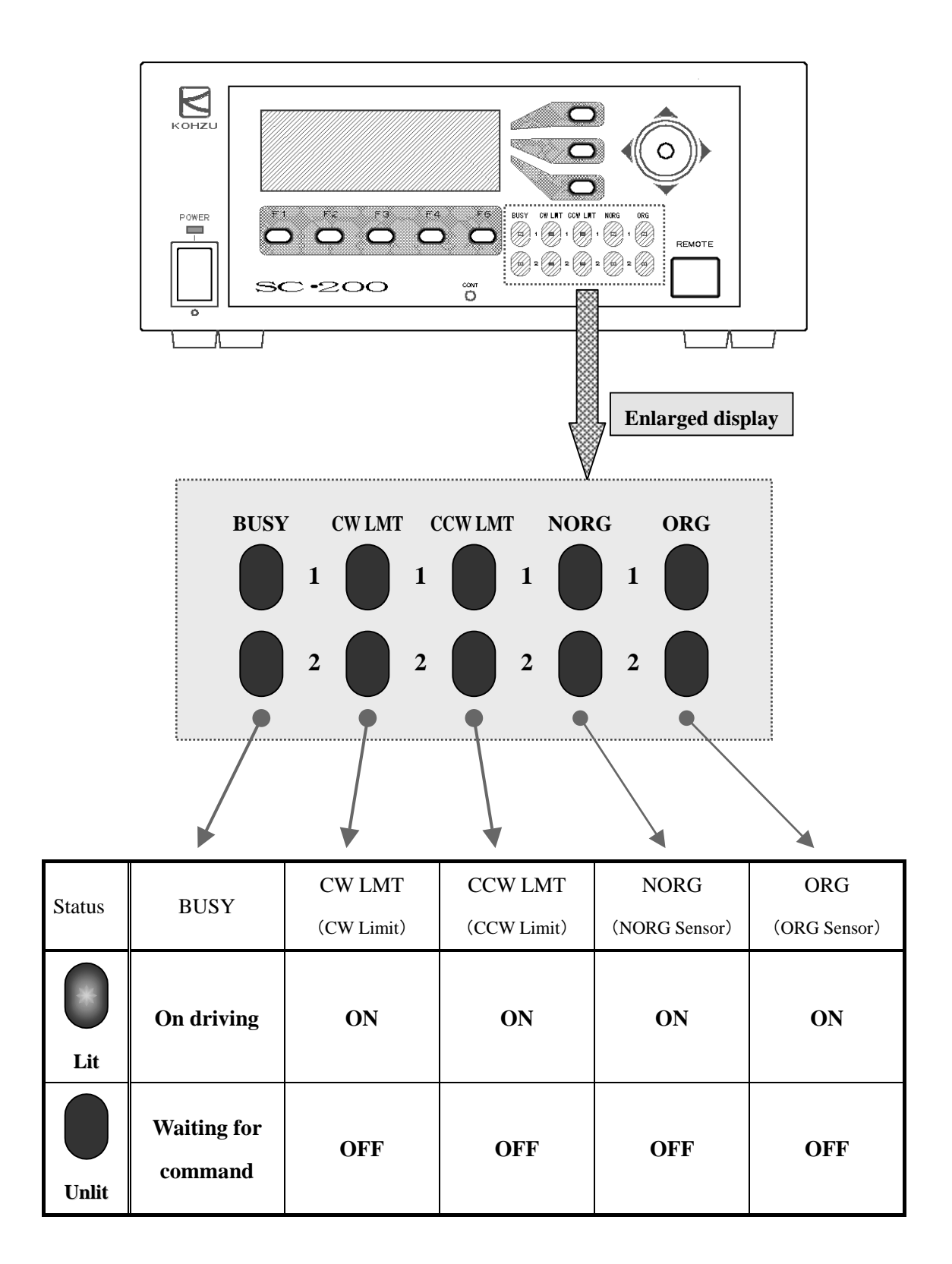

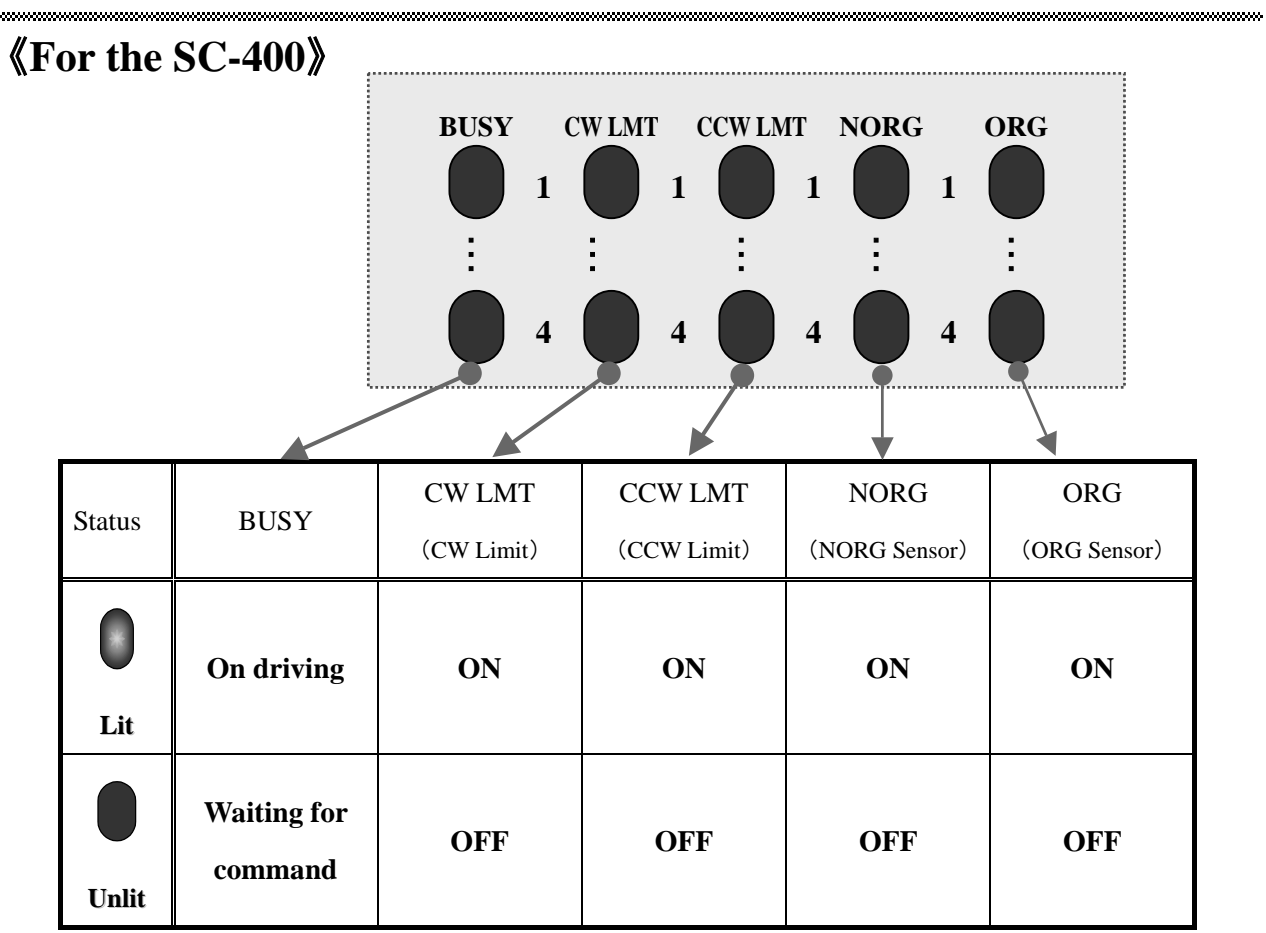

,,,,,,,,,,,,,,,,,,,,,,,,,,,

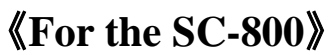

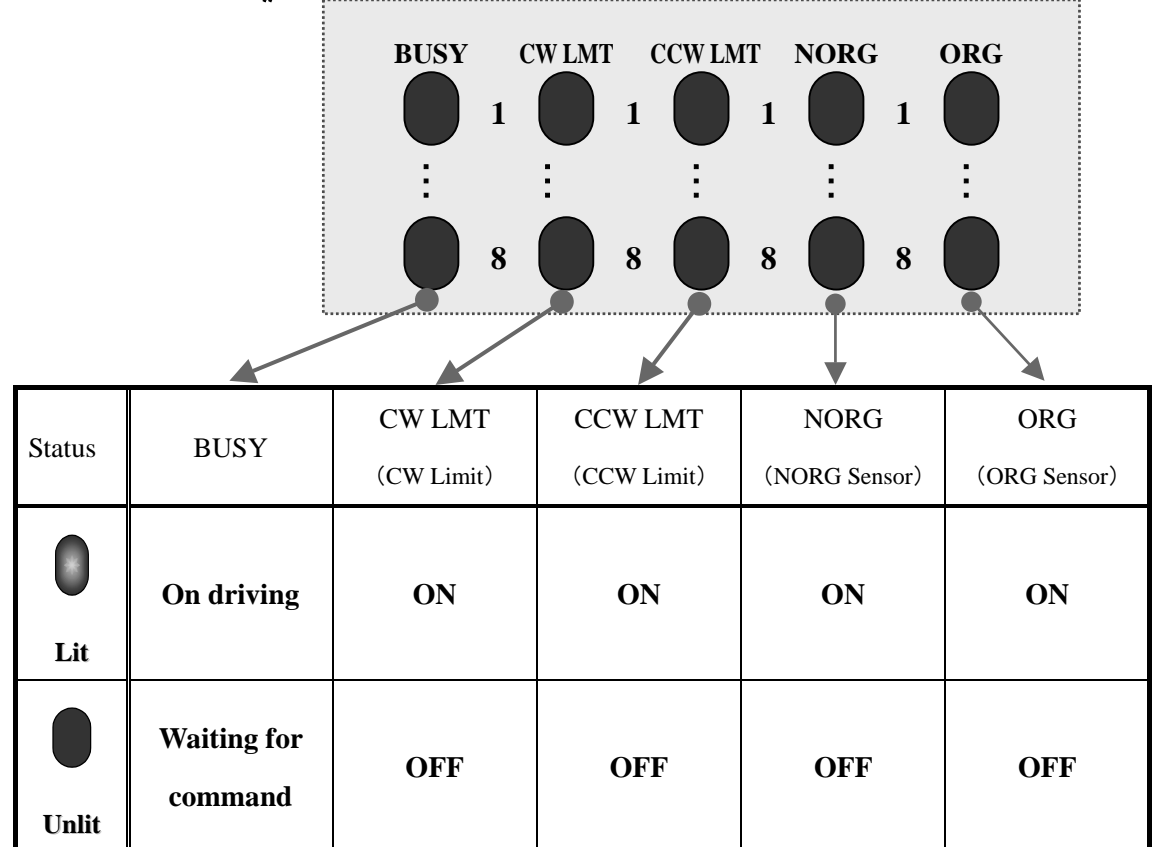

# **0-2. Turning on Power and Starting Up**

# 《**For the SC-200**》

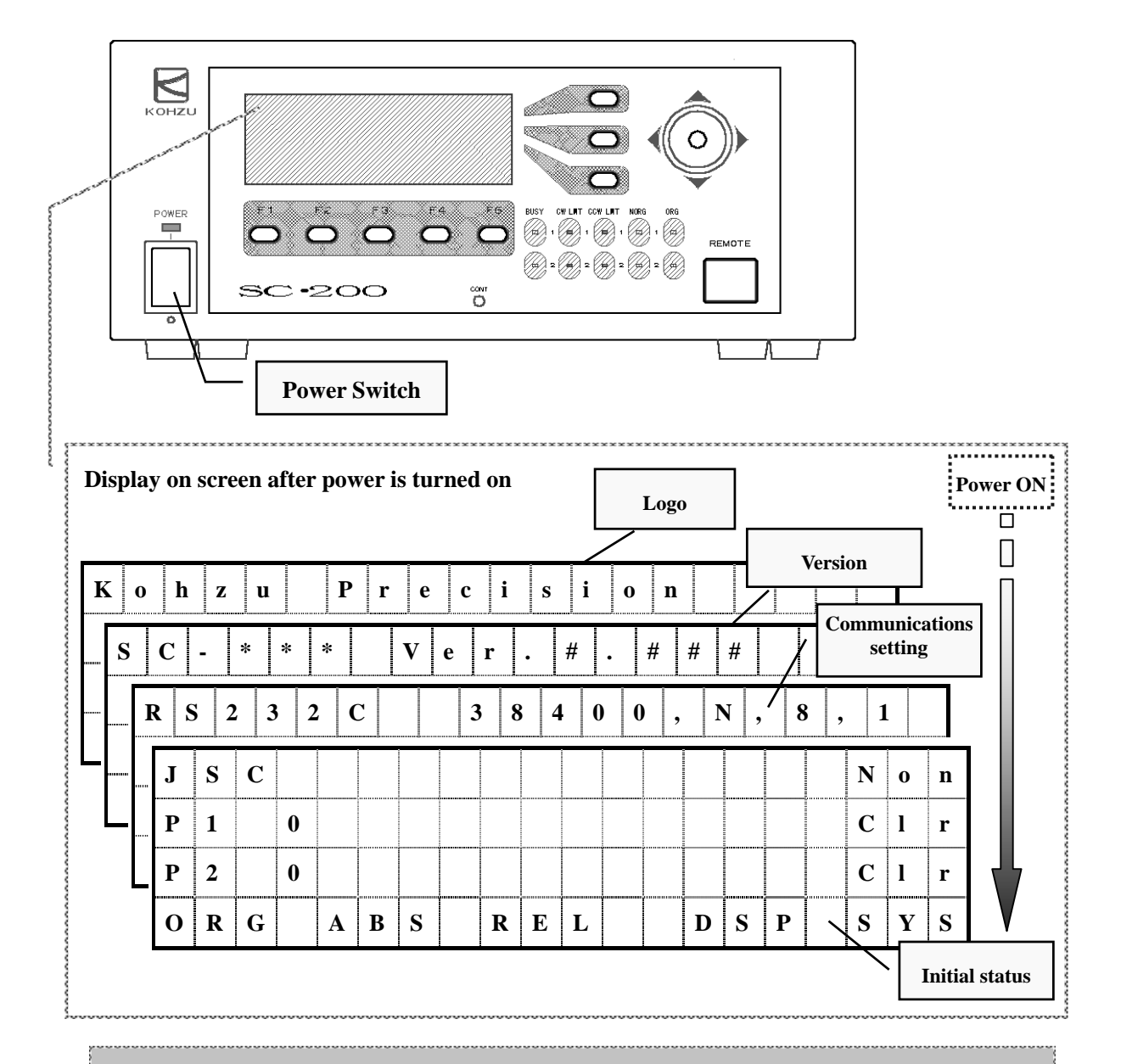

#### **(Description of operations)**

# **Power ON, Logo, Version, Communications Setting and Initial**

**Setting** are displayed in this order.

(The initial status is displayed and then the internal initialization of the SC Series is completed.)

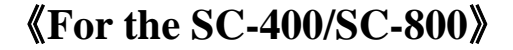

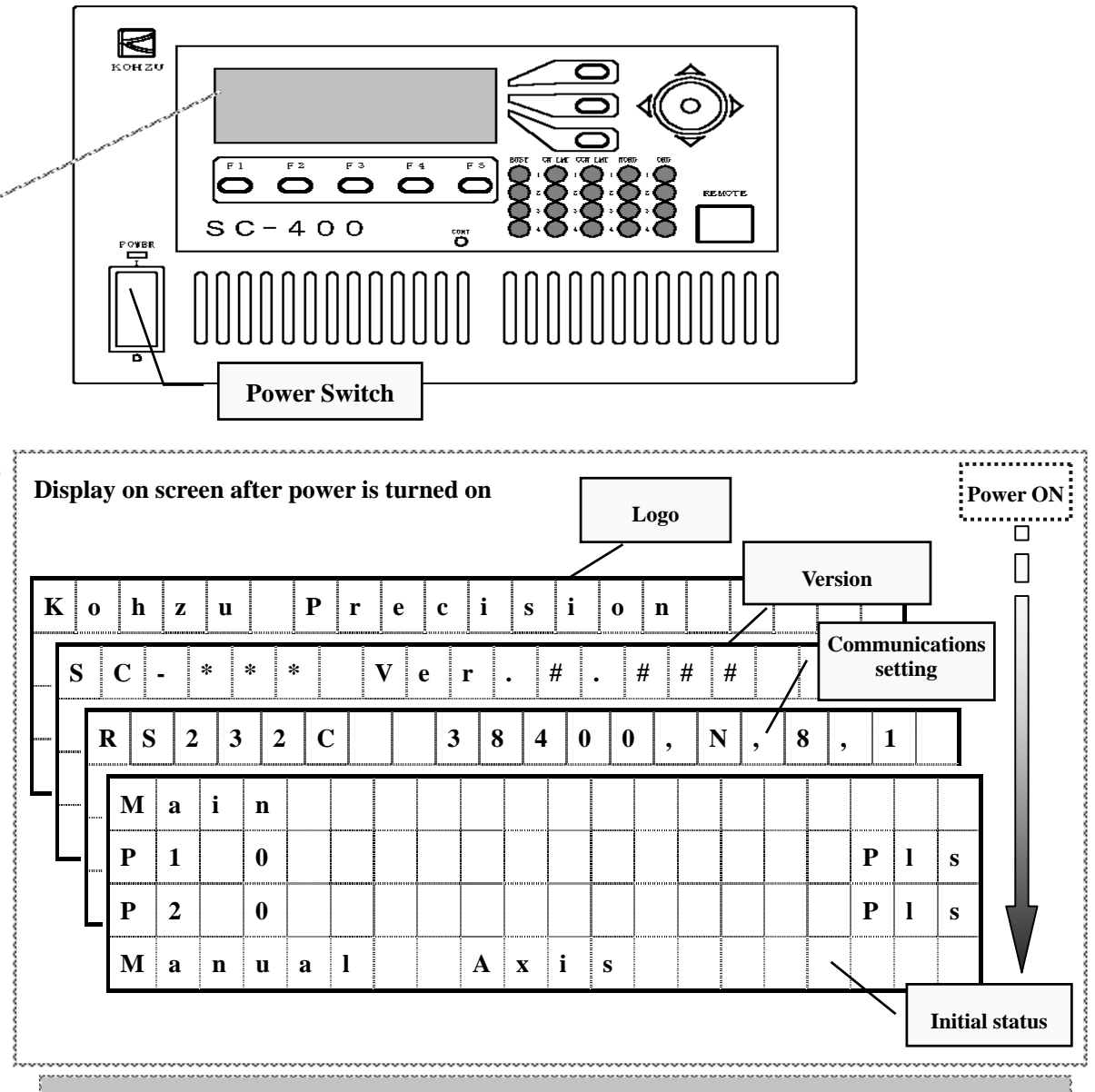

#### **(Description of operations)**

### **Power ON, Logo, Version, Communications Setting and Initial Setting** are displayed in this order.

(The initial status is displayed and then the internal initialization of the SC Series is completed.)

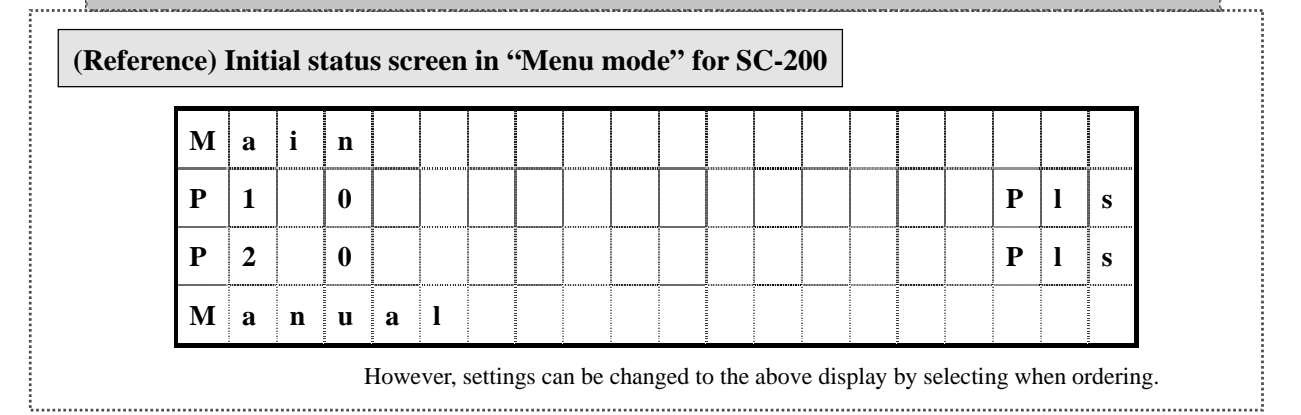

# **1-0. When Attempting to Move a Stage**

# 《**For the SC-200**》

- ¾ When attempting to change to **joystick drive** (JSC) mode **>>>>>>>>> Press** the button ①.
- ¾ When attempting to change to **origin return** (ORG) mode **>>>>>>>>> Press** the button **F1**.
- ¾ When attempting to change to **absolute position movement** (ABS) mode
	- **>>>>>>>>> Press** the button **F2**.
- ¾ When attempting to change to **relative position movement** (REL) mode **>>>>>>>>> Press** the button **F3**.

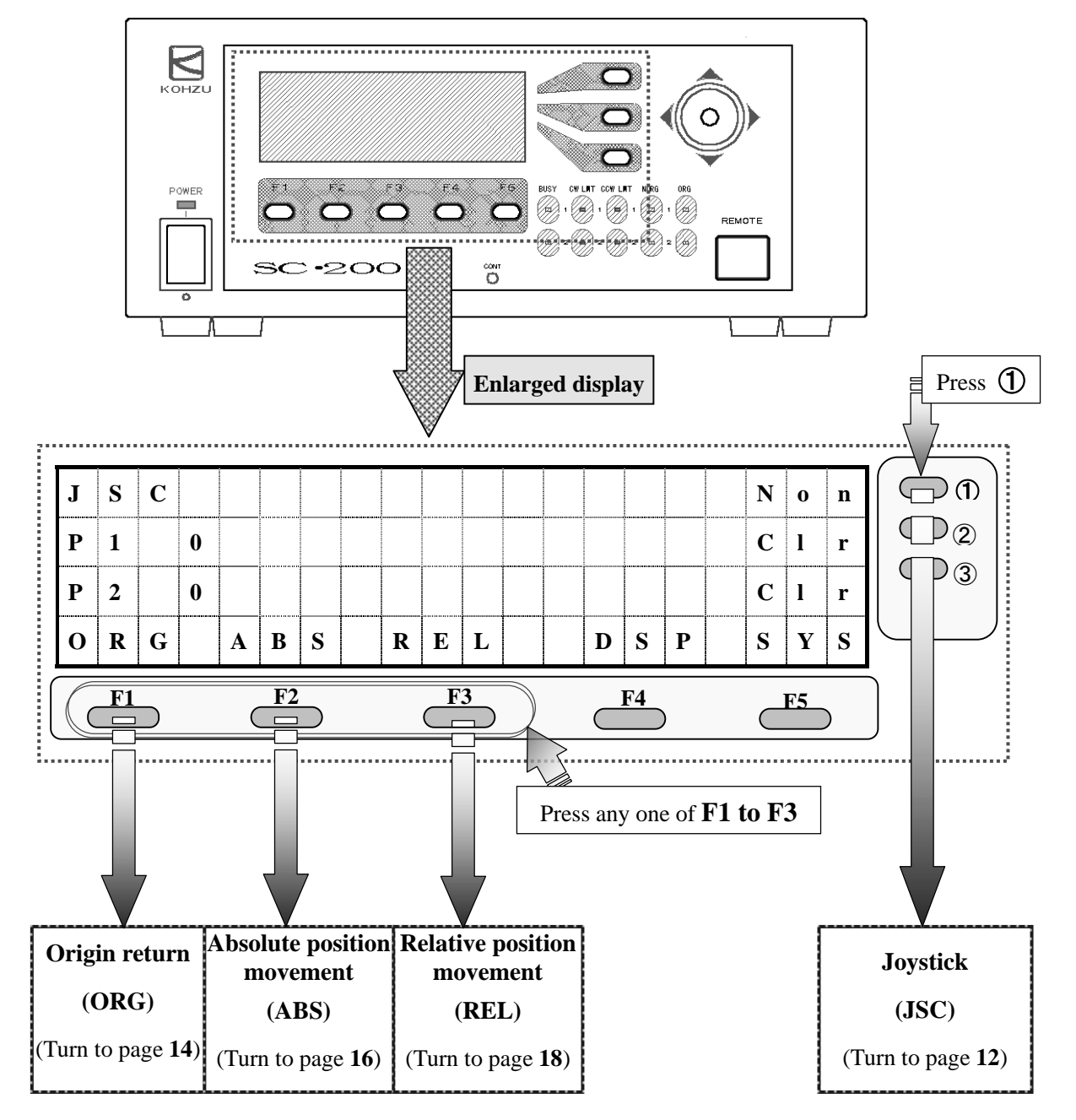

# 《**For the SC-400/SC-800**》

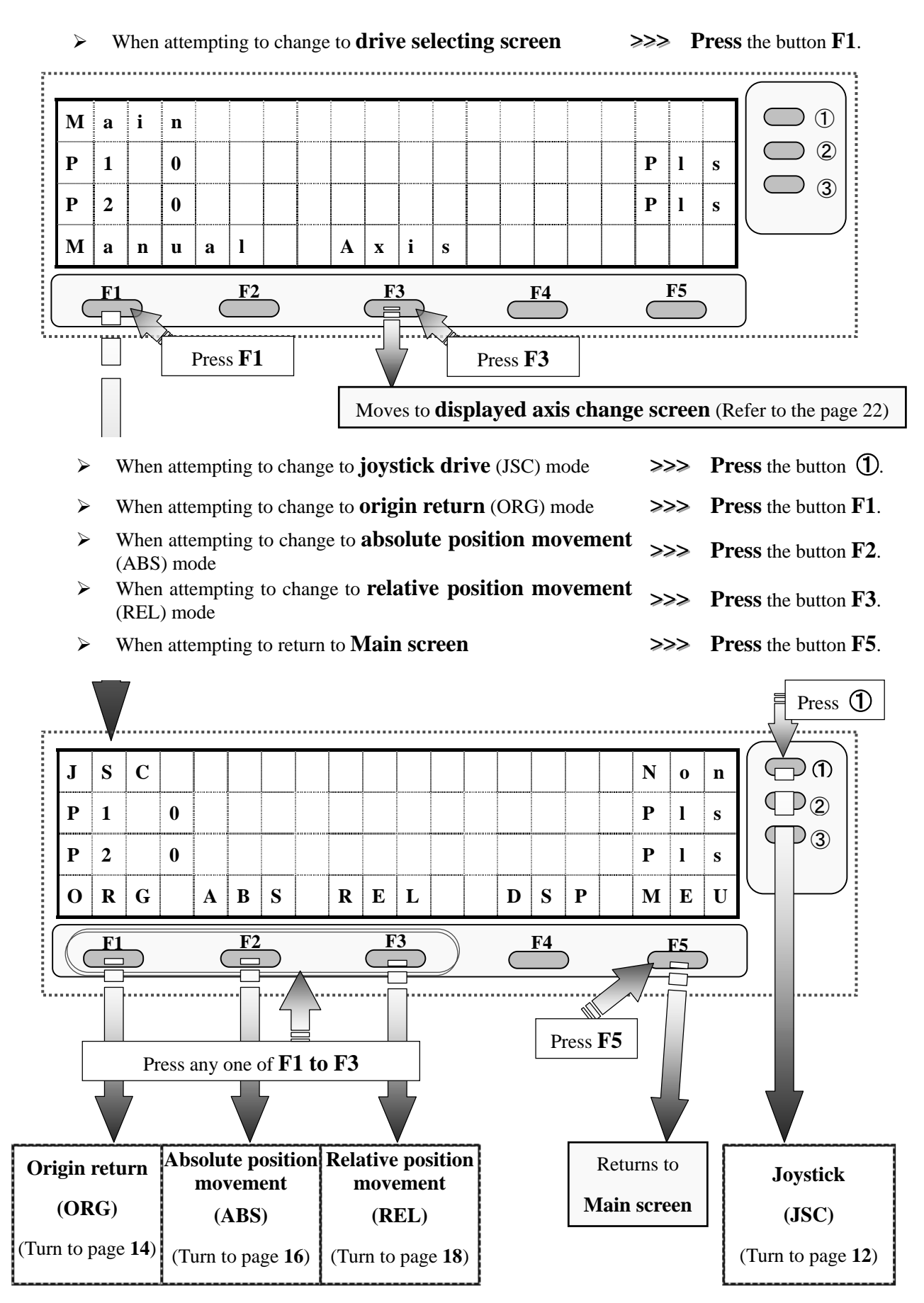

**JSC** 

# **1-1. When Attempting to Move by Joystick Operation**

# 《**Drive Operation**》

¾ When attempting to move the **first axis** in the **+ direction >>>>>>>>> Tilt** the joystick **leftward**. ¾ When attempting to move the **first axis** in the **- direction >>>>>>>>> Tilt** the joystick **rightward**. ¾ When attempting to move the **second axis** in the **+ direction >>>>>>>>> Tilt** the joystick **upward**. ¾ When attempting to move the **second axis** in the **- direction >>>>>>>>> Tilt** the joystick **downward**.

# 《**Precaution in driving**》

**Make sure** to **set** the **speed setting** to any **other than "NON"** and then drive.

(For details, refer to the next page.)

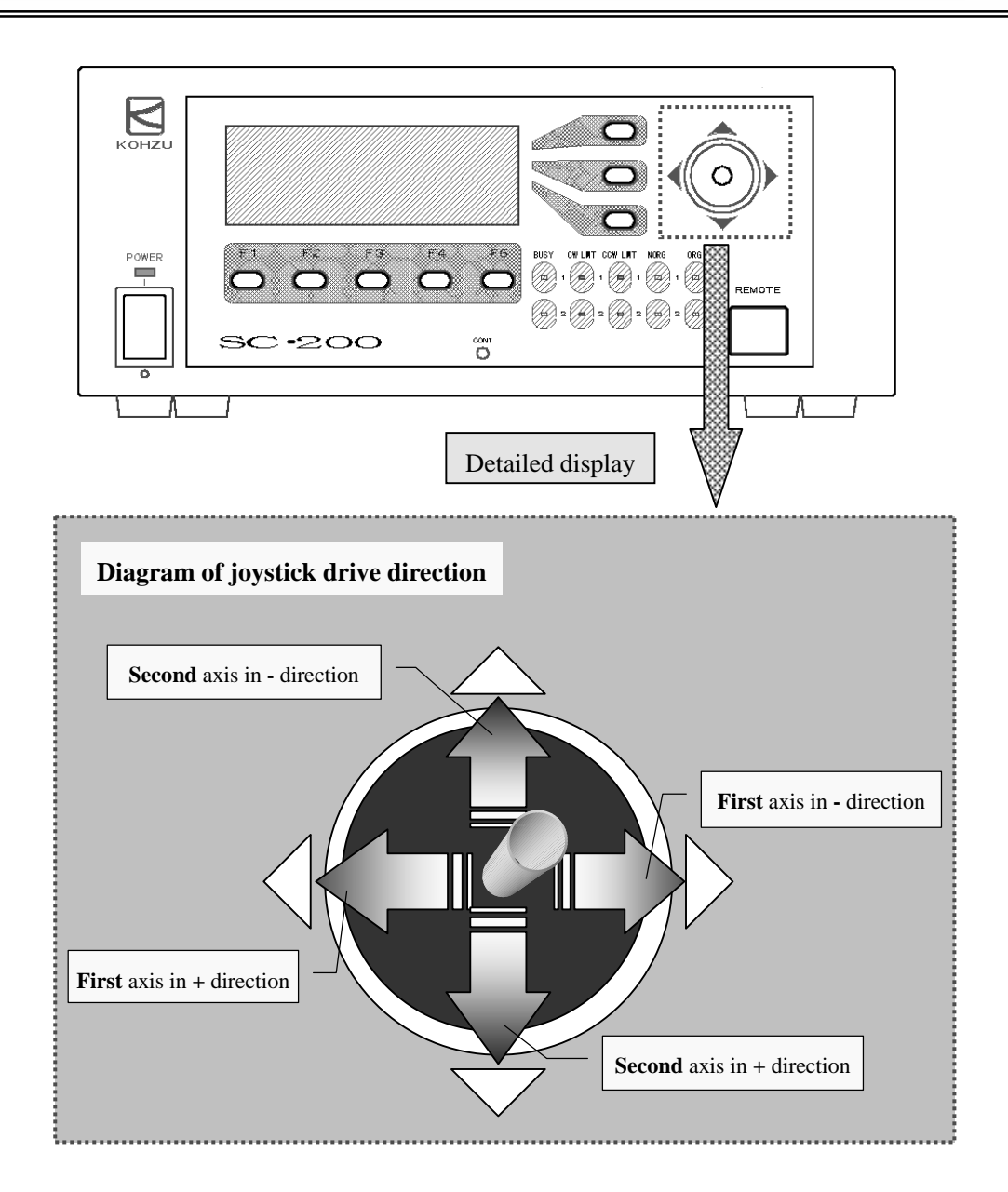

# 《**Speed Setting**》

¾ When attempting to **switch drive speed (cyclic display) >>>>>>>>> Press** the button ①.

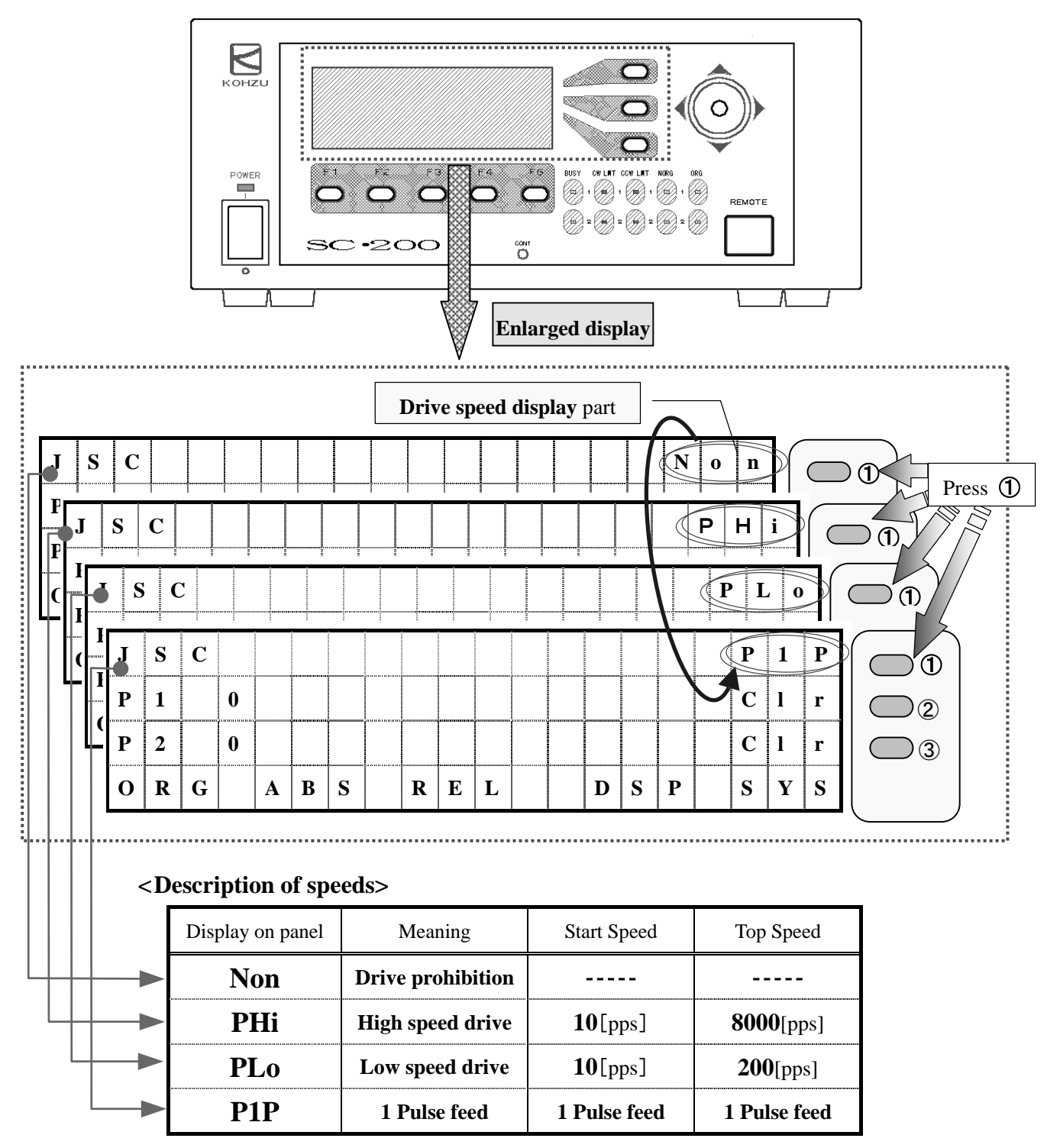

(The values in the above specifications are default values)

**ORG** 

# **1-2. When Attempting to Perform Origin Return Operation**

# 《**Origin Return Operation**》

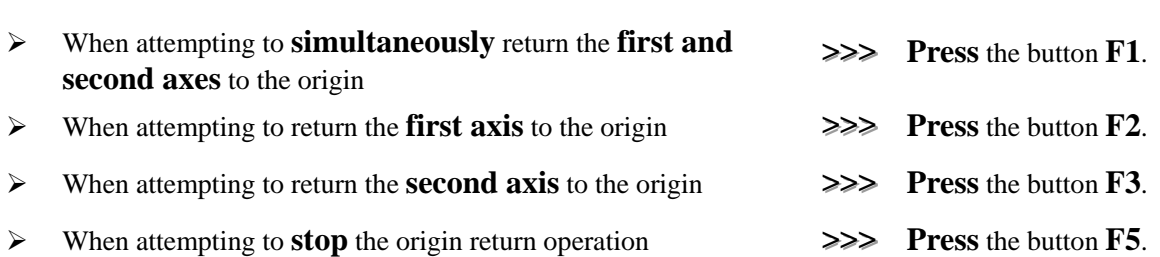

# 《**Precaution in origin return**》

The initial set value of origin return operation mode is **set** in **"3: Origin signal in origin** 

#### **proximity sensor is set to be the origin position."**

(For details on the setting method, refer to pages **36 and 37**.)

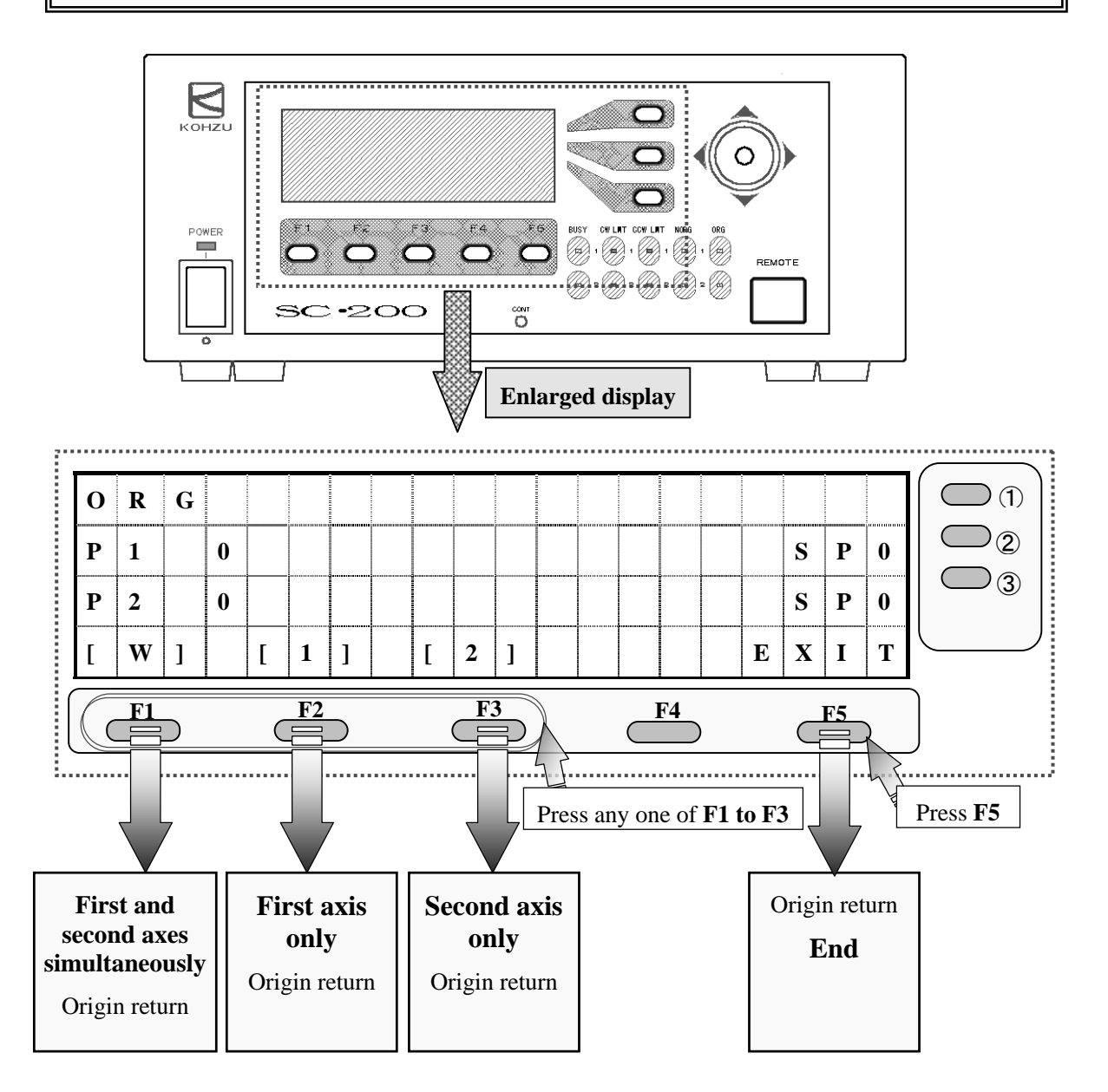

# 《**Speed Setting**》

- ¾ When attempting to **switch** drive speed of the **first axis >>>>>>>>> Press** the button ②.
- 
- ¾ When attempting to **switch** drive speed of the **second axis >>>>>>>>> Press** the button ③.

### 《**Precaution in speed setting**》

The **speed setting after changing** is **stored** in the internal memory even when the

**power** of the controller is **turned OFF**.

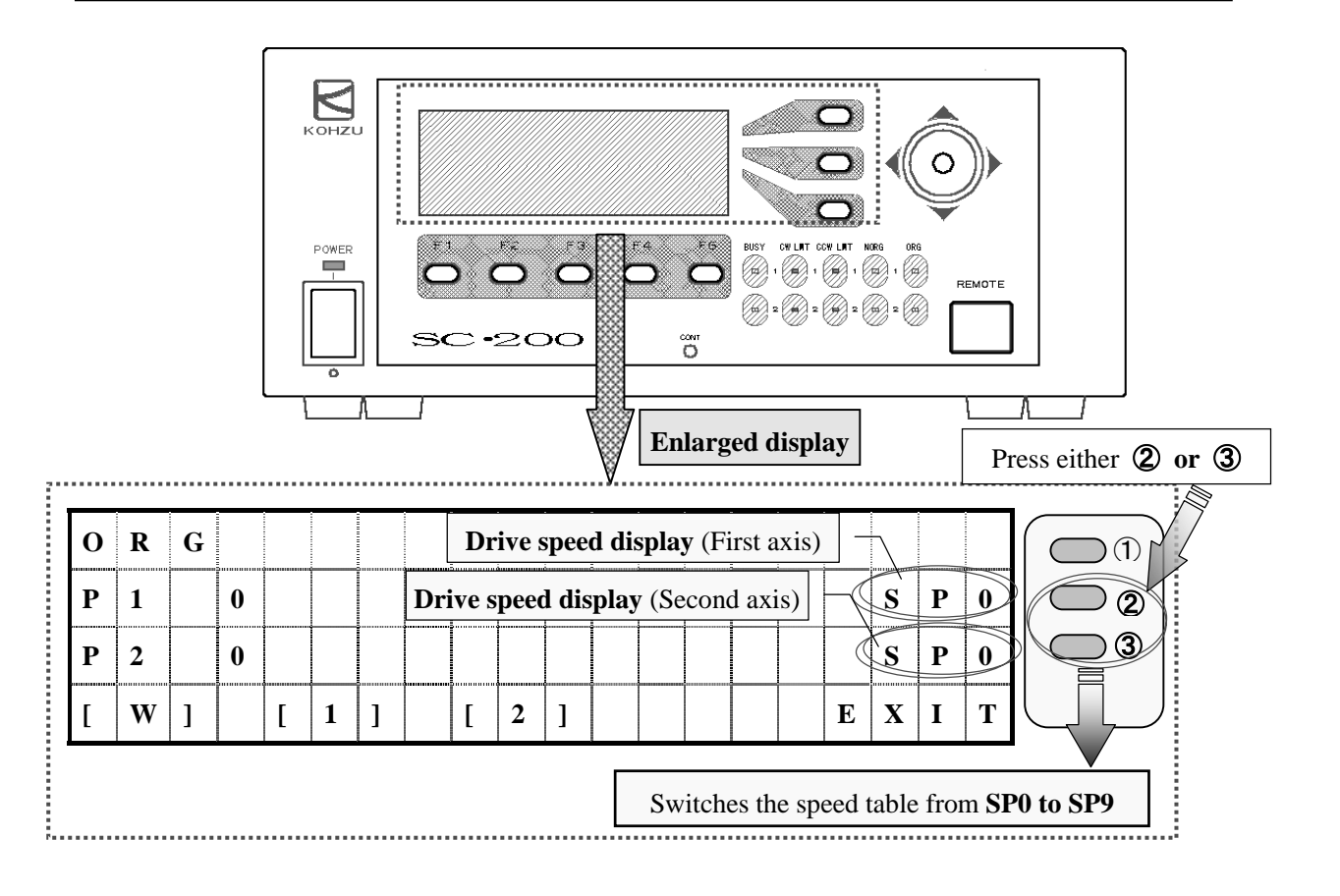

#### **<Speed detailed settings>**

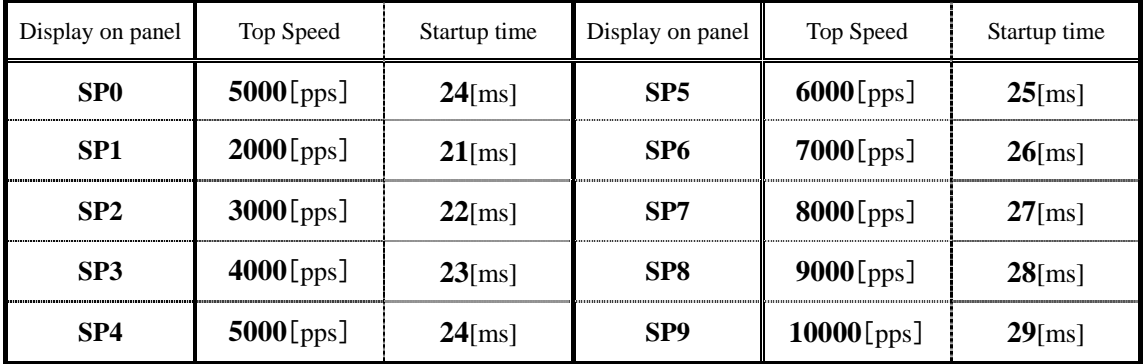

(The values in the above specifications are default values)

### **1-3. When Attempting to Perform Absolute Position Movement Operation** 《**Absolute Position Movement Operation**》 ¾ When attempting to perform **absolute position operation** to the **set position >>>>>>>>> Press** the button ①. ¾ When attempting to **select** the **first axis >>>>>>>>> Press** the button ②. ¾ When attempting to **select** the **second axis >>>>>>>>> Press** the button ③. ¾ When attempting to **stop** absolute position movement operation **>>>>>>>>> Press** the button **F5**. **ABS**

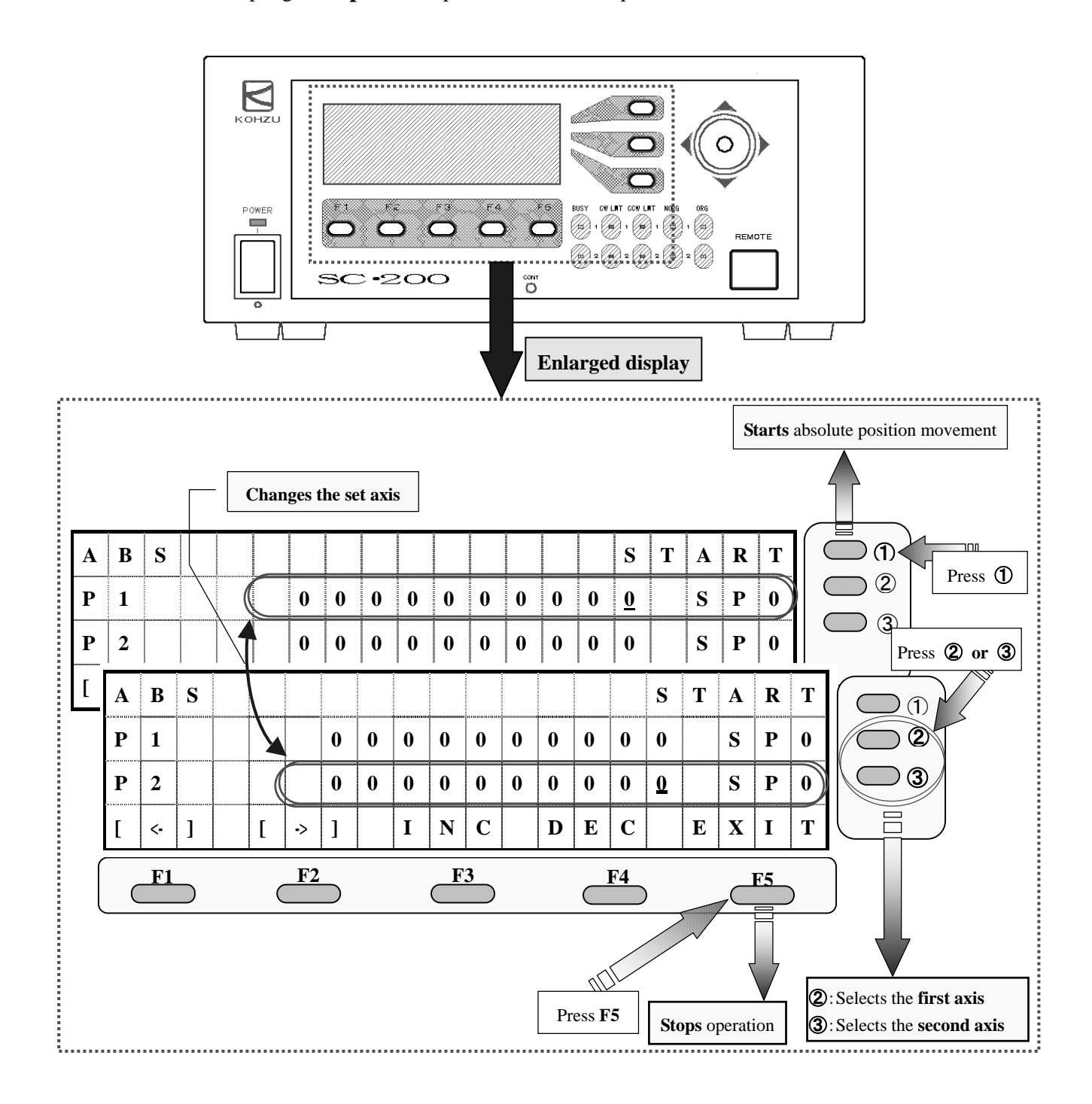

**Keep pressing** the button

### 《**Setting of Movement Position**》

**Move the cursor and change the value at which the cursor indicates.** 

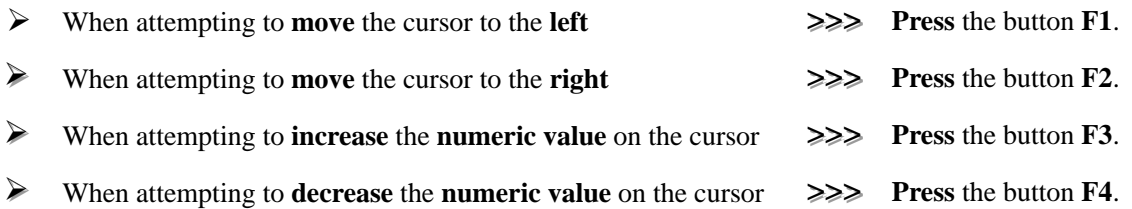

# 《**Setting of Drive Speed**》

**Move the cursor to the speed display to change the drive speed value.** 

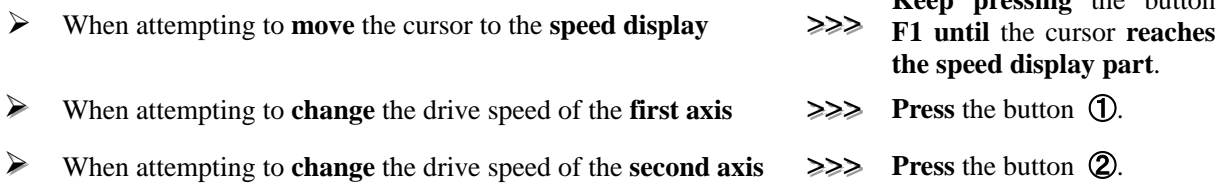

(However, the default set values of drive speed are the same as those of the speed detailed settings in "When attempting to perform origin return operation" on (page 14).)

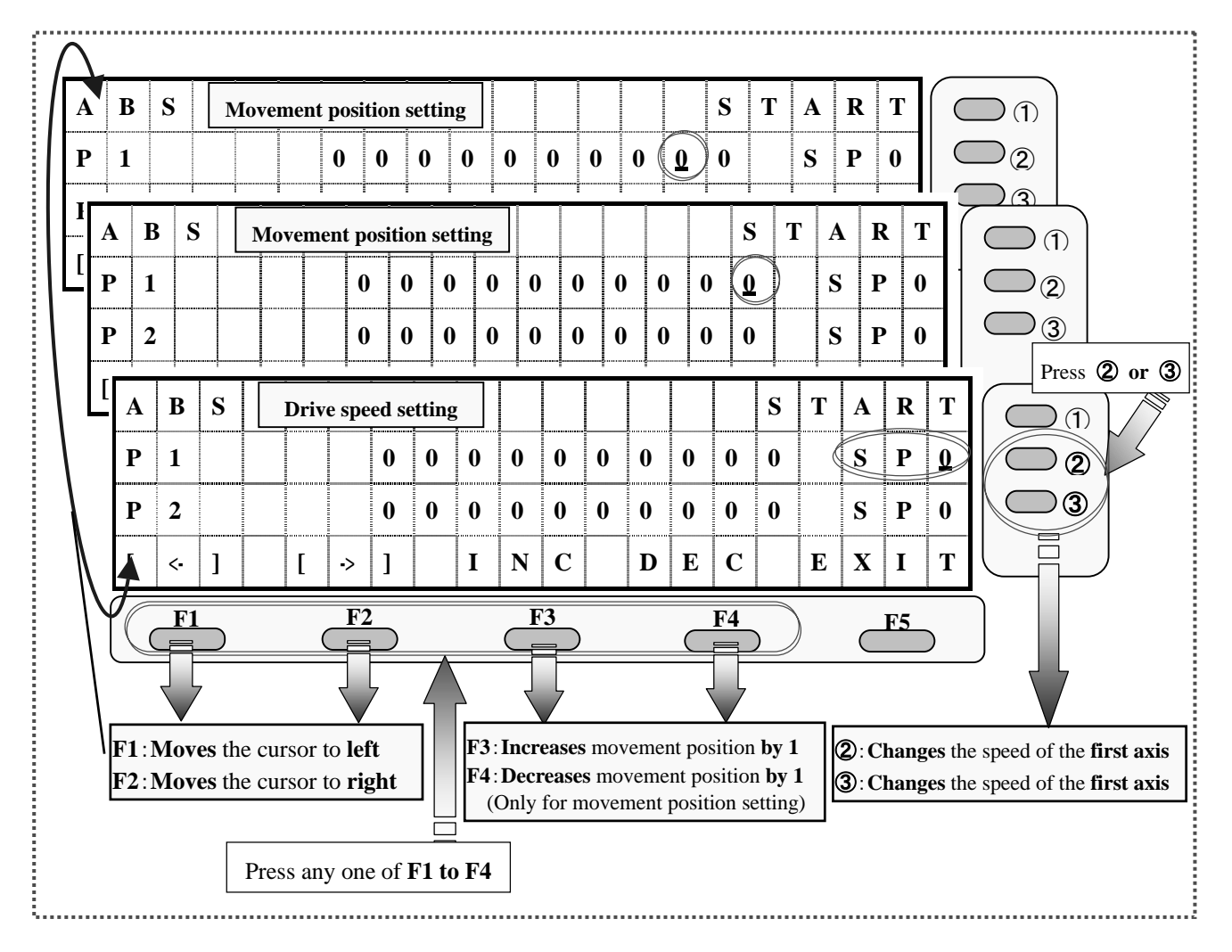

**REL** 

# **1-4. When Attempting to Perform Relative Position Movement Operation**

# 《**Relative Position Movement Operation**》

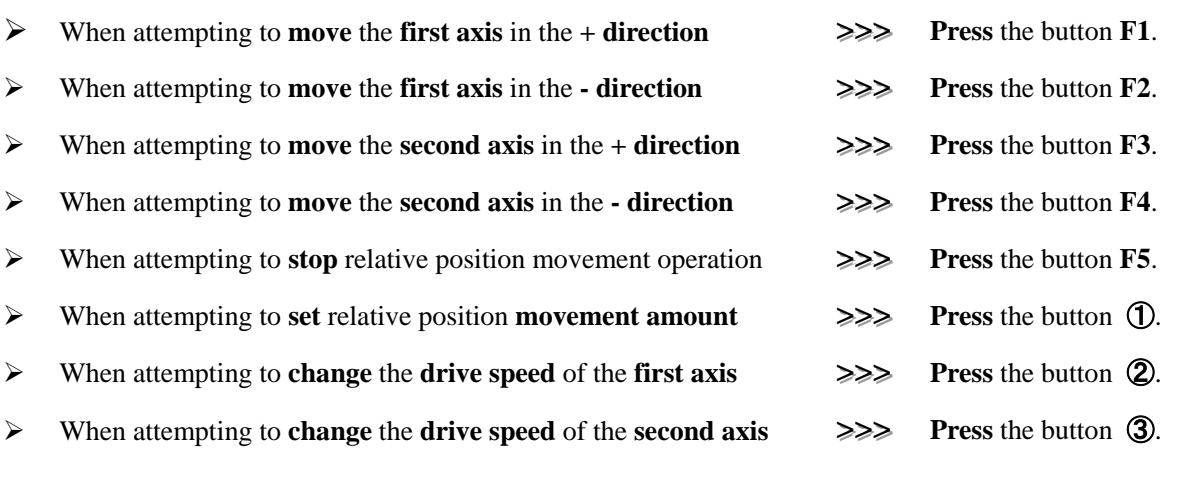

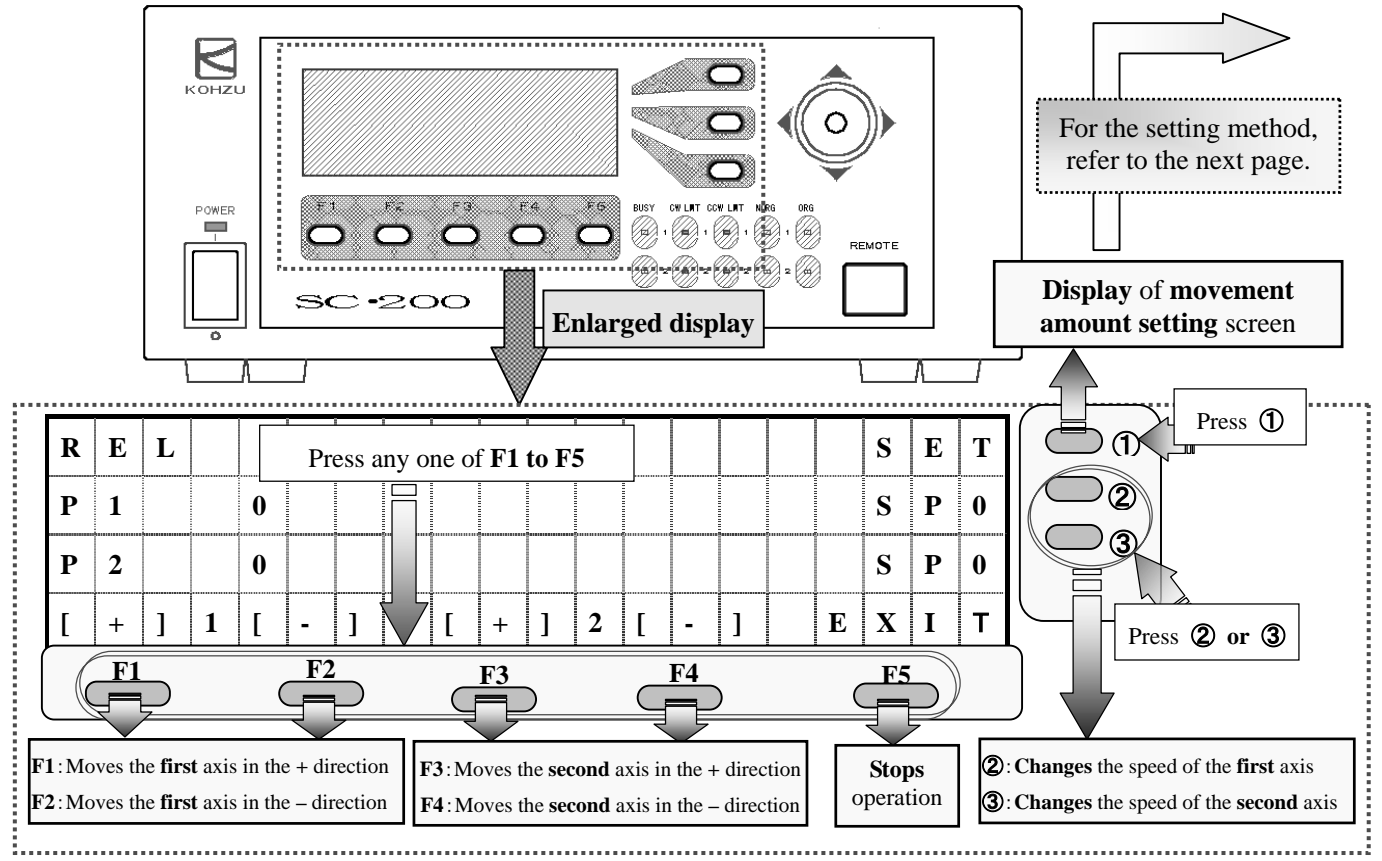

#### <Speed detailed settings**>** (Default value)

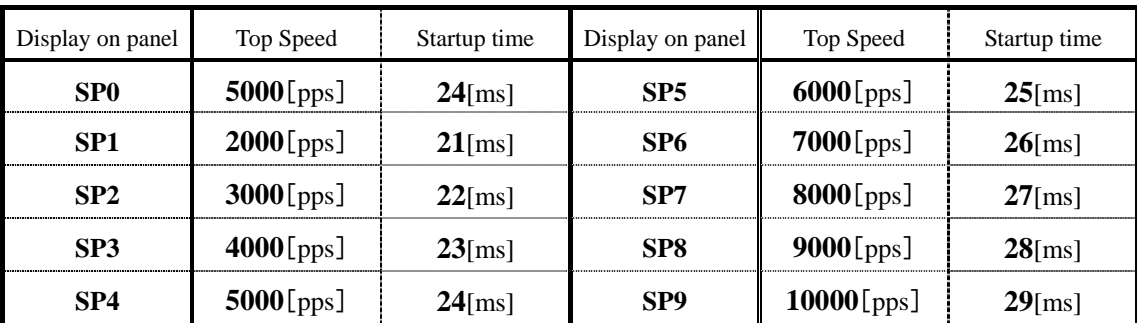

# 《**Setting of Movement Amount**》

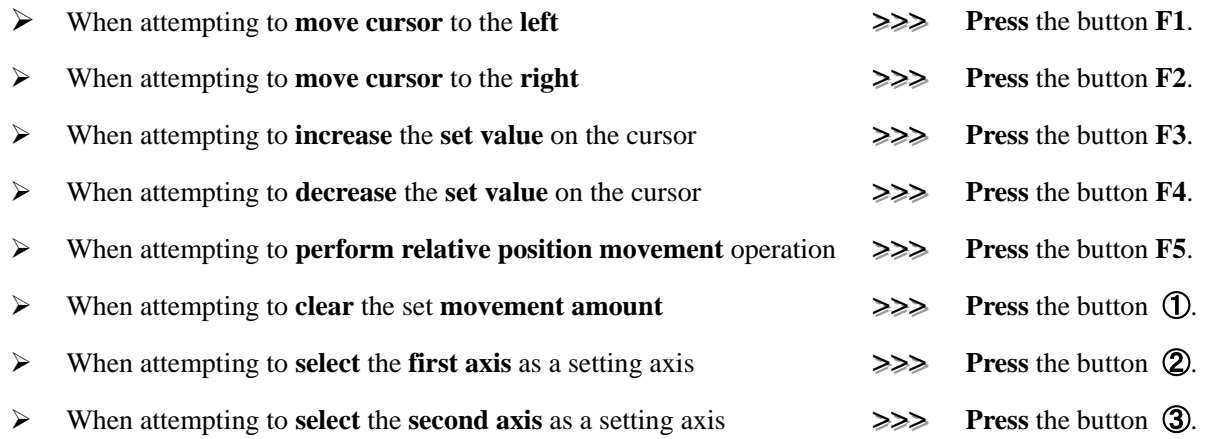

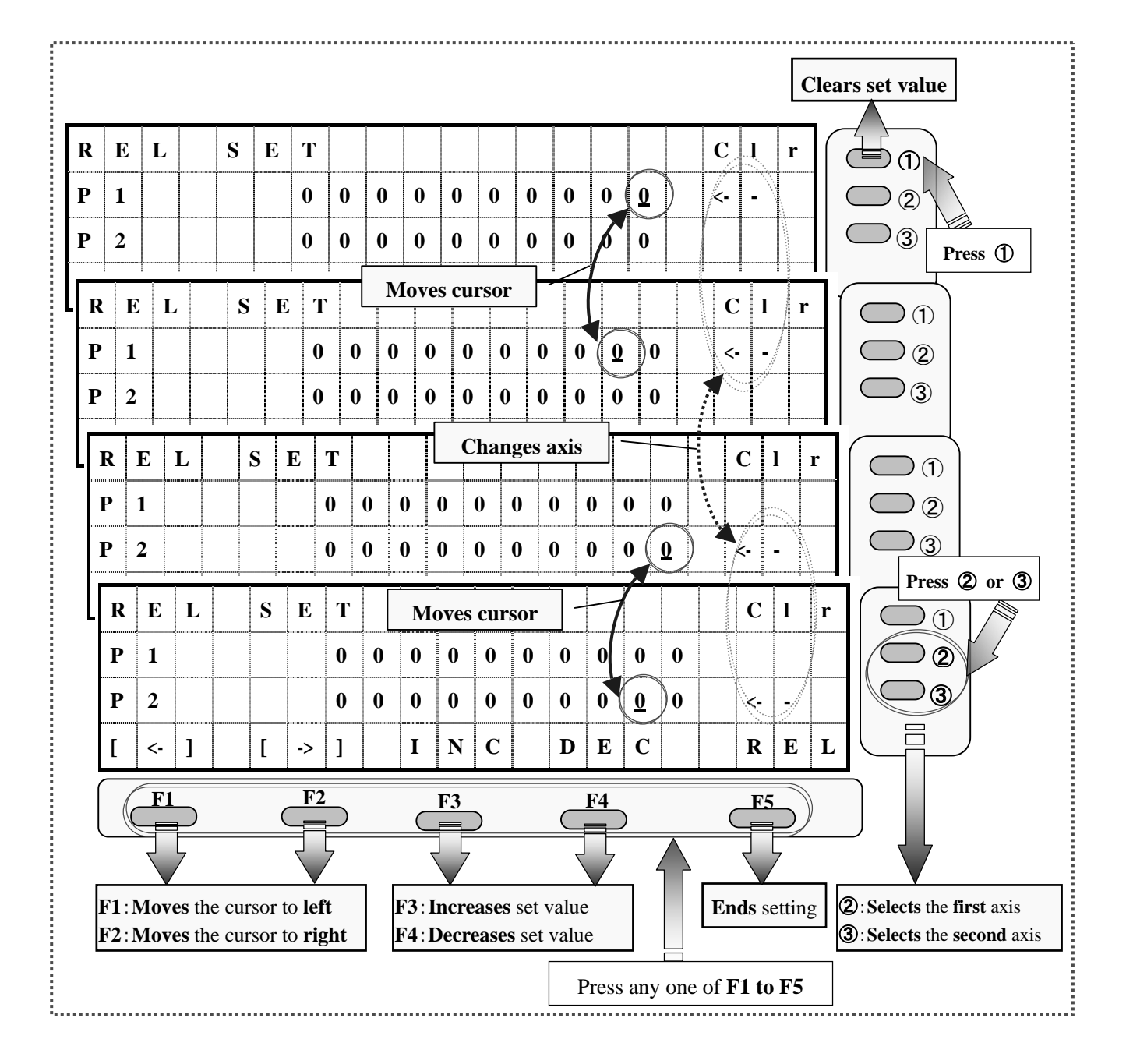

# **2-0. When Attempting to Rewrite Present Position**

# 《**For the SC-200**》

¾ When attempting to **rewrite** the **present position >>>>>>>>> Press** the button **F4**.

### 《**For the SC-400/SC-800**》

<sup>¾</sup>When attempting to **rewrite** the **present position >>>>>>>>>** Switch to the operation selecting

mode with reference to **"1-0. When attempting to move stage"** (page 7) and **press** the button **F4**.

**DSP** 

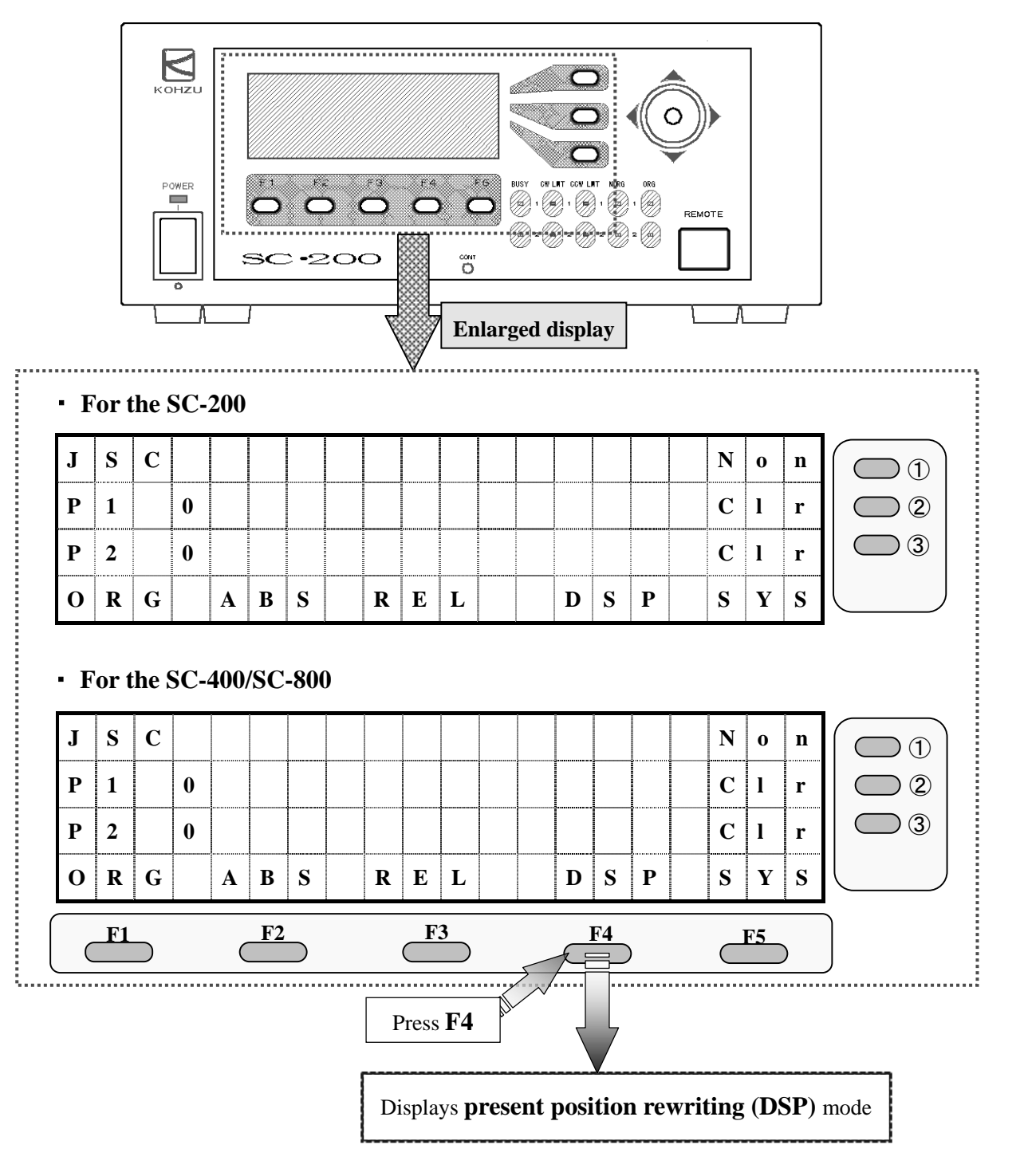

# 《**Setting of Rewriting Value**》

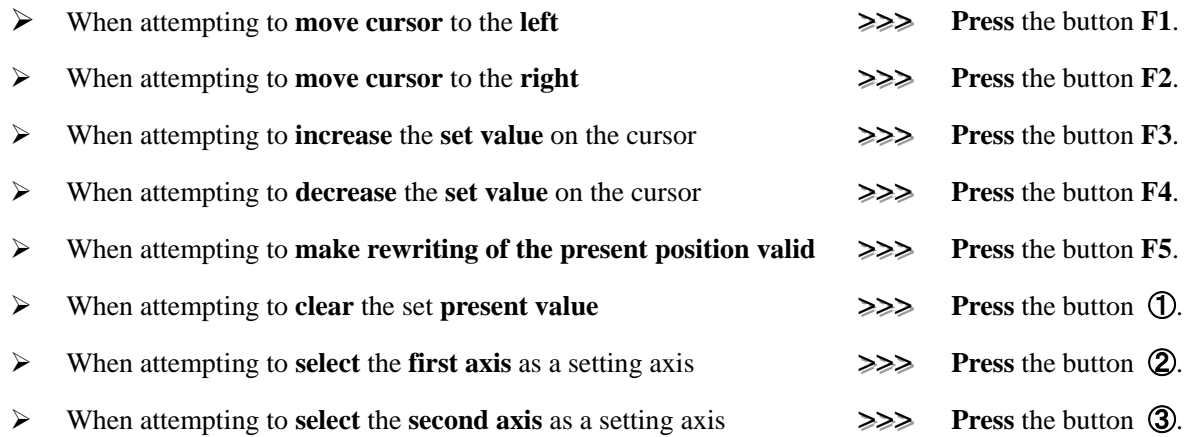

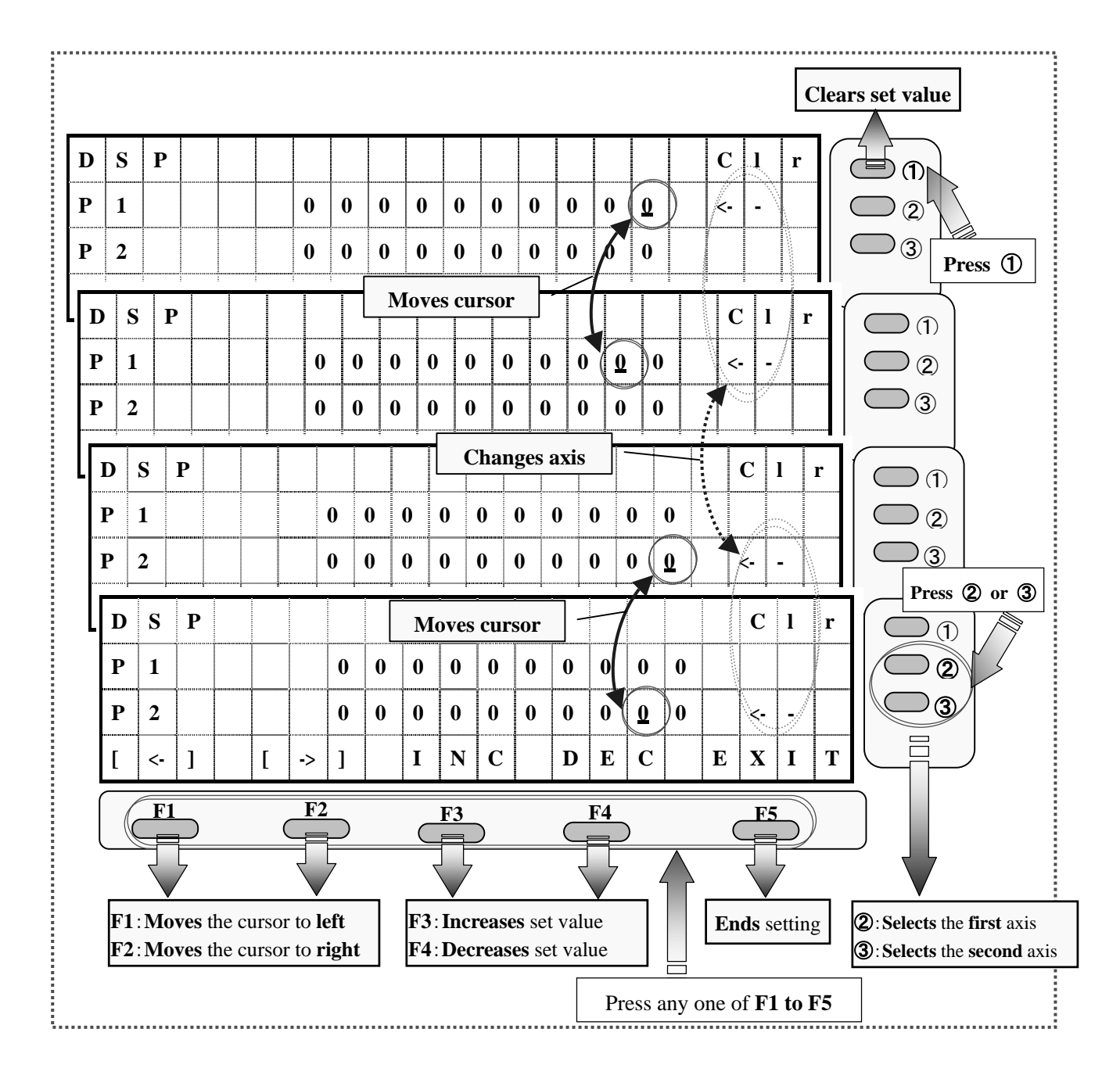

# **3-0. When Attempting to Change Axis to be Displayed Only for SC-400/SC-800**

¾ When attempting to **change** the **axis No.** displayed on the LCD **>>>>>>>>> Press** the button **F3**.

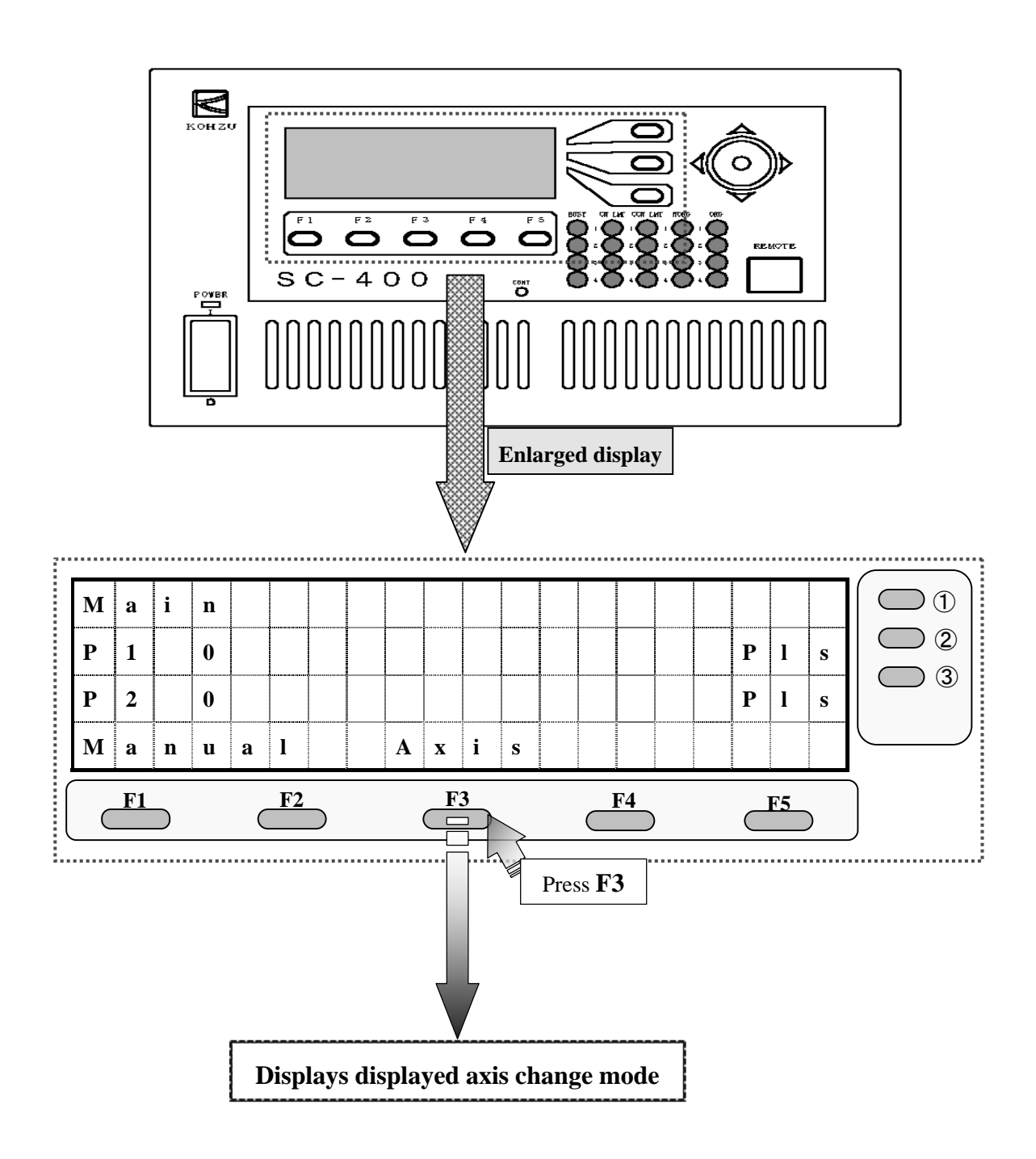

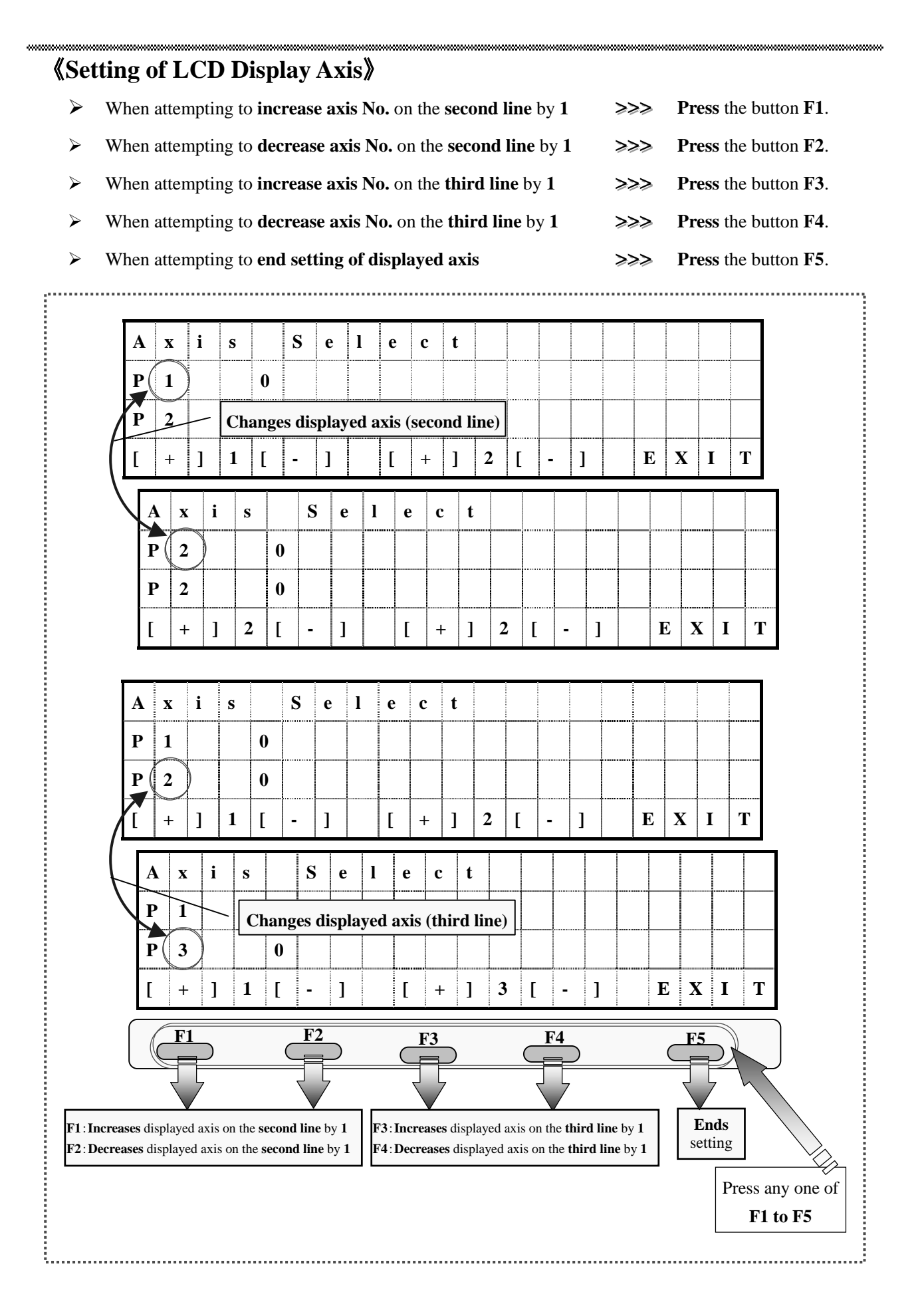

# 《**MEMO**》

**manon** 

# II. Practical Version

# **0. Introduction of Detailed Setting Functions**

**In our SC Series, the following various settings can be performed in order to control our stages and machines incorporated into the stages.**

**• Drive speed settings** supporting various automatic stages

**<Speeds for relative position/absolute position/origin return movement>**

- ¾ **Ten kinds** of speed tables **(SP0 to SP9)** are available.
- ¾ The **speed table** can be **changed** from **1 to 9** (from SP1 to SP9) **by setting the coefficient**.
- ¾ The **speed table 0** can be **arbitrarily set**.

**<Speeds for joystick movement>** 

- ¾ **Three kinds** of speed tables are available.
- ¾ The **speed** for **Low speed/High speed** can be **arbitrarily** set.

#### **<Speeds for relative position/absolute position/origin return movement>**

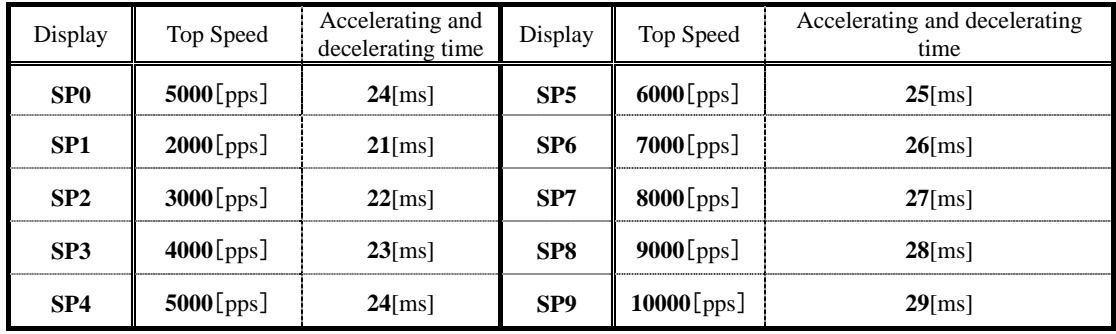

**<Speeds for joystick movement>** 

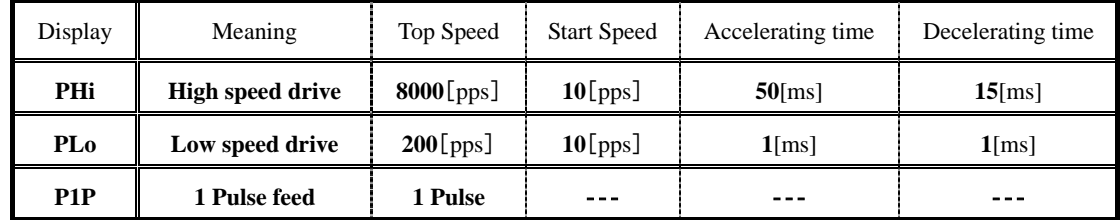

(The values in the above specifications are default values)

#### **• Acceleration and deceleration settings** realize a smooth drive

¾ **Four kinds** of accelerating and decelerating modes of **Trapezoidal / Asymmetric trapezoidal / S-shaped / Asymmetric S-shaped drives** are available.

**Trapezoidal drive** ・・・ A drive method to increase/decrease the acceleration/deceleration at a **constant acceleration and deceleration ratio**.

**S-shaped drive**  $\cdots$  A drive method to realize smooth movement by **accelerating and decelerating on a quadric curve**.

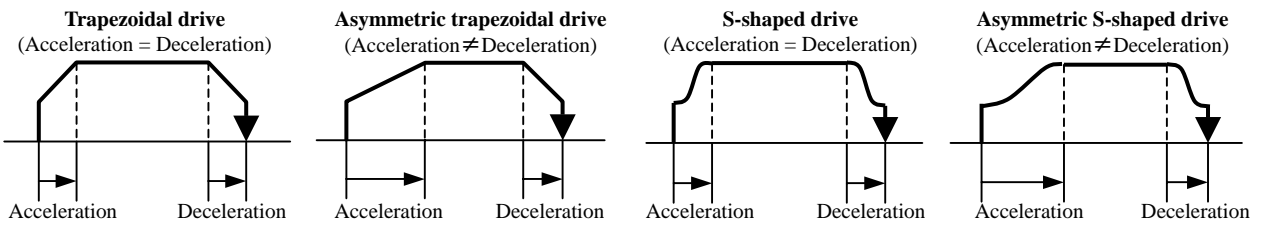

● **Origin return mode settings** able to support various automatic stages

¾ **15 kinds** of origin return modes are available.

#### **<Origin return mode>**

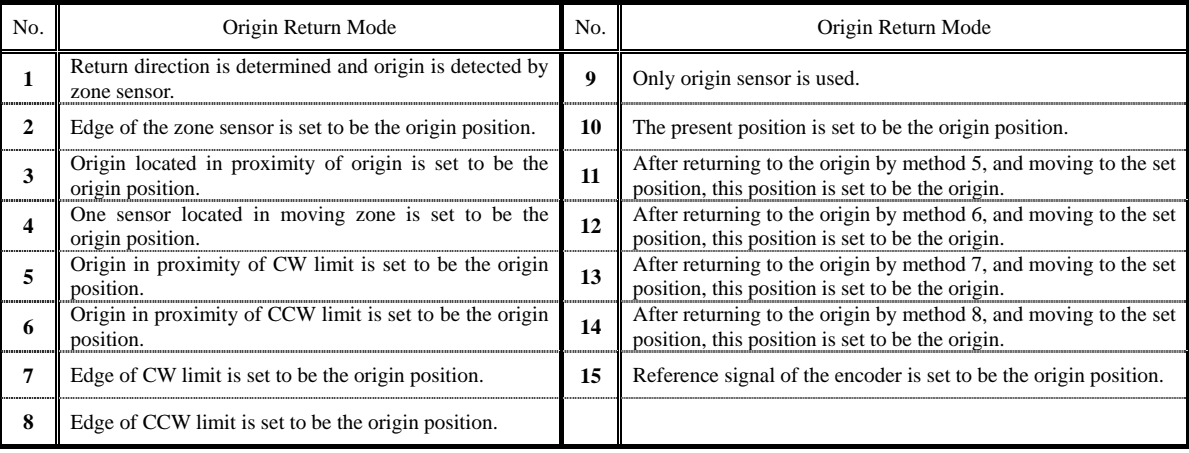

● **Pulse conversion setting** to convert real fed pulse into real distance/angle and display.

**Encoder conversion setting** to convert encoder value into real distance/angle and display.

- ¾ Conversion coefficient is **respectively set for numerator and denominator** as **(numerator)/(denominator)**.
- ¾ Down to the **eighth decimal place** can be displayed.

● Encoder correction and backlash correction allowing for precise positioning

#### **<Encoder correction>**

- ¾ **Three kinds** of correcting methods of **no correction / correcting one time / constantly correcting** are available.
- ¾ Count signal from the encoder can be **multiplied by 1, 2 or 4**.
- ¾ **Completion conditions for correction** can be **changed**.

**<Backlash correction>** 

- ¾ **Pulse amount when correcting** can be arbitrarily set.
- ¾ **Four kinds** of correcting methods are available.

#### **<Backlash correcting method>**

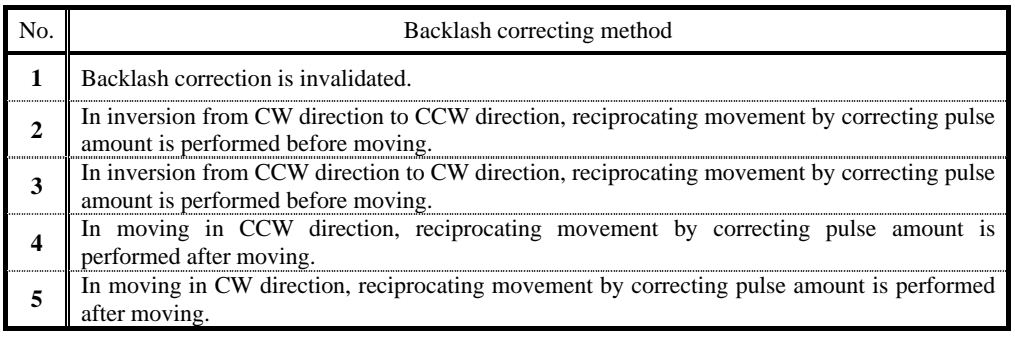

# **1. Operating Method of System Setting Screen**

Keep pressing the button F5 on the initial status screen for **two seconds or more** (pressing the buttons **F4 and F5** simultaneously in the case of SC-400/SC-800). A screen for which **"SET-UP"** is displayed at the upper left of the screen is displayed.

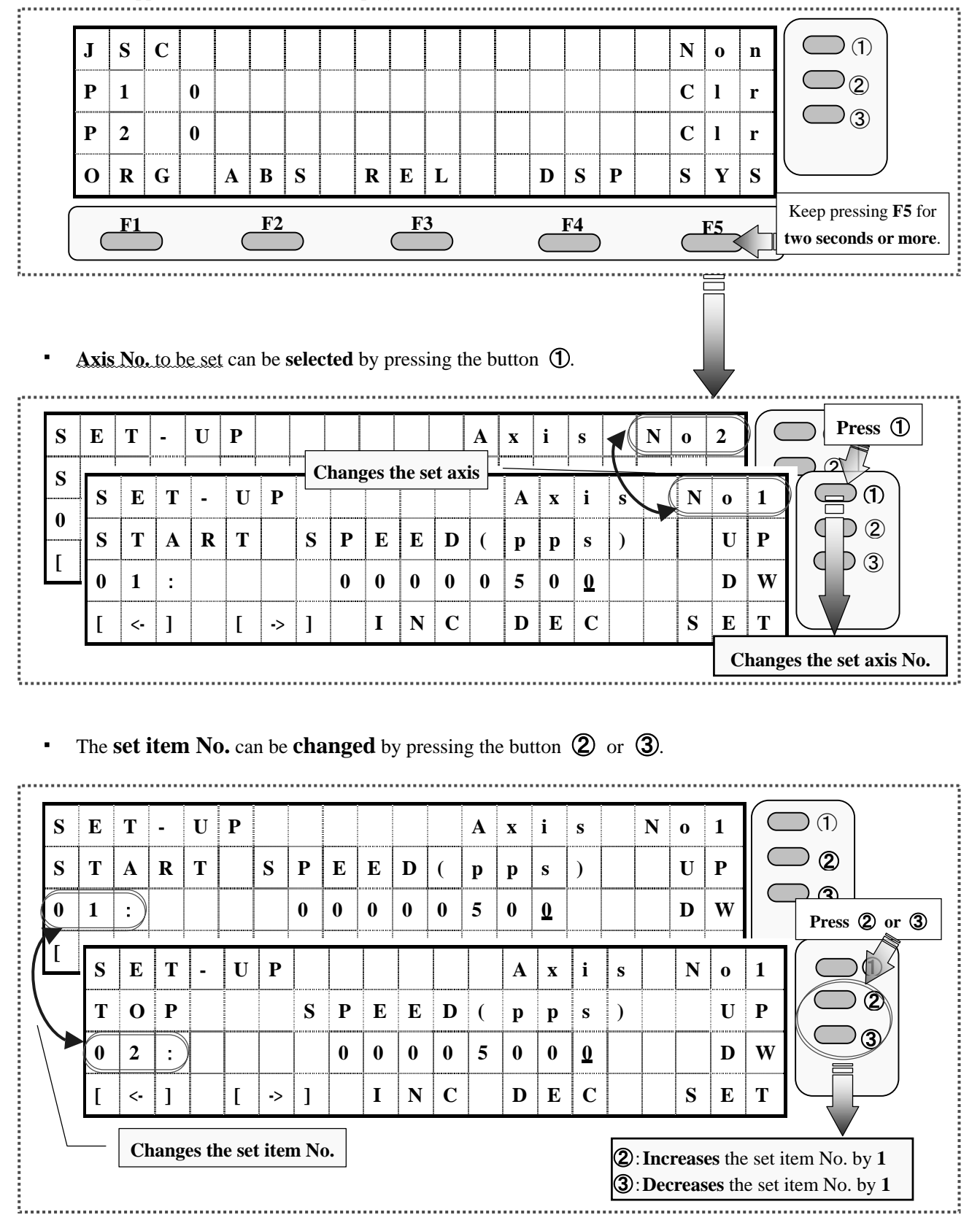

# 《**Setting of System Setting Values**》

- ¾ When attempting to **move cursor** to the **left >>>>>>>>> Press** the button **F1**.
- ¾ When attempting to **move cursor** to the **right >>>>>>>>> Press** the button **F2**.
- ¾ When attempting to **increase** the **set value** on the cursor **>>>>>>>>> Press** the button **F3**.
- ¾ When attempting to **decrease** the **set value** on the cursor **>>>>>>>>> Press** the button **F4**.
- ¾ When attempting to make the rewritten **set value valid >>>>>>>>> Press** the button **F5**.
- 
- 
- 
- 
- 

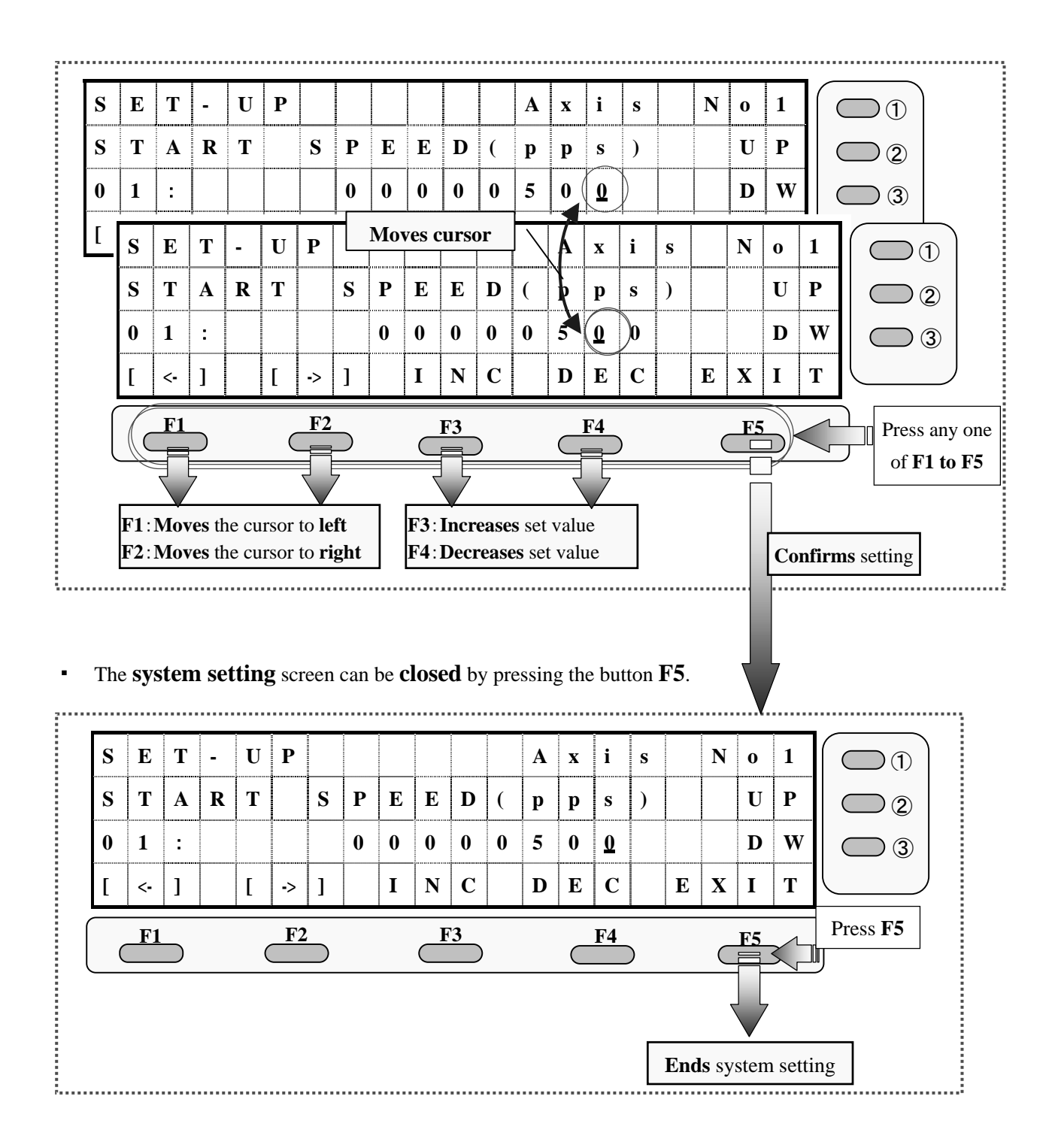

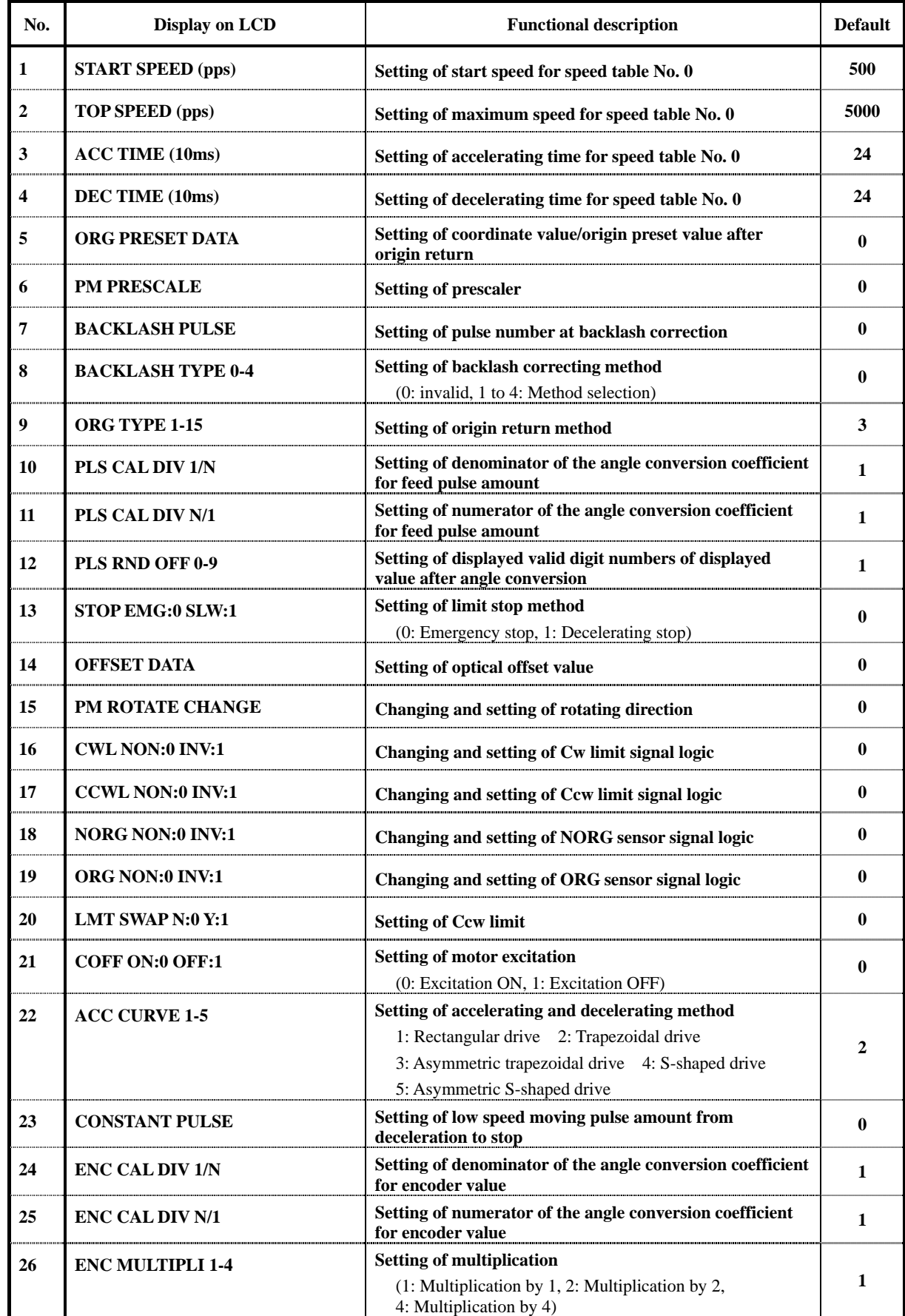

# 《**List of System Setting Items**》

سد

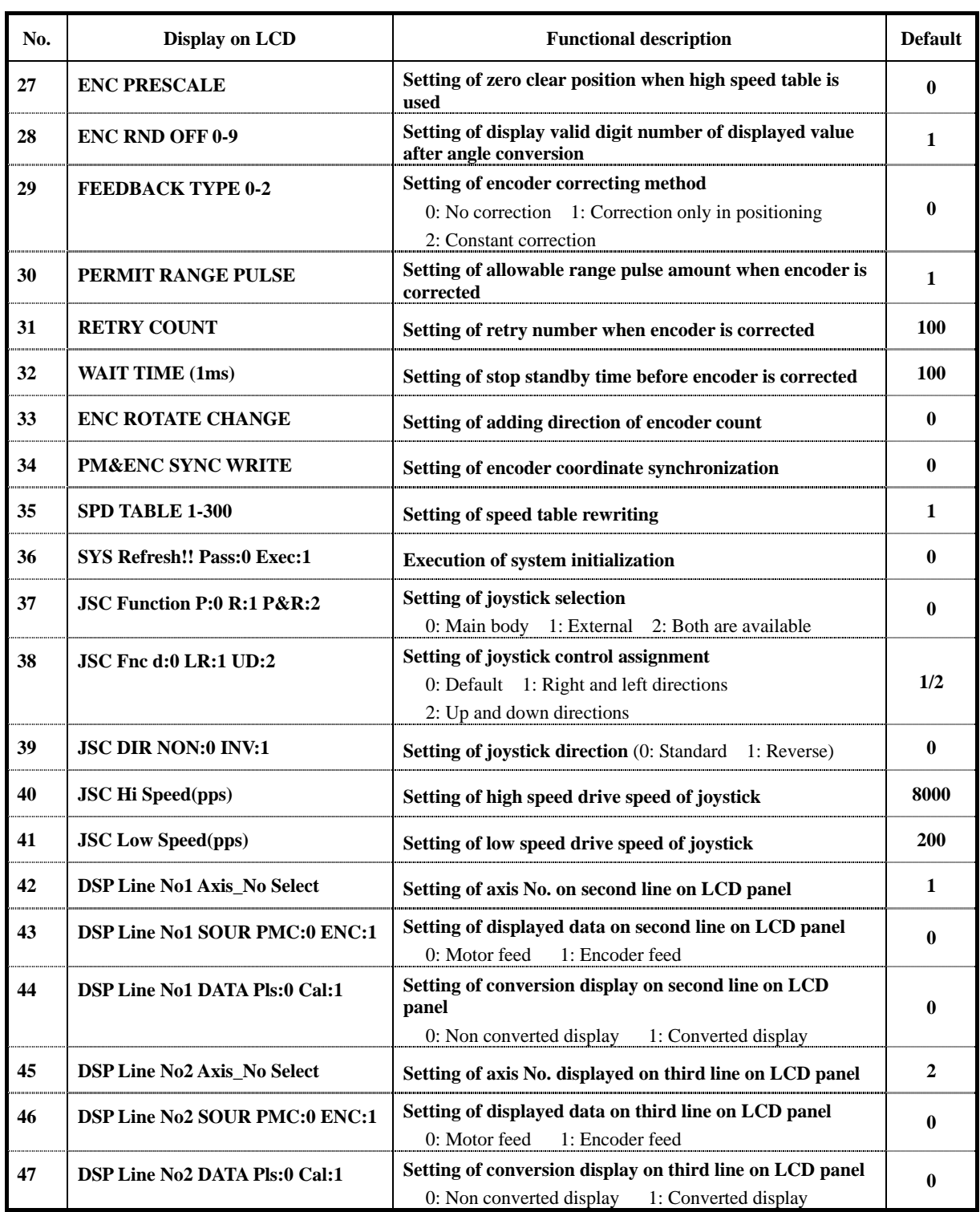

# **2. When Attempting to Set Drive Speed**

《**Rewriting of Speed Tables 1 to 9 (SP1 to SP9)**》 **(Setting item No.: No. 35)**

- **i) Press** either the ② or ③ button to **change** the **setting item number** to **No. 35**.
- **ii) Input a coefficient for the speed table** with reference to the equation below.

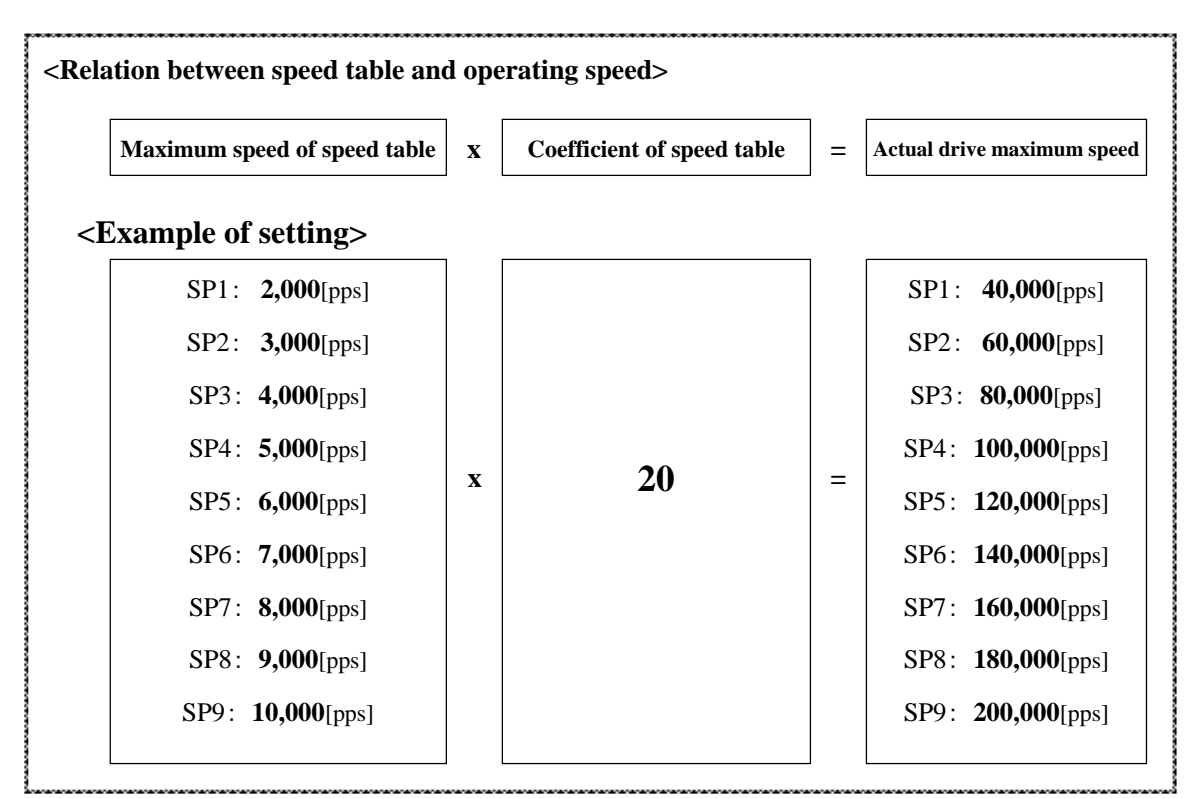

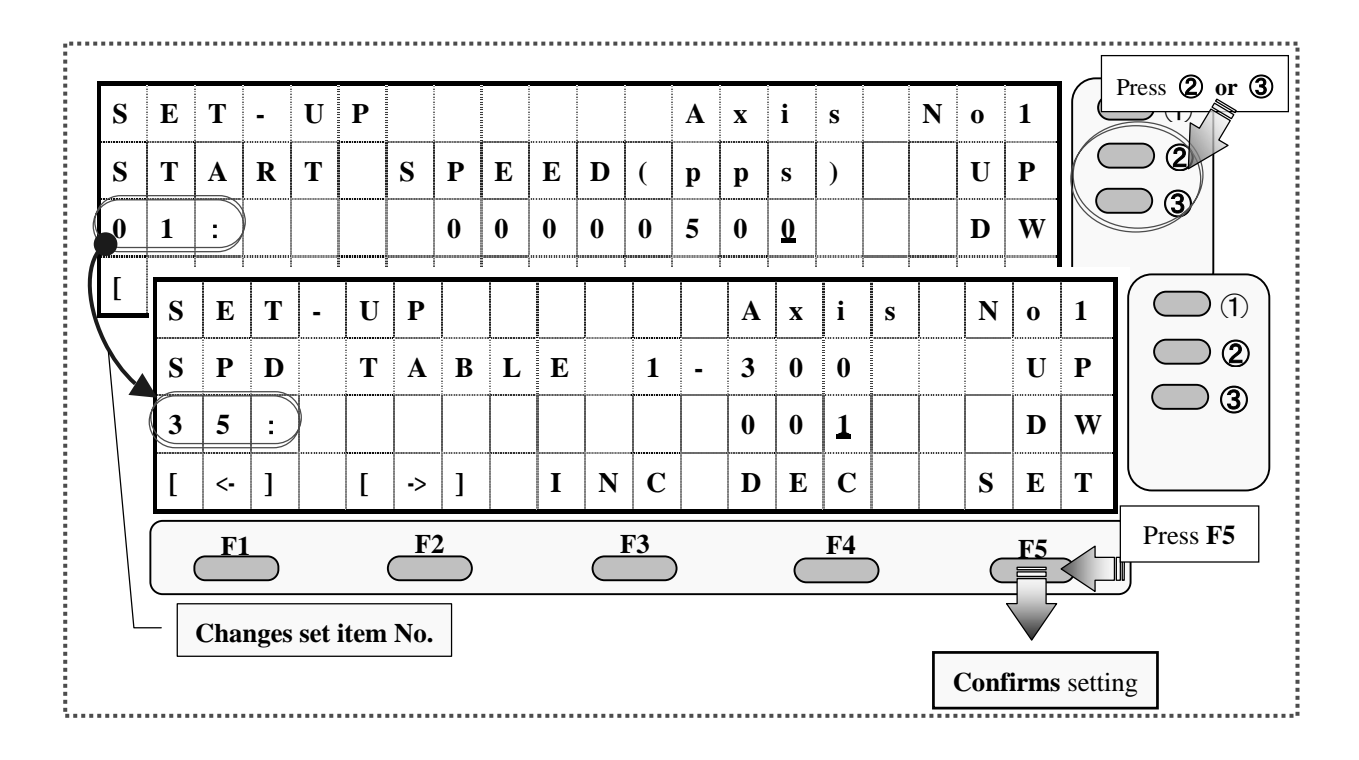

### 《**Rewriting of Speed Table 0 (SP0)**》 **(Setting item No.: No. 1, No. 2)**

**(A) The start speed of the speed table 0 (SP0) is rewritten.** (Setting item No.: **No. 1**)

- **i) Press** either the ② or ③ button to **change** the **setting item number** to **No. 1**.
- **ii) Input a start speed** with reference to the "Operating procedure of system setting screen."
- **iii) Press** the button **F5** to **confirm** the setting.

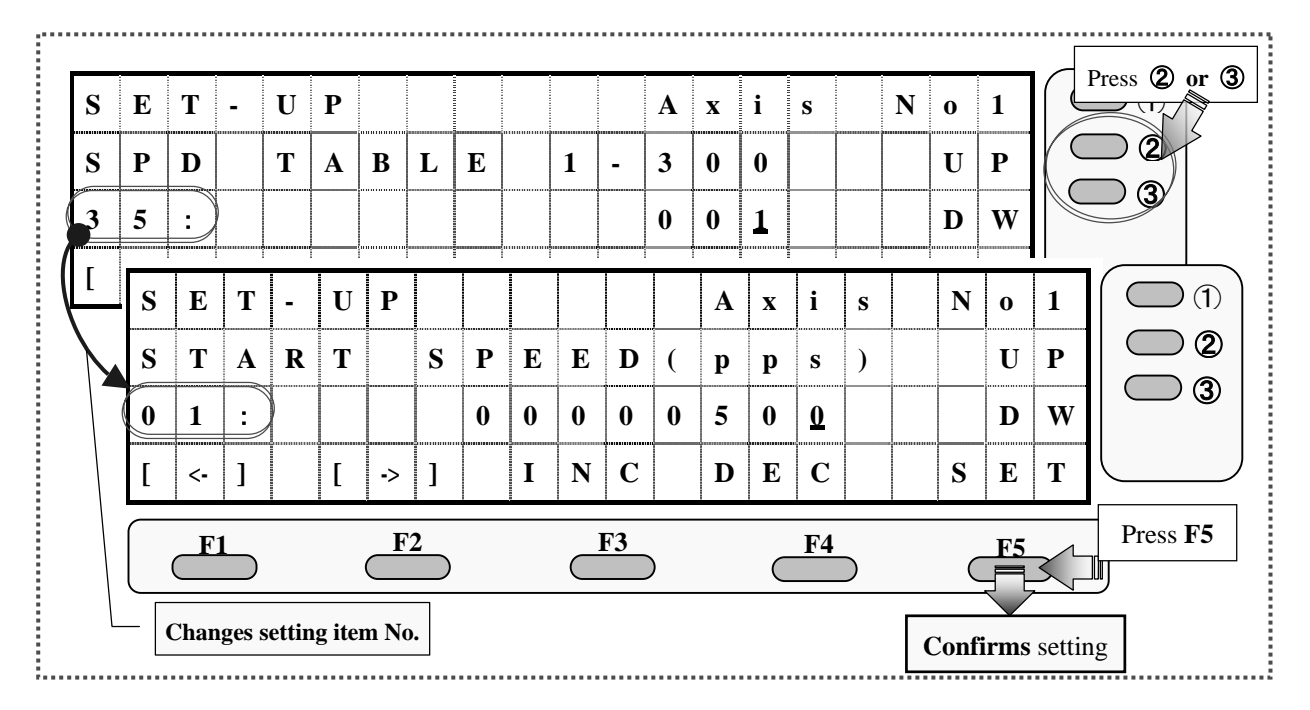

**(B) The maximum speed of the speed table 0 (SP0) is rewritten.** (Setting item No.: **No. 2**)

- **i) Press** either the ② or ③ button to **change** the **setting item number** to **No. 2**.
- **ii) Input a maximum speed** with reference to the "Operating procedure of system setting screen."
- **iii) Press** the button **F5** to **confirm** the setting.

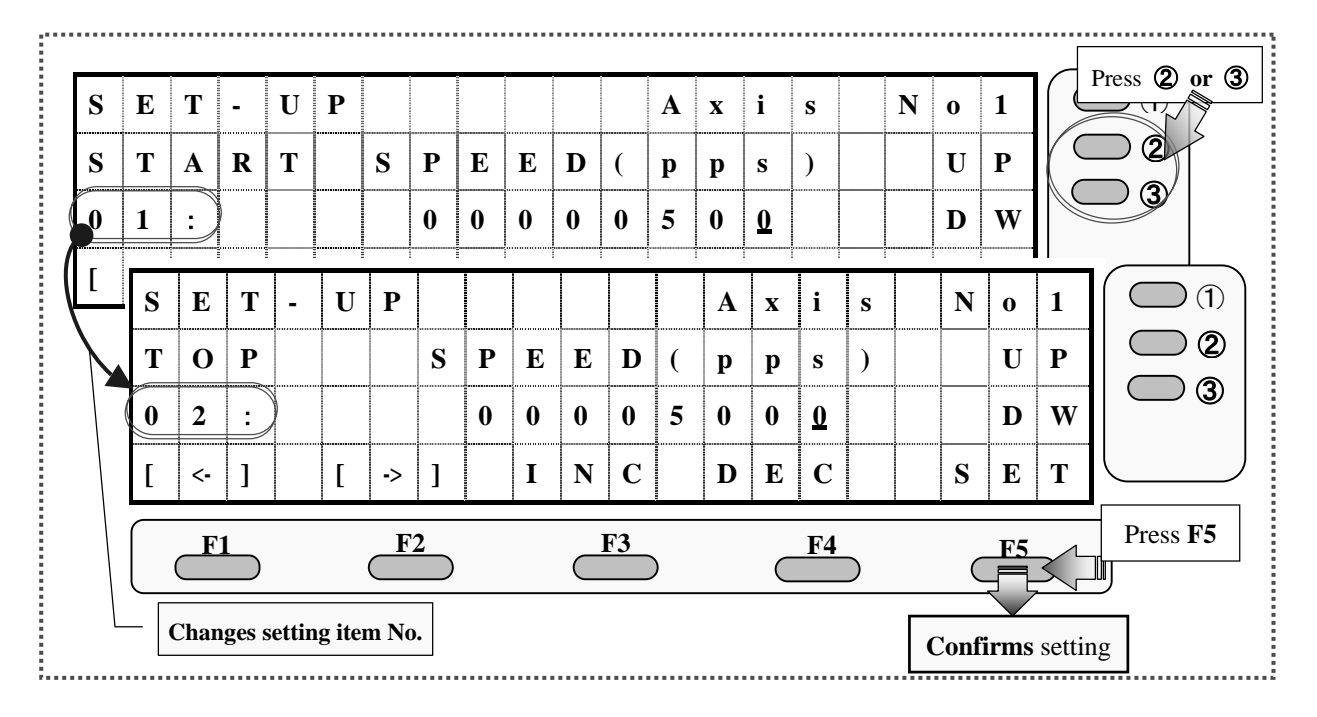

................

### 《**Rewriting of Joystick Drive Speed**》 **(Setting item No.: No. 40, No. 41)**

**(A) The speed at high speed drive is rewritten.** (Setting item No.: **No. 40**)

- **i) Press** either the ② or ③ button to **change** the **setting item number** to **No. 40**.
- **ii) Input a drive speed** with reference to the "Operating procedure of system setting screen."
- **iii) Press** the button **F5** to **confirm** the setting.

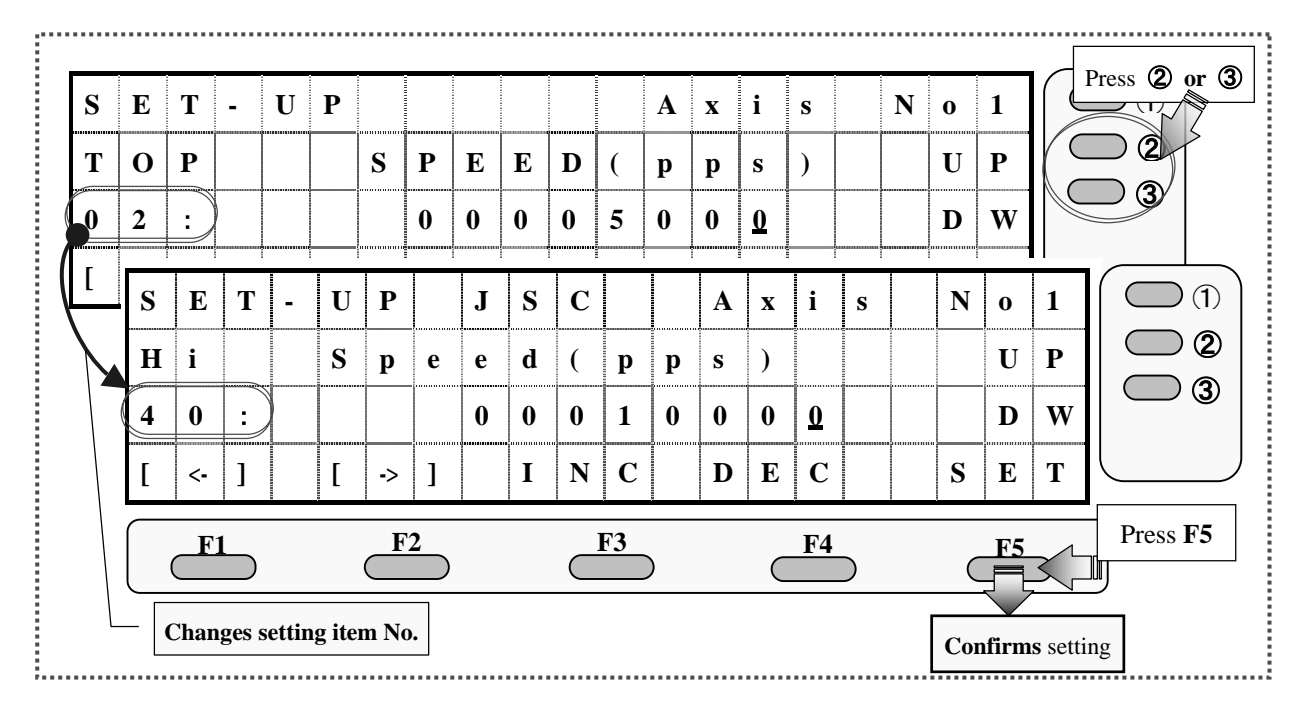

**(B) The speed at low speed drive is rewritten.** (Setting item No.: **No. 41**)

- **i) Press** either the ② or ③ button to **change** the **setting item number** to **No. 41**.
- **ii) Input a drive speed** with reference to the "Operating procedure of system setting screen."
- **iii) Press** the button **F5** to **confirm** the setting.

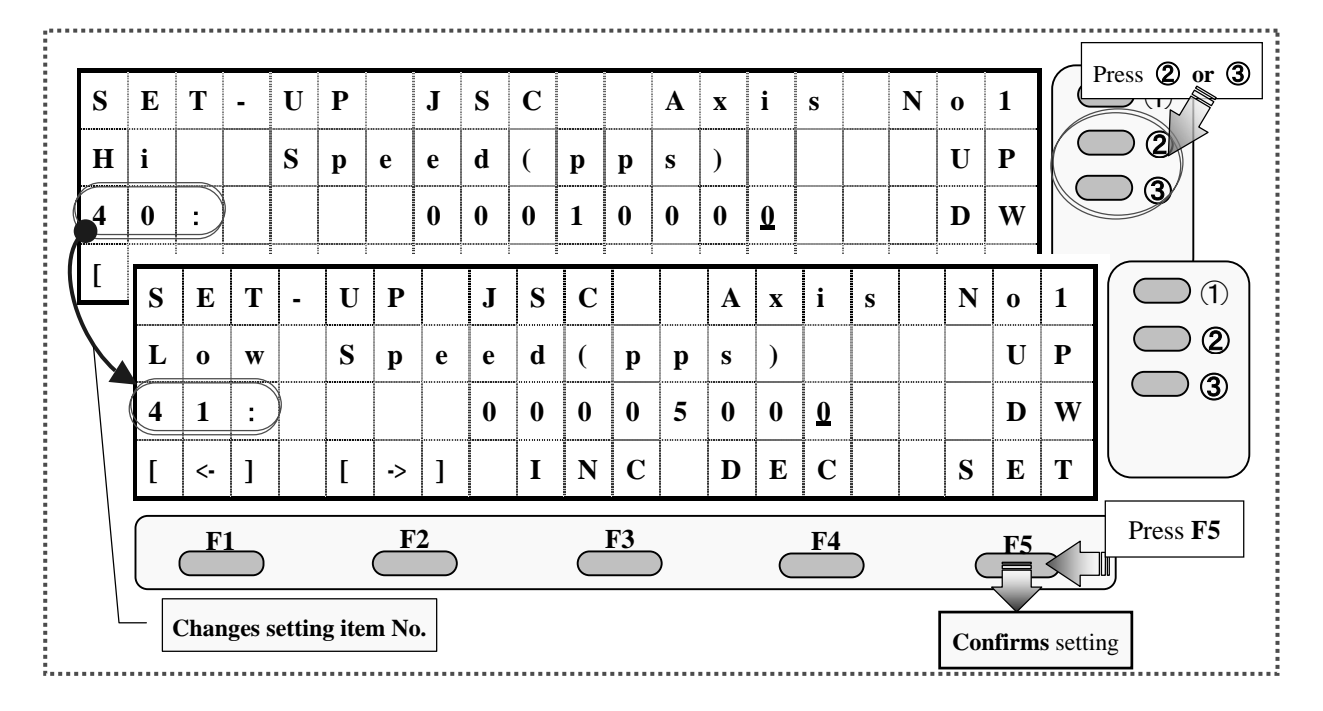

### 《**Setting of Acceleration and Deceleration Mode**》 **(Setting item No.: No. 22)**

- **i) Press** either the ② or ③ button to **change** the **setting item number** to **No. 22**.
- **ii) Input an acceleration and deceleration mode No.** with reference to the "Operating procedure of system setting screen."

#### **<Accelerating and decelerating mode No.>**

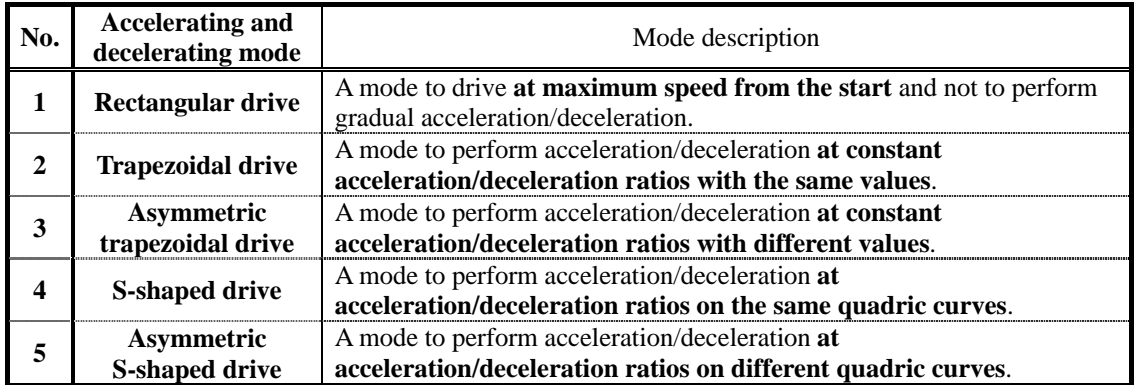

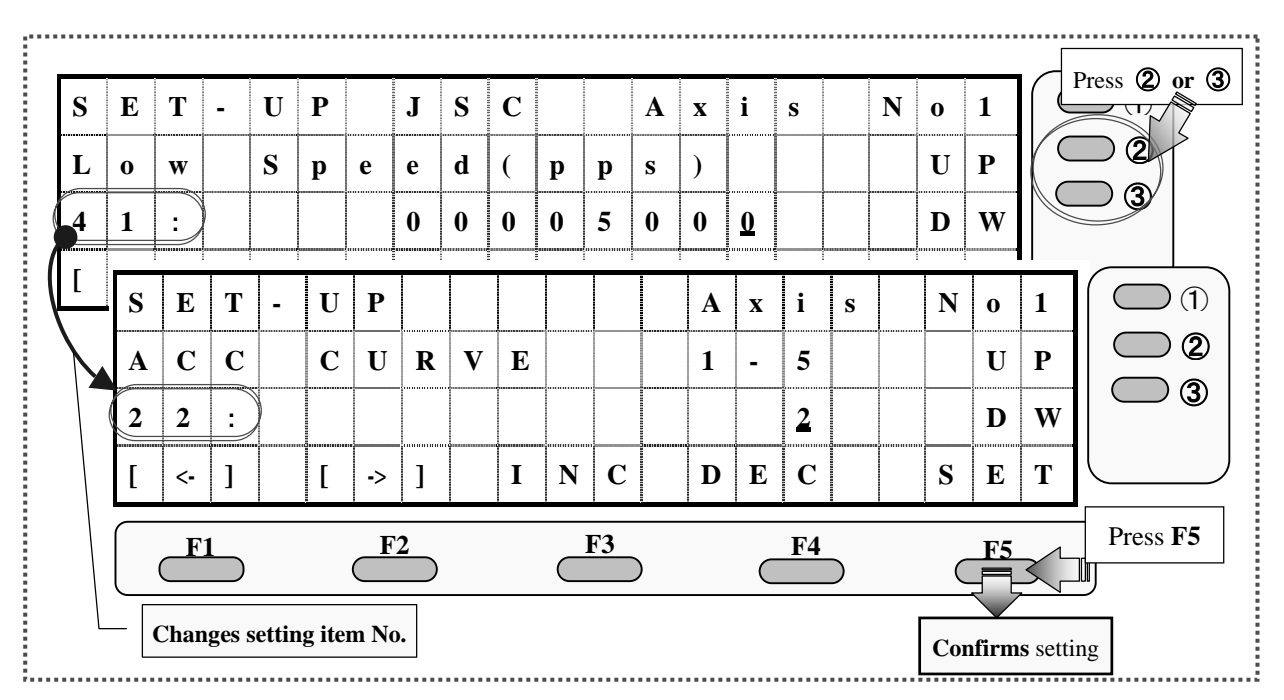

# **3. When Attempting to Set Origin Return Method**

# 《**Setting of Origin Return Mode**》 **(Setting item No.: No. 9)**

- **i) Press** either the ② or ③ button to **change** the **setting item number** to **No. 9**.
- **ii) Input an origin return mode No.** with reference to the "Operating procedure of system setting screen."

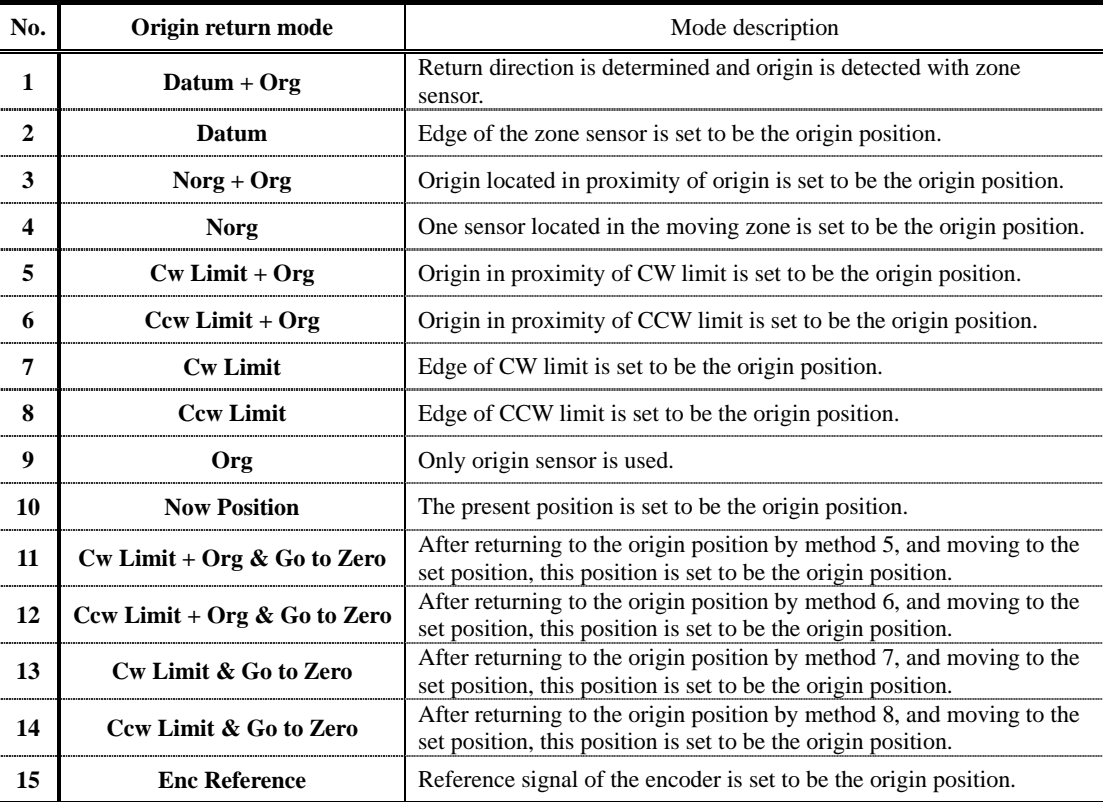

#### **<Origin return mode No.>**

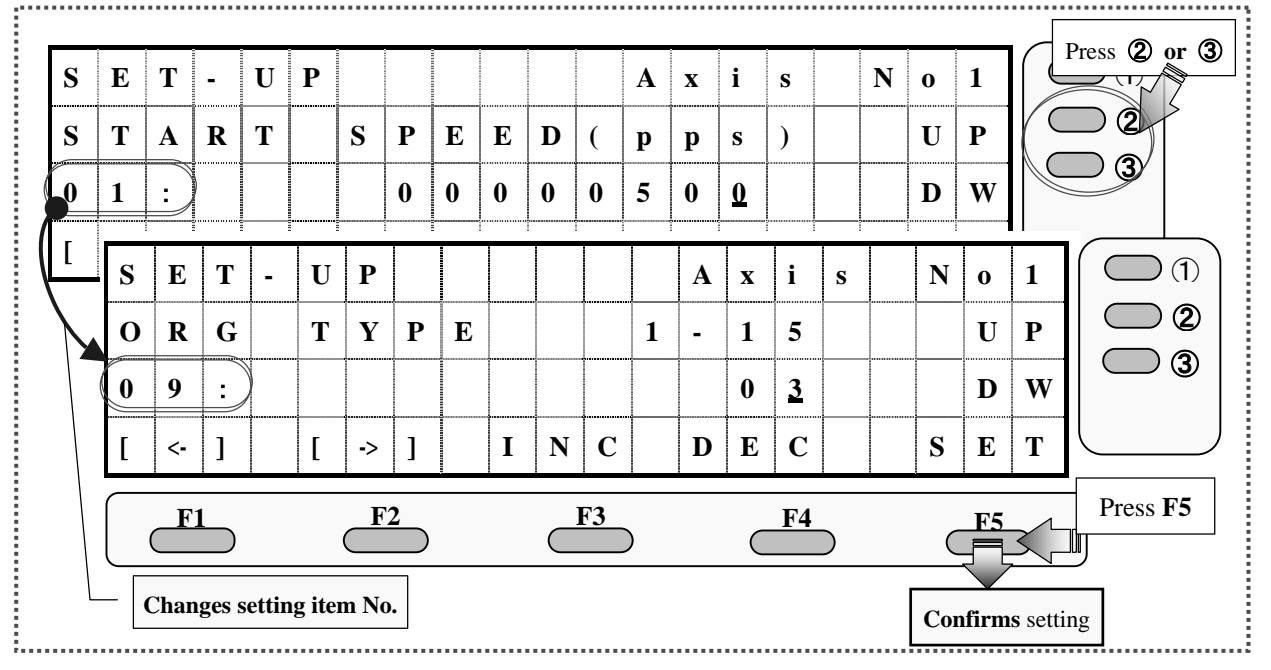

### 《**Setting of Preset Position**》 **(Setting item No.: No. 5)**

- **i) Press** either the ② or ③ button to **change** the **setting item number** to **No. 5**.
- **ii) Input a preset position** with reference to the "Operating procedure of system setting screen."
- **iii) Press** the button **F5** to **confirm** the setting.

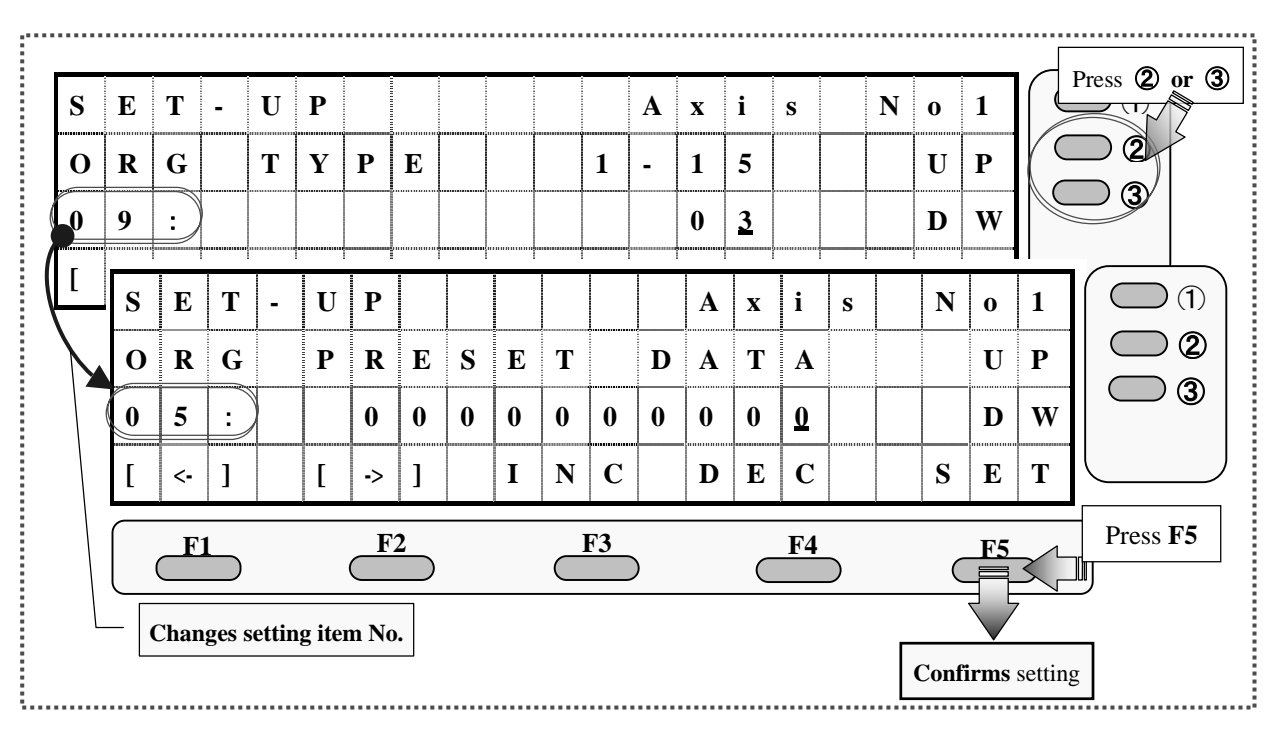

# **4.When Attempting to Display Pulse Number by Distance/Angle Conversion**

# 《**Setting of Conversion Coefficient**》 **(Setting item No.: No. 10, No. 11)**

**(A) The denominator of the conversion coefficient is set.** (Setting item No.: **No. 10**)

- **i) Press** either the ② or ③ button to **change** the **setting item number** to **No. 10**.
- ii) Input the denominator of the conversion coefficient with reference to the "Operating procedure of system setting screen."
- **iii) Press** the button **F5** to **confirm** the setting.

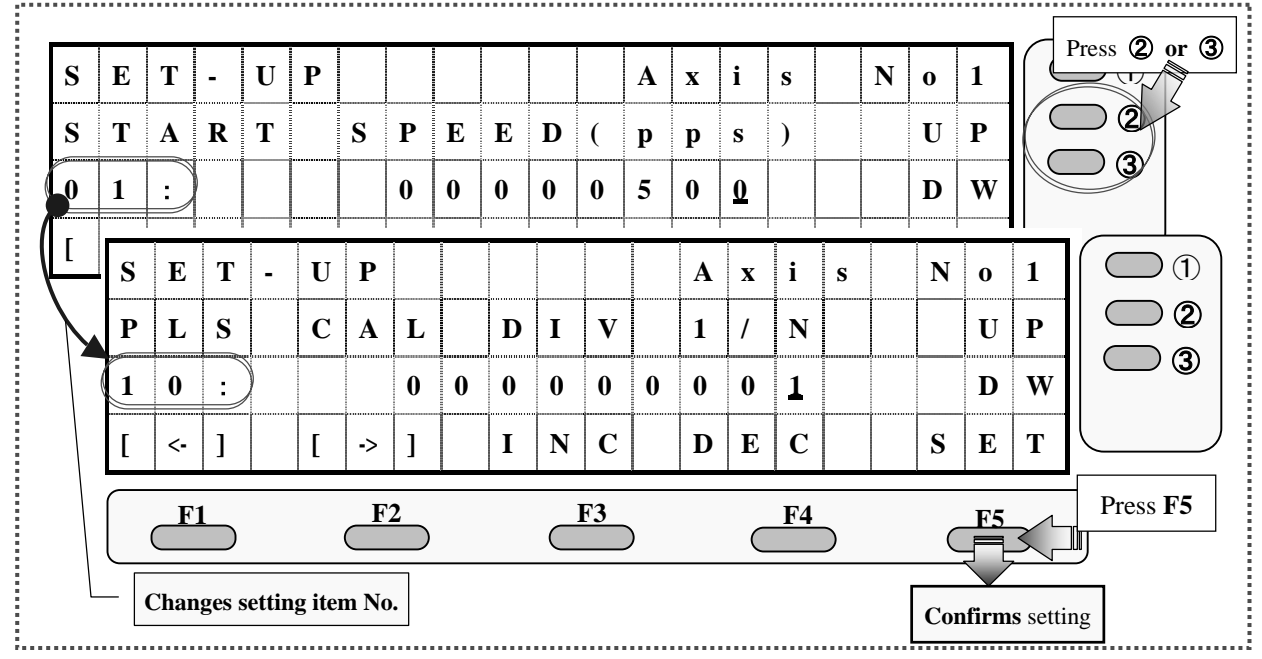

**(B) The numerator of the conversion coefficient is set.** (Setting item No.: **No. 11**)

- **i) Press** either the ② or ③ button to **change** the **setting item number** to **No. 11**.
- **ii)** Input the numerator of the conversion coefficient with reference to the "Operating procedure of system setting screen."
- Press ② **or** ③ .<br>ਹਾ  $\bf S$   $\bf E$   $\bf T$   $\bf \bf U$   $\bf P$   $\bf \bf i$   $\bf \bf i$   $\bf A$   $\bf x$   $\bf i$   $\bf s$   $\bf \bf N$   $\bf o$   $\bf 1$ ②  $P | L | S | | C | A | L | | D | I | V | | 1 | / | N | | | U | P$ ③ **1 0** : **0 0 0 0 0 0 0 0 1 D W [ <- ] [ -> ] I N C D E C S E T**   $\mathcal{F}$ **S E T - U P A x i s N o 1**  ② **P L S C A L D I V N / 1 U P**  ③ **1 1** : **0 0 0 0 0 0 0 1 D W**   $\left[ \begin{array}{c|c|c|c} |c\hline c| \end{array} \right] \left[ \begin{array}{c|c|c} |c\hline c| & b \end{array} \right] = \left[ \begin{array}{c|c|c} 1 & N & C \end{array} \right] = \left[ \begin{array}{c|c|c} 0 & E & C \end{array} \right] = \left[ \begin{array}{c|c|c} S & E & T \end{array} \right]$ **F1 F2 F3 F4 F5** Press **F5 Changes setting item No. Confirms** setting ÷.,
- **iii) Press** the button **F5** to **confirm** the setting.

# 《**Setting of Digit Number of Displayed Data**》 **(Setting item No.: No. 12)**

- **i) Press** either the ② or ③ button to **change** the **setting item number** to **No. 12**.
- **ii) Input the digit number of displayed data** with reference to the "Operating procedure of system setting screen."

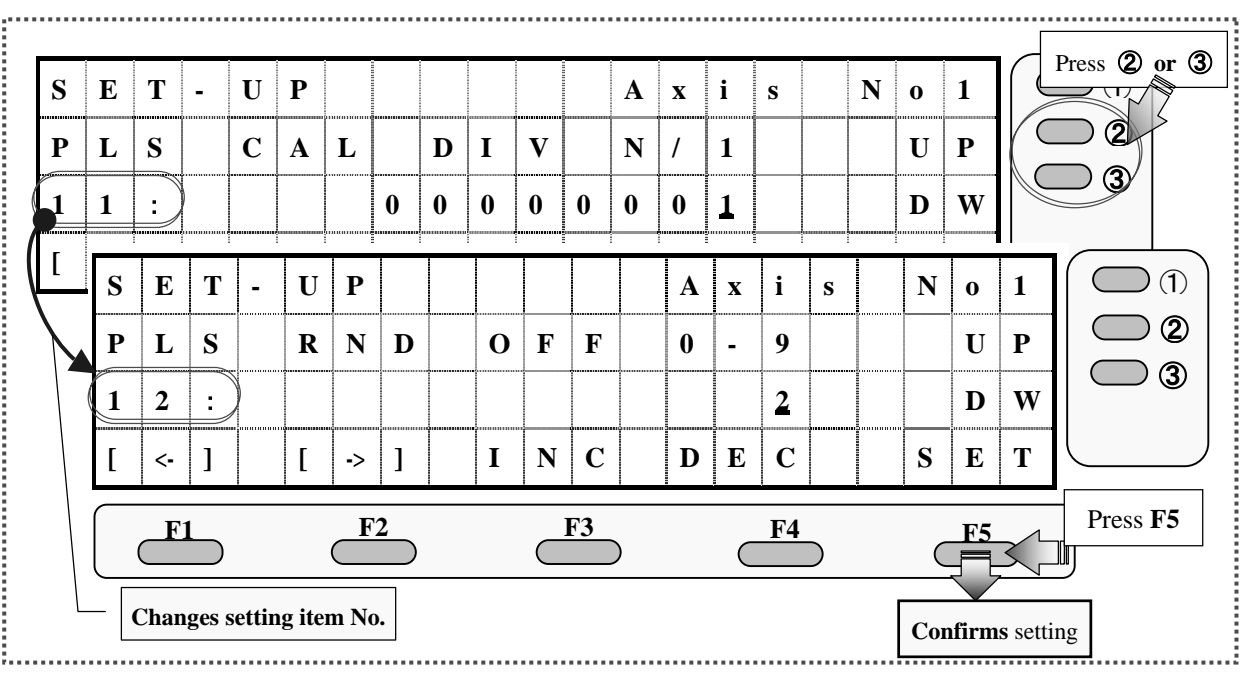

# **5.When Attempting to Display Encoder Value by Distance/Angle Conversion**

# 《**Setting of Conversion Coefficient**》 **(Setting item No.: No. 24, No. 25)**

**(A) The denominator of the conversion coefficient is set.** (Setting item No.: **No. 24**)

- **i) Press** either the ② or ③ button to **change** the **setting item number** to **No. 24**.
- ii) Input the denominator of the conversion coefficient with reference to the "Operating procedure of system setting screen."
- **iii) Press** the button **F5** to **confirm** the setting.

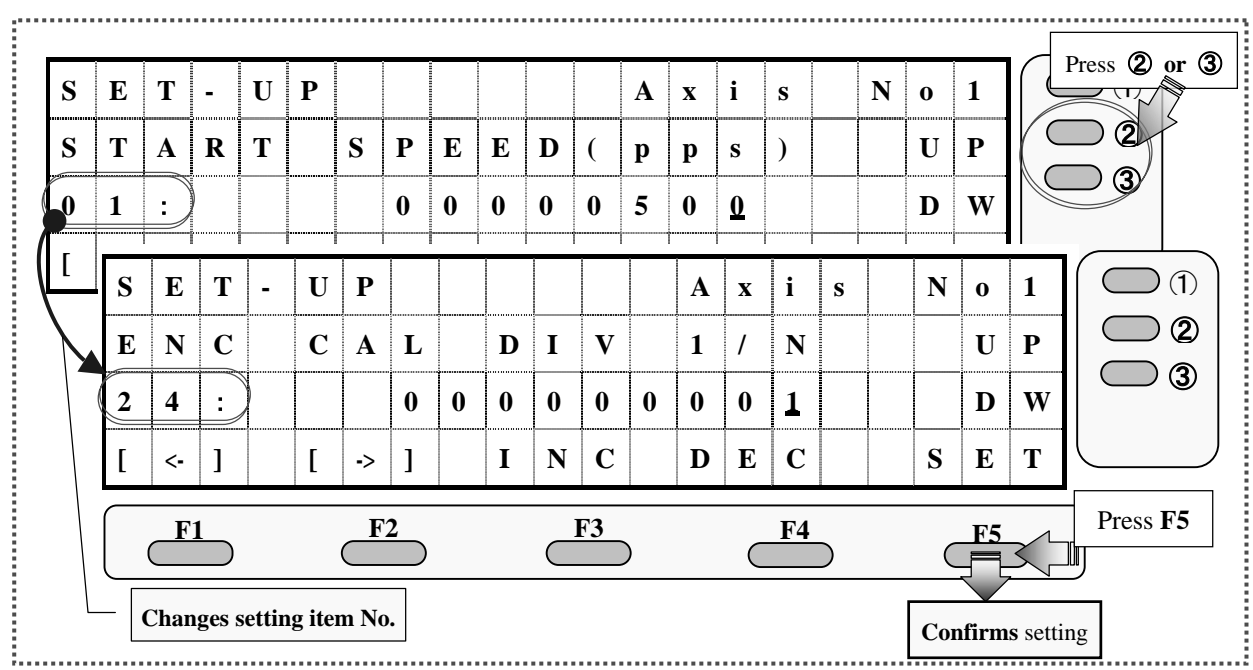

**(B) The numerator of the conversion coefficient is set.** (Setting item No.: **No. 25**)

- **i) Press** either the ② or ③ button to **change** the **setting item number** to **No. 25**.
- **ii)** Input the numerator of the conversion coefficient with reference to the "Operating procedure of system setting screen."
- **iii) Press** the button **F5** to **confirm** the setting.

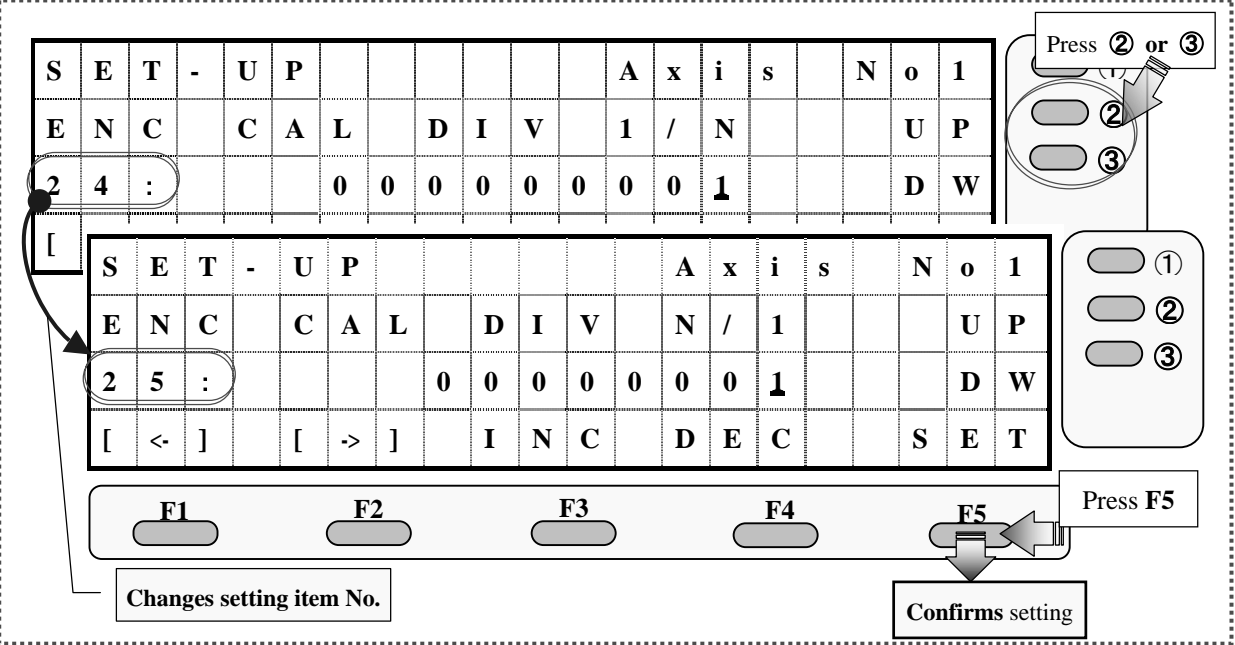

# 《**Setting of Digit Number of Displayed Data**》 **(Setting item No.: No. 28)**

- **i) Press** either the ② or ③ button to **change** the **setting item number** to **No. 28**.
- **ii) Input the digit number of displayed data** with reference to the "Operating procedure of system setting screen."

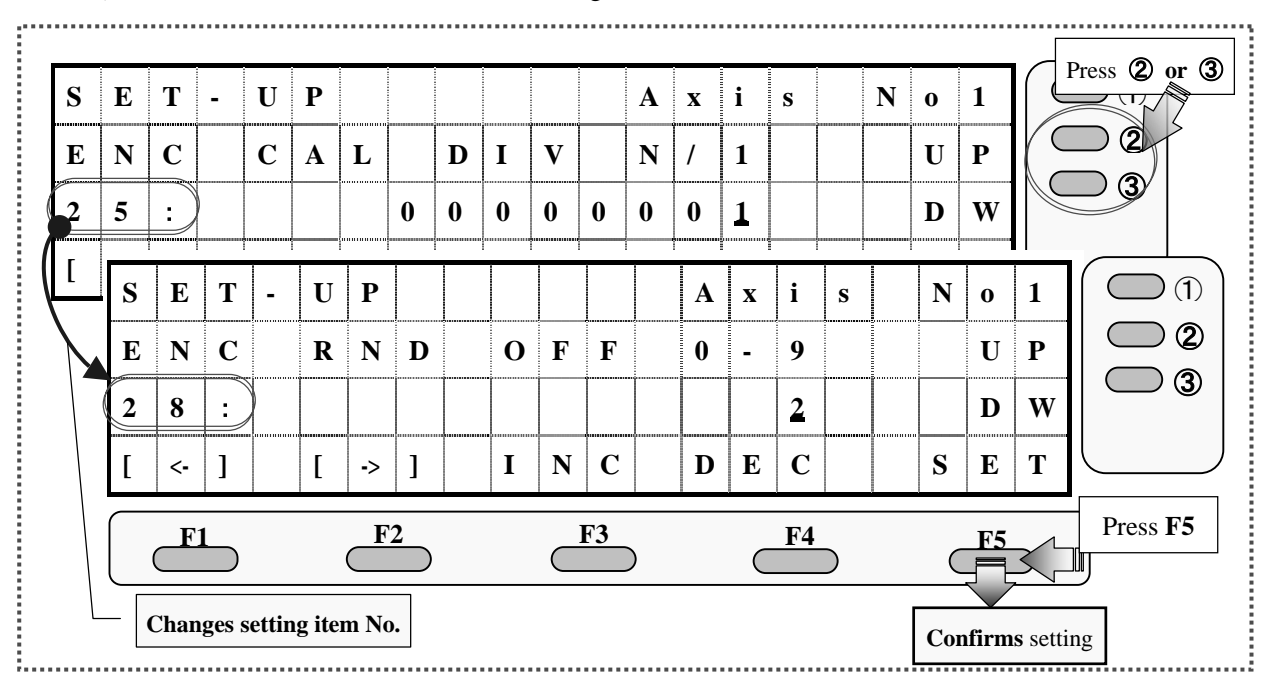

**iii) Press** the button **F5** to **confirm** the setting.

### 《**Setting of Multiplication of Encoder**》 **(Setting item No.: No. 26)**

- **i) Press** either the ② or ③ button to **change** the **setting item number** to **No. 26**.
- **ii)** Input the digit number of displayed data with reference to the "Operating procedure of system setting screen."

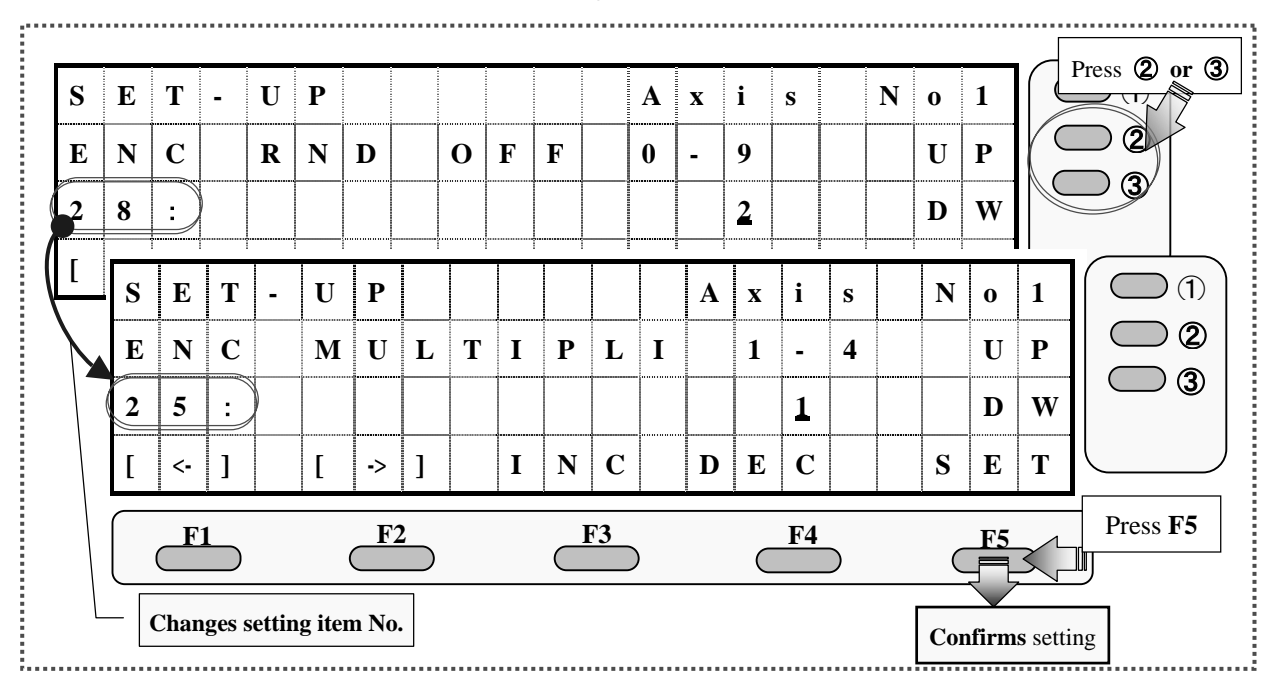

# **6.When Attempting to Perform Encoder Correction**

# 《**Setting of Encoder Correction Method**》 **(Setting item No.: No. 29)**

- **i) Press** either the ② or ③ button to **change** the **setting item number** to **No. 29**.
- **ii)** Input a encoder correction method with reference to the "Operating procedure of system setting screen."

#### **<Encoder correction method>**

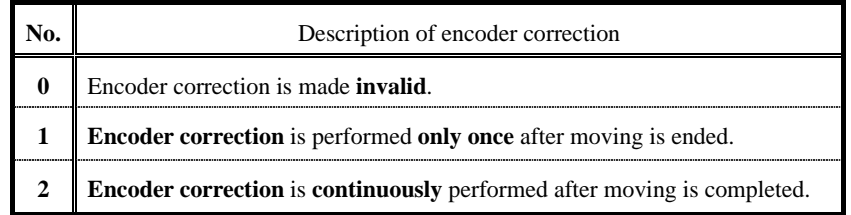

**iii) Press** the button **F5** to **confirm** the setting.

# 《**Precaution in encoder correction**》

**At encoder correction**, **make sure** to set so that the **digit number of the displayed data** of the pulse conversion is the **same** as that of the encoder conversion.

(For details on the setting method, refer to the pages **39** and **41**.)

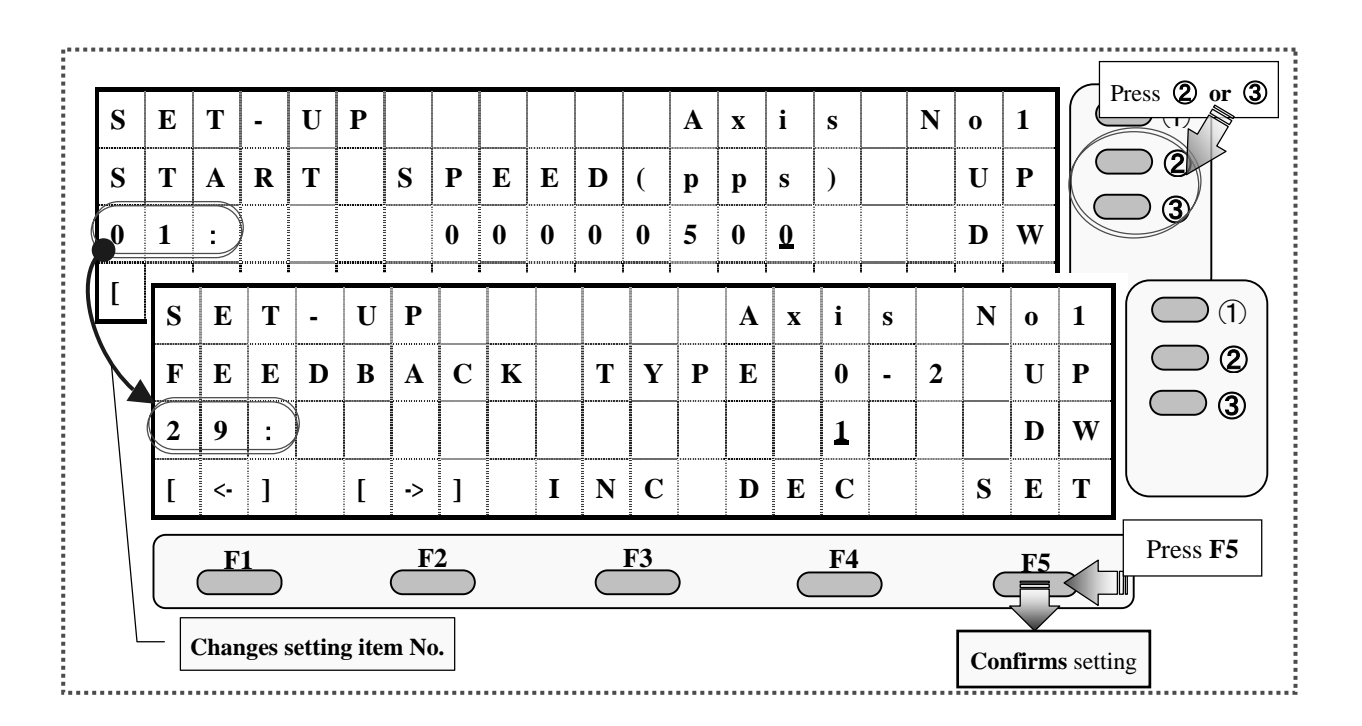

# 《**Setting of Completion Conditions of Encoder Correction**》

#### **(Setting item No.: No. 30, No. 31, No. 32)**

#### **<Completion conditions of encoder correction>**

The completion conditions of encoder correction are valid respectively for events in the table below.

Carry out settings with reference to the table below.

#### **<Relation between correction completion conditions and setting items>**

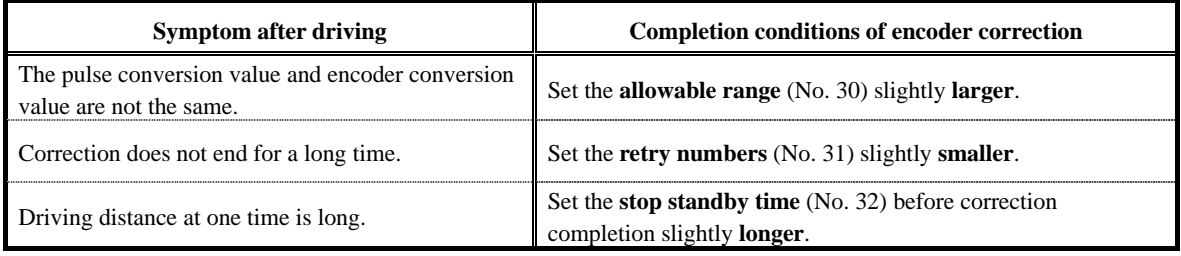

#### **(A) The allowable range for encoder correction is set.** (Setting item No.: **No. 30**)

- **i) Press** either the ② or ③ button to **change** the **setting item number** to **No. 30**.
- **ii)** Input the pulse numbers in allowable range with reference to the "Operating procedure of system setting screen."
- **iii) Press** the button **F5** to **confirm** the setting.

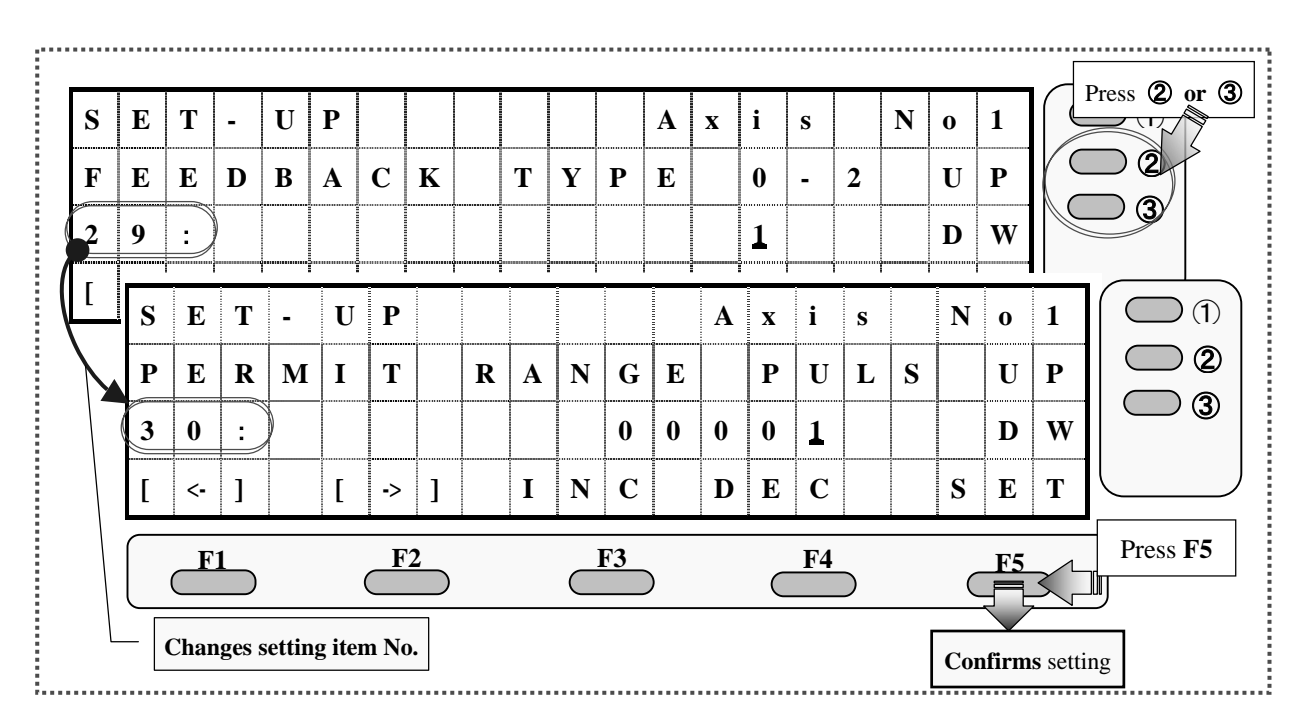

- **(B) The retry number for encoder correction is set** (Setting item No.: **No. 31**)
	- **i) Press** either the ② or ③ button to **change** the **setting item number** to **No. 31**.
	- **ii) Input the retry number** with reference to the "Operating procedure of system setting screen."
	- **iii) Press** the button **F5** to **confirm** the setting.

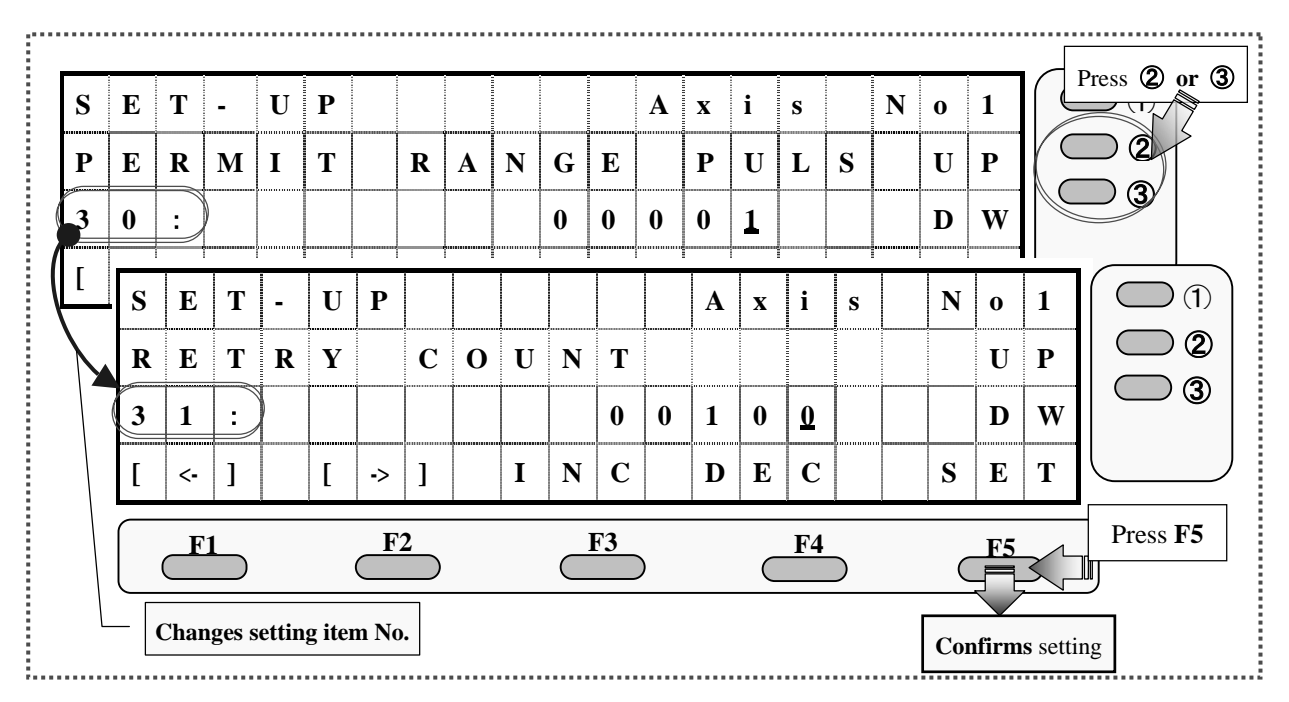

**(C) The stop standby time before starting encoder correction is set.** (Setting item No.: **No. 32**)

- **i) Press** either the ② or ③ button to **change** the **setting item number** to **No. 32**.
- **ii) Input the stop standby time** with reference to the "Operating procedure of system setting screen."

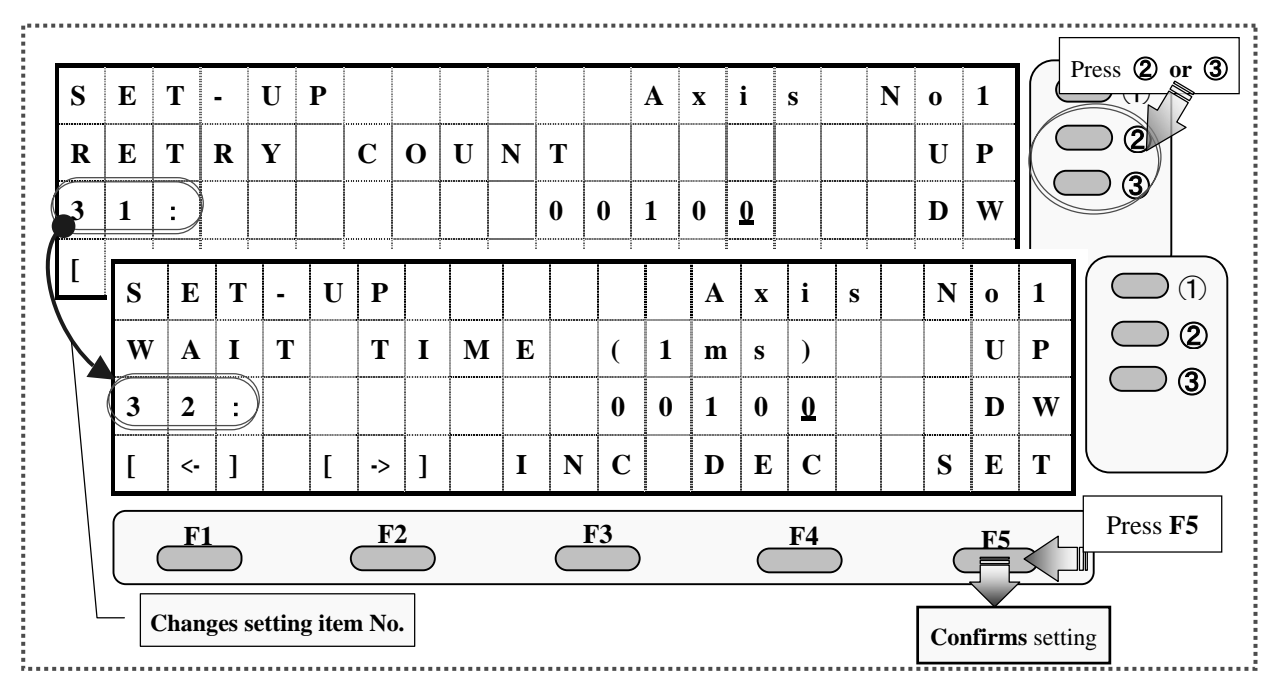

# **7.When Attempting to Perform Backlash Correction**

# 《**Setting of Backlash Correction Method**》 **(Setting item No.: No. 8)**

- **i) Press** either the ② or ③ button to **change** the **setting item number** to **No. 8**.
- **ii)** Input the backlash correction method with reference to the "Operating procedure of system setting

screen."

#### **<Backlash correction method>**

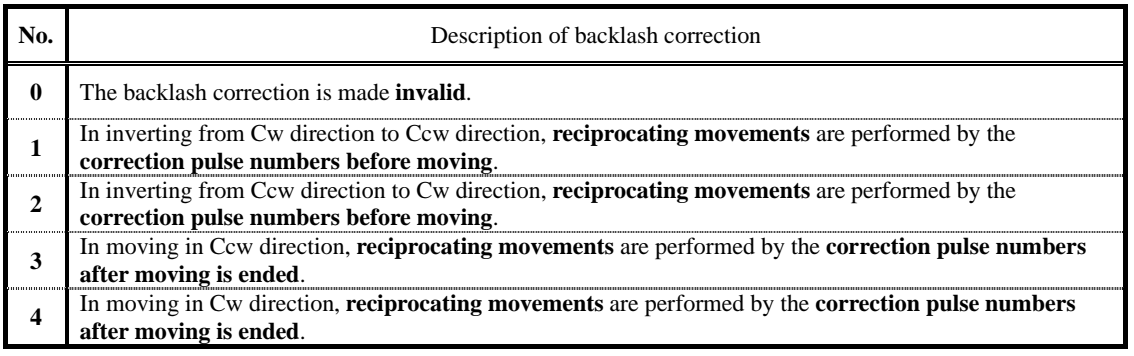

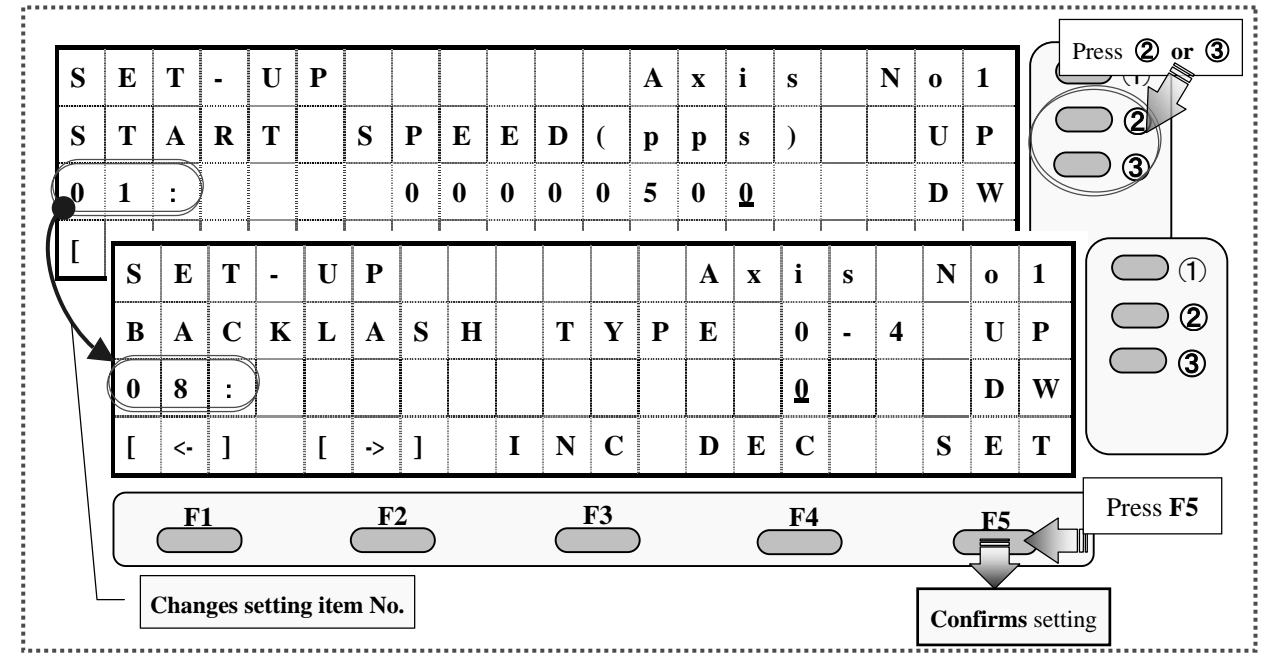

### 《**Setting of Backlash Correction Pulse Amount**》 **(Setting item No.: No. 7)**

- **i) Press** either the ② or ③ button to **change** the **setting item number** to **No. 7**.
- **ii) Input the correction pulse amount** with reference to the "Operating procedure of system setting screen."

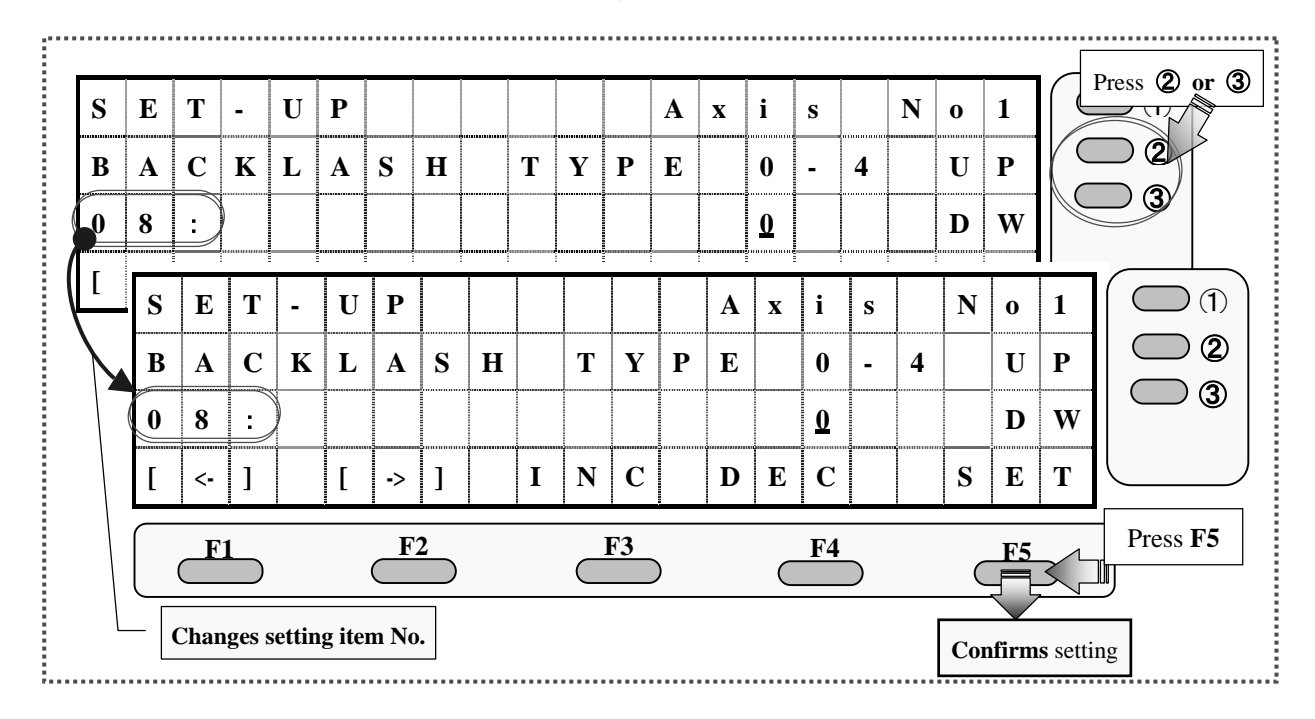

# **8.When Attempting to Change LCD Display**

### 《**Setting of Axis No. Displayed on LCD**》 **(Setting item No.: No. 42, No. 45)**

**i) Press** either the ② or ③ button to **change** the **setting item No.** with reference to the following.

**<Correspondence between display change line and setting item No.>** 

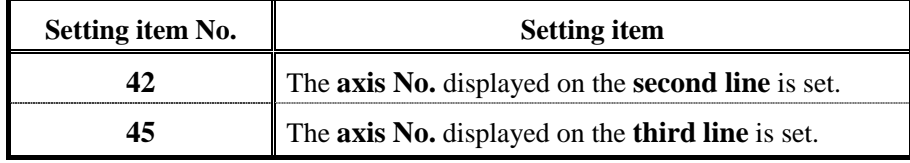

- **ii) Input the axis No. to be displayed** with reference to the "Operating procedure of system setting screen."
- **iii) Press** the button **F5** to **confirm** the setting.

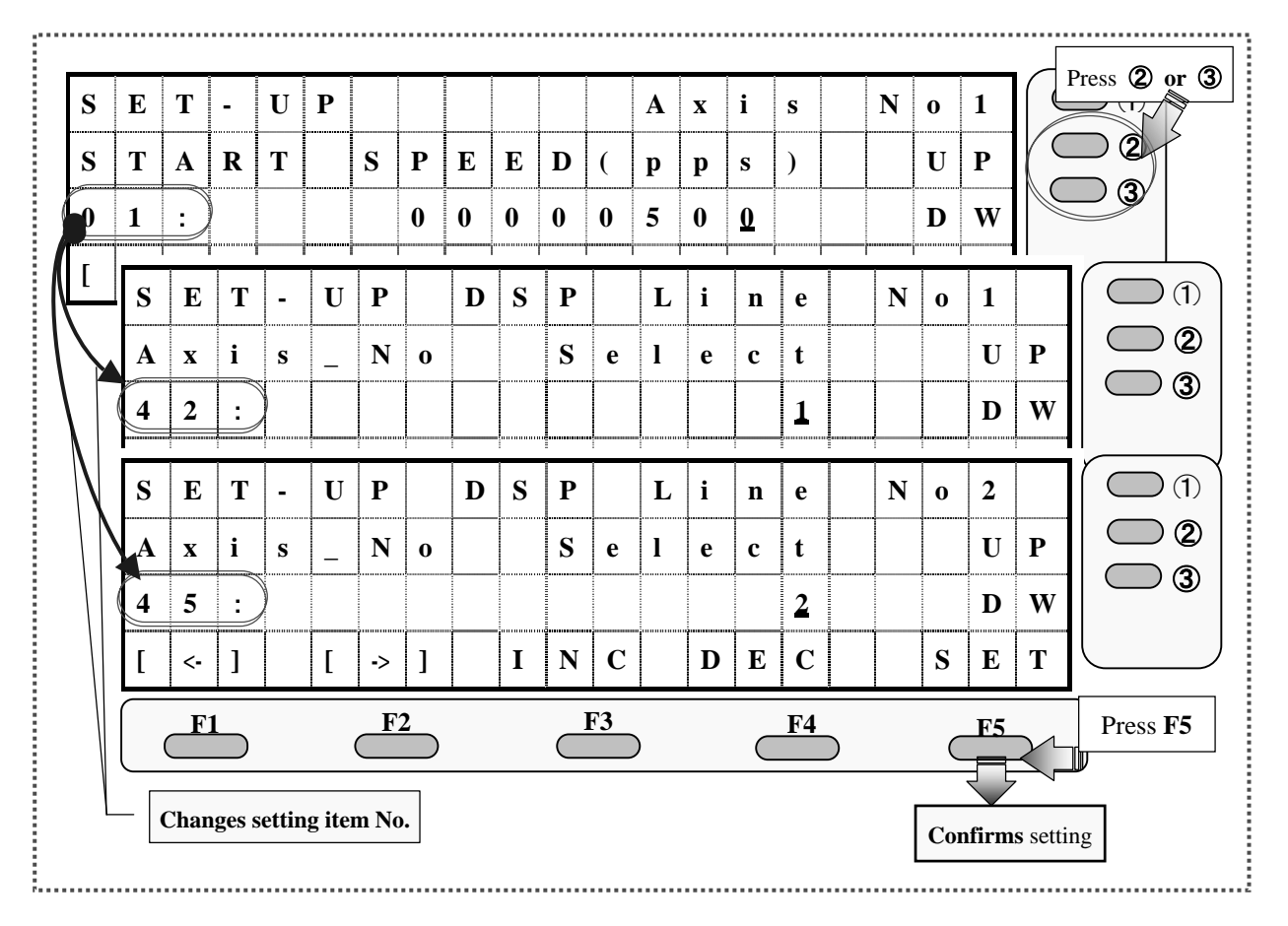

# 《**Setting of Data Source Displayed on LCD**》 **(Setting item No.: No. 43, No. 46)**

**i) Press** either the ② or ③ button to **change** the **setting item No.** with reference to the following.

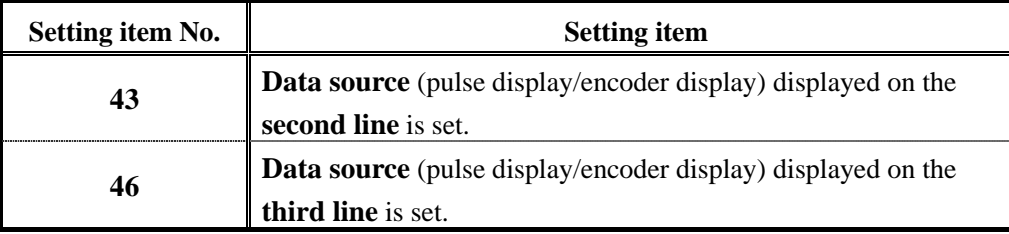

**<Correspondence between display change line and setting item No.>** 

**ii) Input the data source No. to be displayed** with reference to the "Operating procedure of system setting screen."

**<Number of data source to be displayed>**

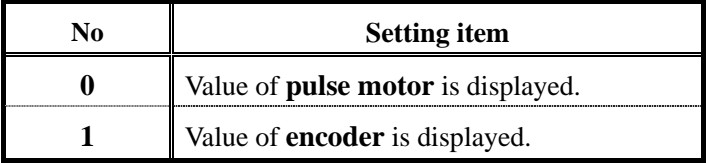

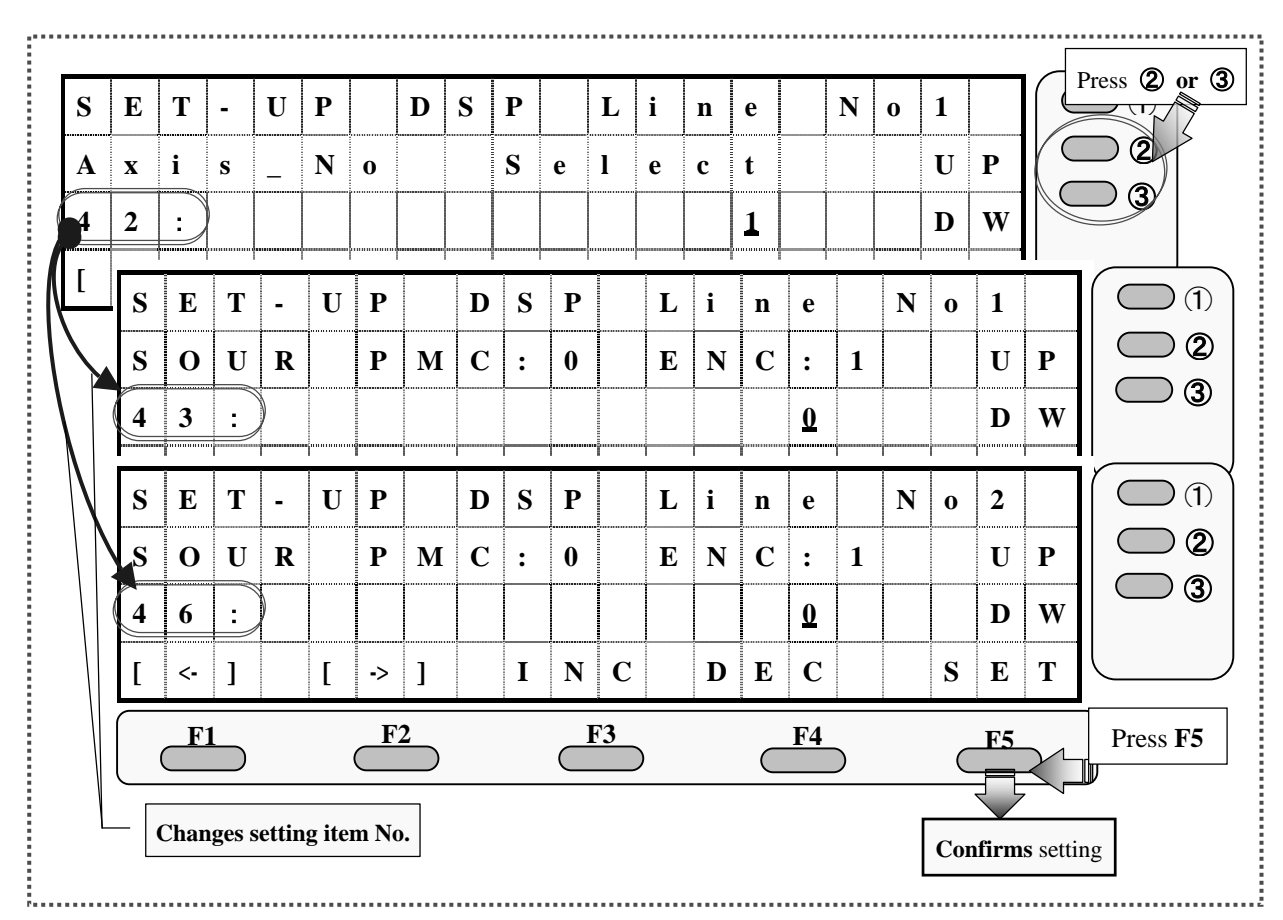

# 《**Setting of Conversion Display to LCD**》 **(Setting item No.: No. 44, No. 47)**

**i) Press** either the ② or ③ button to **change** the **setting item No.** with reference to the following.

**<Correspondence between display change line and setting item No.>** 

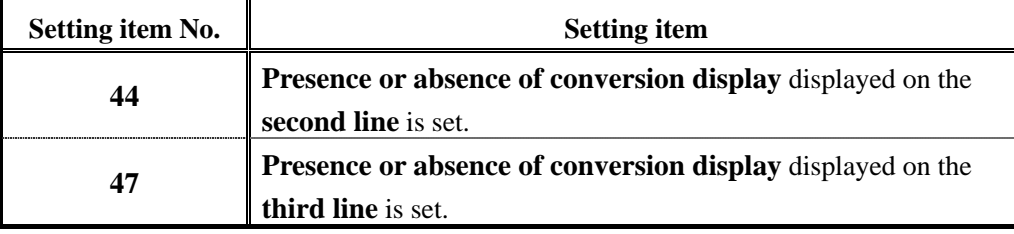

**ii)** Input the number of conversion/non conversion with reference to the "Operating procedure of system setting screen."

**<Number of Conversion/Non conversion>**

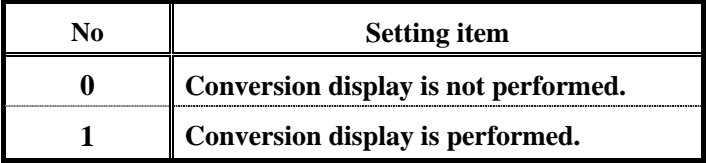

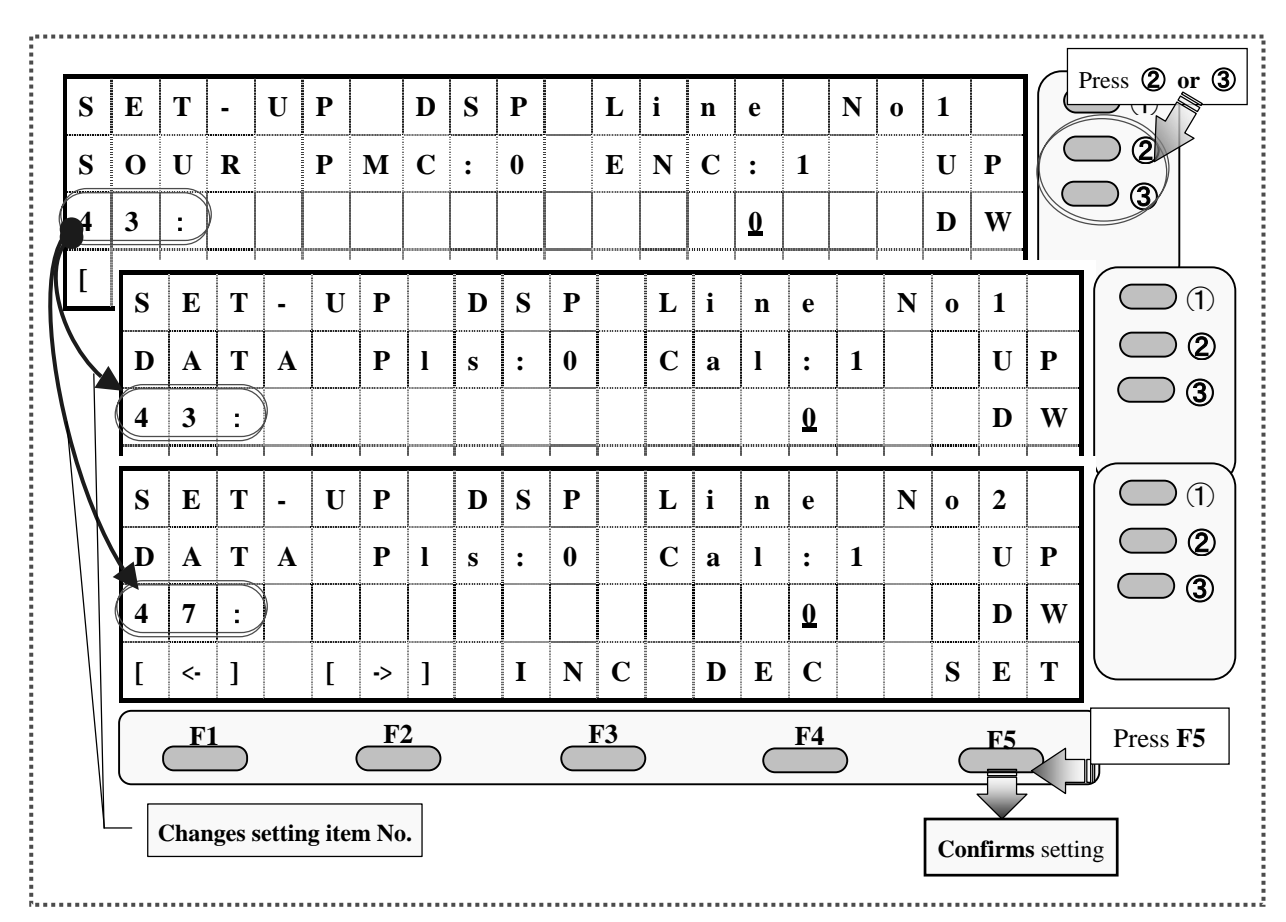

**Only for SC-400/SC-800** 《**Simple Operation Setting of Displayed Data Selection**》 ¾ When attempting to **change** conversion display on the **second line >>>>>>>>> Press** the button ②.

¾ When attempting to **change** conversion display on the **third line >>>>>>>>> Press** the button ③.

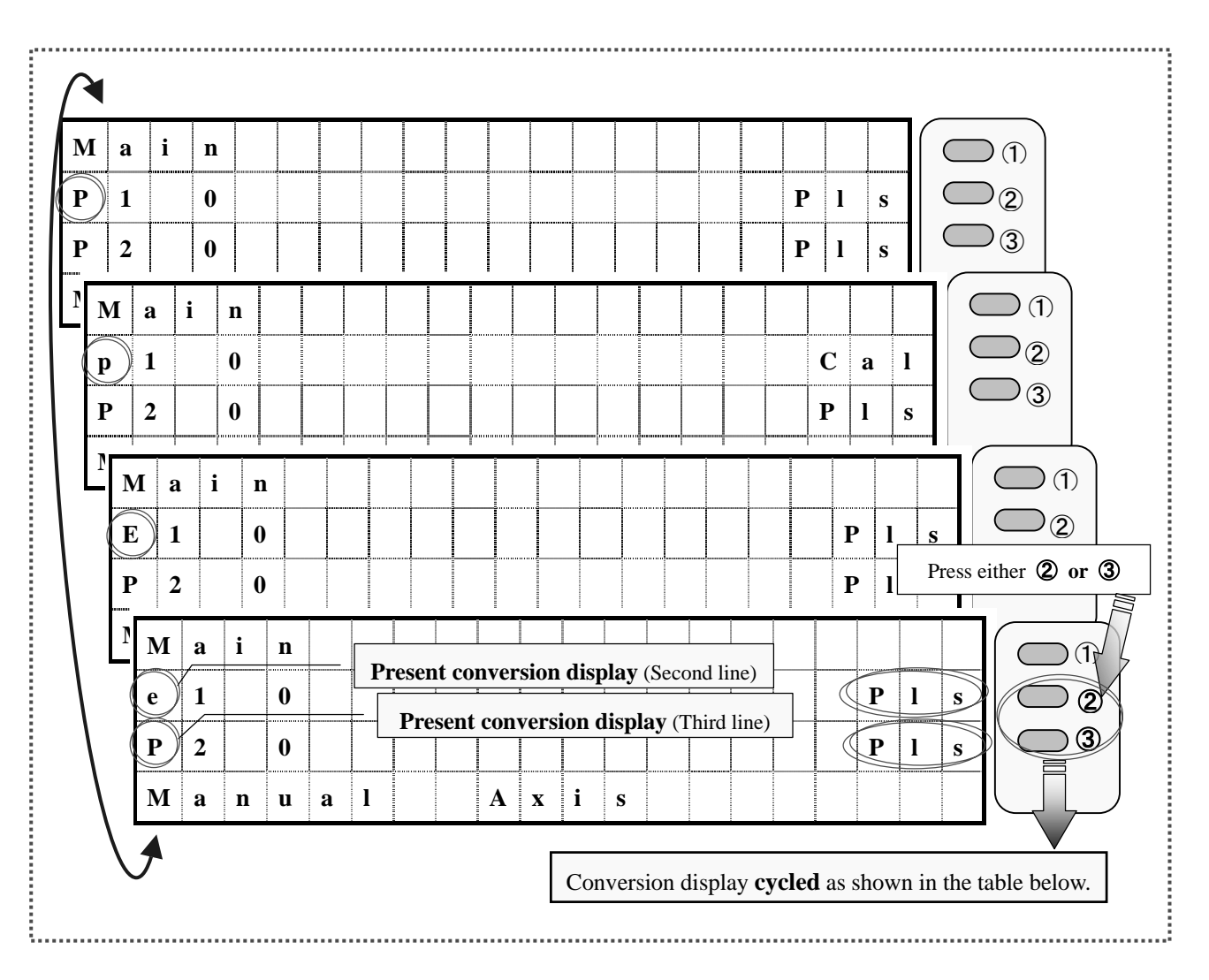

**<Setting of conversion display>**

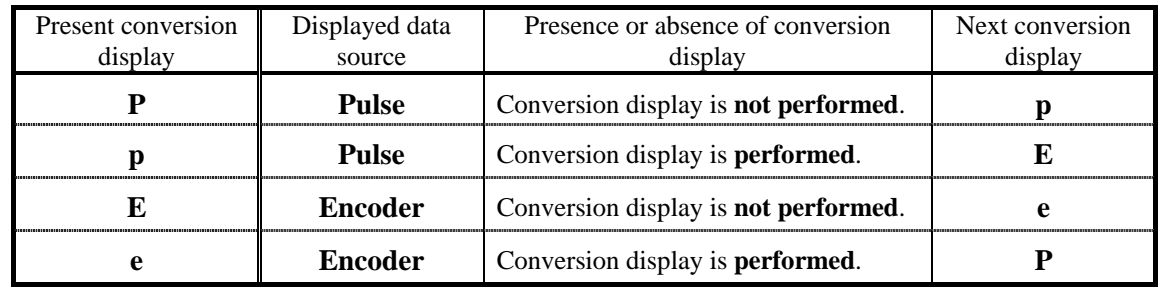

**(MEMO)**

**(MEMO)** 

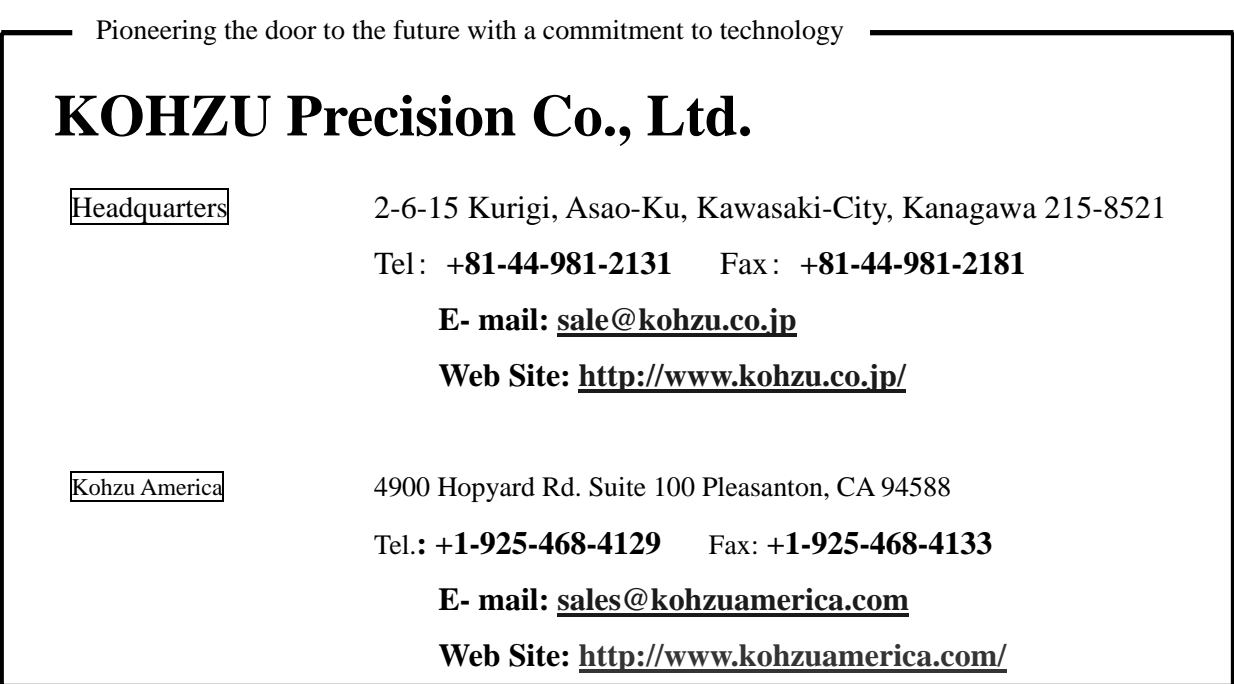

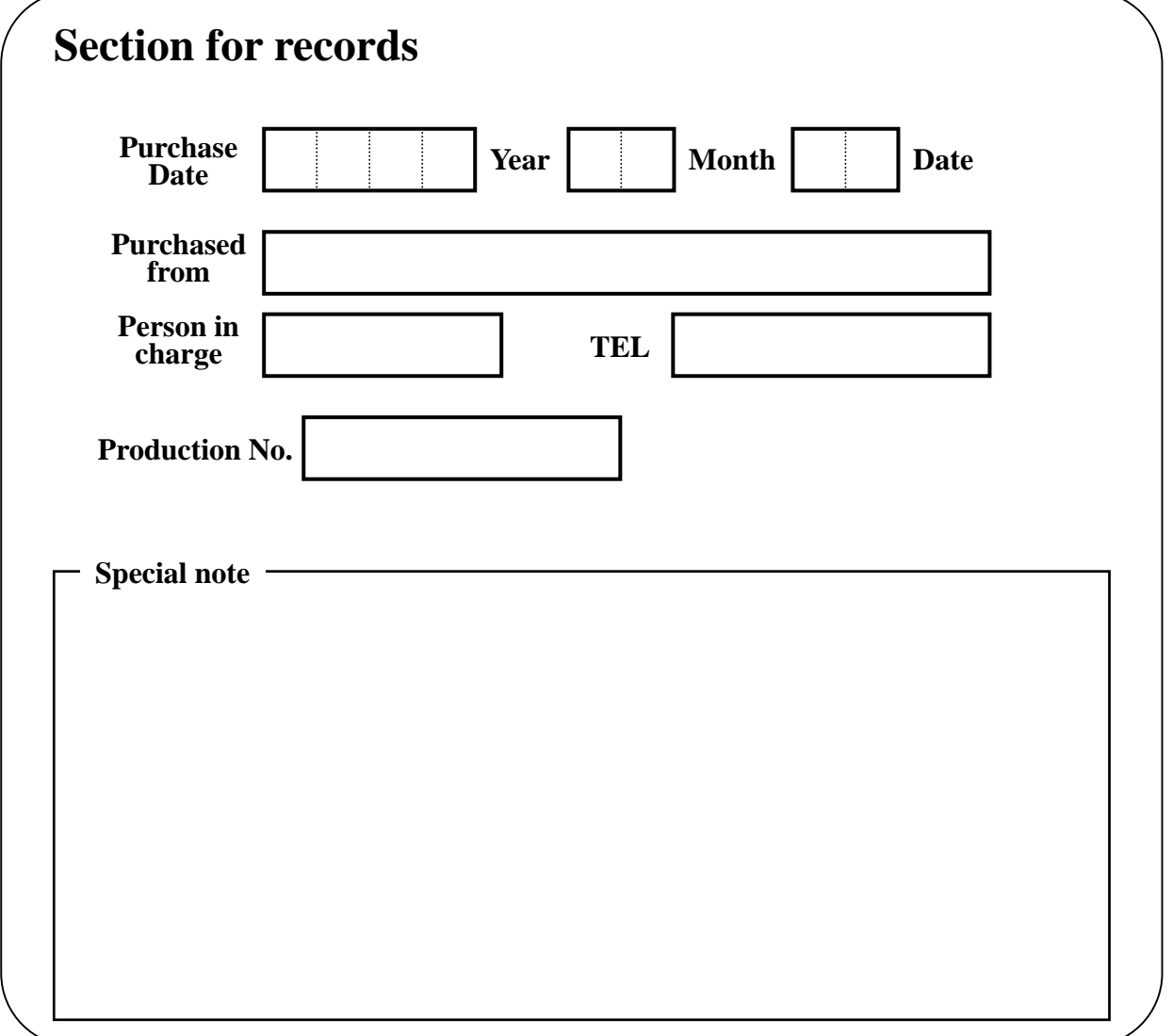

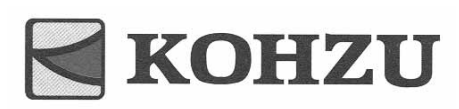

*Kohzu Precision Co., Ltd.*